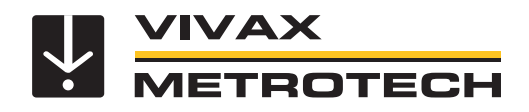

## **vLoc3-5000 Benutzerhandbuch**

(Deutsche Ausgabe) Version 1.1 P/N: 4.04.000184

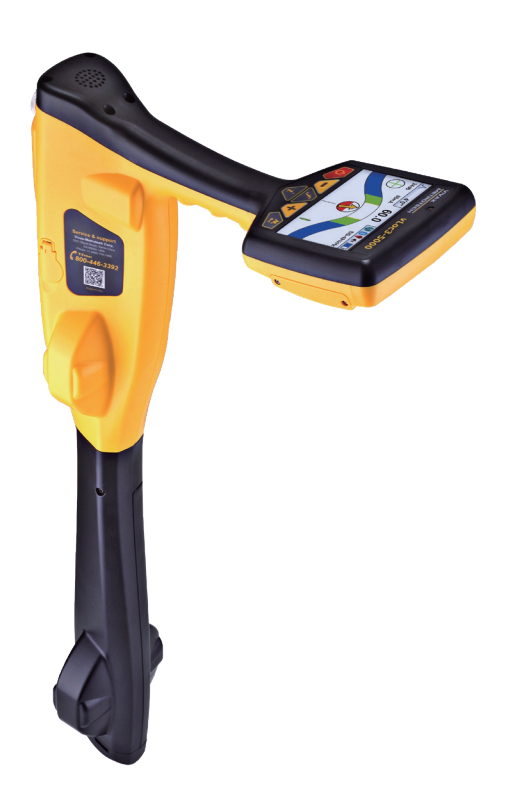

## **Allgemeine Sicherheitsinformationen**

#### *Wer kann dieses Gerät benutzen?*

• Dieses Gerät darf ausschließlich von Personen benutzt werden, die im Umgang mit Rohr- und Kabelsuchgeräten geschult sind.

#### *Sicherheit am Arbeitsplatz*

- Beachten Sie die allgemein geltenden Sicherheitsvorschriften und -bestimmungen sowie die spezifischen Sicherheitsregeln Ihres Unternehmens, wenn Sie dieses Gerät verwenden.
- Ohne die erforderliche Berechtigung oder Lizenz, sowie ohne die entsprechende Schulung dürfen **keine** Verbindungen zu Rohren, Kabeln oder Leitungen hergestellt werden.
- Das Gerät darf nicht mit korrosiven oder gefährlichen Chemikalien, Gasen oder Staub in Berührung kommen.
- Schließen Sie dieses Gerät **nicht** direkt an Kabel oder Rohre an, die eine Potentialdifferenz von mehr als 25V AC haben.

#### *Sicherheit des Gerätes*

- Die Gehäuse von Sender und Empfänger dürfen **nicht** geöffnet werden.
- Stecken Sie den Erdspieß zuerst komplett in die Erde, bevor Sie das Erdkabel des Senders anschließen.
- Fassen Sie **keine** unisolierten Teile der Verbindungsleiter und Klemmen an, wenn der Sender eingeschaltet ist.

#### *Batterien und Umweltschutz*

- Die Produkte von Vivax-Metrotech verwenden vier Arten von Batterien: • Alkaline-Batterien
- Ni-MH (Nickel-Metallhydrid) Batterien wiederaufladbar
- Lithium-Ionen-Akkus wiederaufladbar
- Lithium-Metall-Batterien (nicht wiederaufladbare Knopfzellen

#### *1. Alkaline-Batterien (nicht wiederaufladbar)*

- Verwenden Sie beim Austausch der Alkaline-Batterien **nur** die angegebene Größe und den angegebenen Typ. Verwenden Sie **nie** gemischte Batterietypen (wiederaufladbar und alkaline).
- Mischen Sie **nicht** teilentladene und vollgeladene Batterien im gleichen Batteriefach.
- Versuchen Sie **niemals** Alkaline-Batterien aufzuladen.

#### *2. Nickel-Metallhydrid Akkus (wiederaufladbar)*

- Laden Sie die Akkus ausschließlich mit dem korrekten Ladegerät, das vom Hersteller mitgeliefert bzw. angegeben wurde. Die Akkus oder das Akkuladegerät enthalten Schaltkreise zur Steuerung des Ladeprozesses. Andere Ladegeräte (selbst wenn sie über den gleichen Steckverbinder, die gleiche Polarität und die gleiche Nennspannung & Nennstromstärke verfügen) haben nicht den gleichen Steuerschaltkreis und können Schäden und Überhitzung am Produkt verursachen, und im schlimmsten Fall zu Bränden oder Verletzungen von Personen führen.
- Gehen Sie **nicht** davon aus, dass es sich um ein korrektes Ladegerät handelt, nur weil der Stecker passt. Es darf nur ein Ladegerät mit der korrekten Artikelnummer verwendet werden. Nur weil es ein Vivax-Metrotech-Ladegerät ist und der Stecker passt, bedeutet es **nicht**, dass es sich um ein korrektes Ladegerät handelt.
- Laden Sie die Akkus vor dem ersten Gebrauch sechs Stunden lang auf. Wenn die Akkus zu irgendeinem Zeitpunkt **nicht** so lange halten wie erwartet, müssen Sie sie vollständig entladen und sie dann erneut sechs Stunden lang aufladen.
- Seien Sie vorsichtig beim Aufladen der Akkus. Laden Sie die Akkus **niemals**  mehrfach hintereinander auf (d.h. unterbrechen Sie **nicht** den Ladevorgang durch Aus- und Wiedereinschalten der Stromzufuhr), ohne das Gerät zwischendurch benutzt zu haben. Bei Verwendung mit einem Wechselrichter in einem Fahrzeug laden Sie die Akkus auf und ziehen dann den Netzstecker des Ladegeräts ab. Verwenden Sie die Akkus **mindestens** 10 Minuten bevor Sie sie wieder aufladen. Andernfalls kann es zu einer Überladung der Akkus und somit zur Verkürzung ihrer Lebensdauer führen, und unter Umständen sogar zur Überhitzung oder einem Brand kommen.
- Wenn das Produkt während des Ladevorgangs heiß wird, ziehen Sie **sofort** den Stecker des Ladegeräts. Verwenden Sie die Akkus mindestens 10 Minuten lang bevor Sie sie wieder aufladen. Sollte dieses Problem beim nächsten Aufladen des Gerätes wieder auftreten, schicken Sie es unverzüglich zur Reparatur an Vivax-Metrotech ein.
- Laden Sie Akkus **nicht** über einen längeren Zeitraum auf, ohne das Ortungsgerät mindestens 10 Minuten lang benutzt zu haben. Das Laden über einen längeren Zeitraum kann zu einem Überladen der Akkus führen, ihre Lebensdauer verkürzen, und unter extremen Umständen Schäden am Ortungsgerät und Feuer verursachen.

#### *3. Lithium-Ionen-Akkus (wiederaufladbar)*

• Die Anforderungen an die Kennzeichnung und den Transport für Produkte, die Lithium-Ionen-Akkus verwenden, sind noch in der Entwicklung. Bitte wenden Sie sich vor dem Versand von Produkten, die Lithium-Ionen-Akkus enthalten (oder vor dem Versand von einzelnen Lithium-Ionen-Akkus) an Vivax-Metrotech, um spezielle Anweisungen zu erhalten.

#### *4. Lithium-Metall-Batterien (nicht wiederaufladbar)*

• Lithium-Metall-Batterien sind auch als "Knopfzellen" bekannt. Sie sind klein, nicht wiederaufladbar, und werden in manchen Geräten (vergleichbar mit Computern) zur Stromversorgung interner "Uhren" eingesetzt. In der Regel haben sie eine Lebensdauer von drei bis fünf Jahren.

- Versuchen Sie unter keinen Umständen diese Batterien zu laden.
- Entsorgen Sie diese Batterien gemäß Ihren unternehmensinternen Vorschriften und Umweltstandards, sowie gemäß den geltenden Gesetzen bzw. der anerkannten Best Practice. Gehen Sie beim Entsorgen der Batterien immer ökologisch verantwortungsbewusst vor.

#### *5. Allgemeine Regeln für die Entsorgung von Batterien*

- Zerlegen Sie **niemals** eine Batterie oder einen Akku.
- Werfen Sie Batterien/Akkus **niemals** ins Feuer oder Wasser.
- Entsorgen Sie diese Batterien gemäß Ihren unternehmensinternen Vorschriften und Umweltstandards, sowie gemäß den geltenden Gesetzen bzw. der anerkannten Best Practice. Gehen Sie beim Entsorgen der Batterien immer ökologisch verantwortungsbewusst vor.

#### *6. Transport von Lithium-Ionen-Akkus und Lithium-Metall-Batterien*

- Die Lithium-Ionen-Akkus und Lithium-Metall-Batterien, die in Vivax-Metrotech-Produkten verwendet werden, erfüllen die erforderlichen Sicherheitsstandards und enthalten die vorgesehene Schutzschaltung.
- Die aktuellen Gesetzesänderungen verlangen, dass beim Transport von Lithium-Ionen- und Lithium-Metall-Batterien die Verpackung spezielle Warnhinweise enthalten muss. **Bitte kontaktieren Sie den Vivax-Metrotech Kundendienst [DE: +49 9542 772 2742, International +1-408-734-1400 (USA Pacific Time Zone)] für weitere Informationen**.
- Auch für den Versand von Ersatzakkus (Akkus, die sich nicht in einem Produkt befinden) haben sich die Vorschriften geändert. Das Gewicht der Verpackung ist begrenzt, und die Verpackung muss mit den entsprechenden Warnhinweisen gekennzeichnet sein. **Bitte kontaktieren Sie den Vivax-Metrotech Kundendienst [DE: +49 9542 772 2742, International +1-408-734-1400 (USA Pacific Time Zone)] für weitere Informationen**.
- Die Produkte der Vivax-Metrotech-vLoc-Serie 3, die Lithium-Ionen-Batterien enthalten, gelten als "kein Gefahrgut" und können uneingeschränkt als Straßen-, Bahn-, Schiffs-, oder Luftfracht (in Passagier- und Frachtflugzeugen) transportiert werden. **WICHTIG**

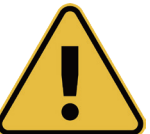

**Batterien und Akkus enthalten gefährliche Chemikalien. Durch das Eindringen von Wasser oder durch Wärme können die Akkus beschädigt werden und unter bestimmten Umständen sogar explodieren. Darüber hinaus besteht die Gefahr von Stromschlägen.**

#### *Umgang mit dem Gerät*

- Verwenden Sie das Gerät **nur** gemäß den Anweisungen in diesem Benutzerhandbuch.
- Tauchen Sie **keine** Teile dieses Geräts in Wasser.
- Bewahren Sie das Gerät an einem trockenen Ort auf.
- Bewahren Sie das Gerät im Koffer auf, wenn Sie es nicht benutzen.
- Entfernen Sie die Alkaline-Batterien, wenn Sie das Gerät für längere Zeit einlagern.
- Halten Sie das Gerät sauber und frei von Staub und Schmutz.
- Schützen Sie das Gerät vor übermäßiger Hitze.

#### *Sorgfalt bei der Interpretation der bereitgestellten Daten*

- Wie alle Ortungsgeräte ortet dieses Gerät die elektromagnetischen Signale, die von einem erdverlegten Kabel oder Rohr ausgestrahlt werden. Diese Signale werden in Form von Tiefen- und Stromwerten an den Anwender übermittelt. In den meisten Fällen reichen diese Signale aus, damit das Ortungsgerät sowohl die Positionstiefe, als auch die Stromstärke punktgenau bestimmen kann.
- • **Achtung!** In manchen Fällen können die elektromagnetischen Felder, die von einem Kabel oder einer Leitung ausgehen, durch andere Faktoren gestört werden, was zu falschen Informationen führt.
- Arbeiten Sie immer verantwortungsbewusst. Wenden Sie immer die Informationen an, die Sie während Ihres Trainings gelernt haben, um die Daten, die vom Ortungsgerät geliefert werden, korrekt interpretieren zu können.
- Geben Sie **keine** Informationen über die Tiefe des Kabels oder der Rohrleitung an Dritte weiter, es sei denn, Ihr Unternehmen hat eine Genehmigung dazu erteilt.
- • **Denken Sie daran**, dass sich bei der Tiefenmessung, die Werte **immer** auf die Mitte des elektromagnetischen Feldes beziehen. Bei Rohren ist die Tiefenangabe die Mitte der Rohrleitung, und nicht die Überdeckung. Wenn Sie die Überdeckung ermitteln wollen, müssen Sie den Radius des Rohrs von der angezeigten Tiefe abziehen.

#### *Hinweise auf Europäische Normen*

- Vivax-Metrotech bestätigt, dass dieses Ortungssystem den geltenden Bestimmungen der europäischen Richtlinie 1999/5/EG entspricht.
- ο EN 55011 ο de 61000-4-2: a1 & a2
- ο EN 61000-4-3
- ο EN 61000-4-8: A1
- ο ETSI DE 300 330-2
- ο ETSI DE 301 489-1
- ο ETSI DE 301 489-3
- 

# Inhaltsverzeichnis

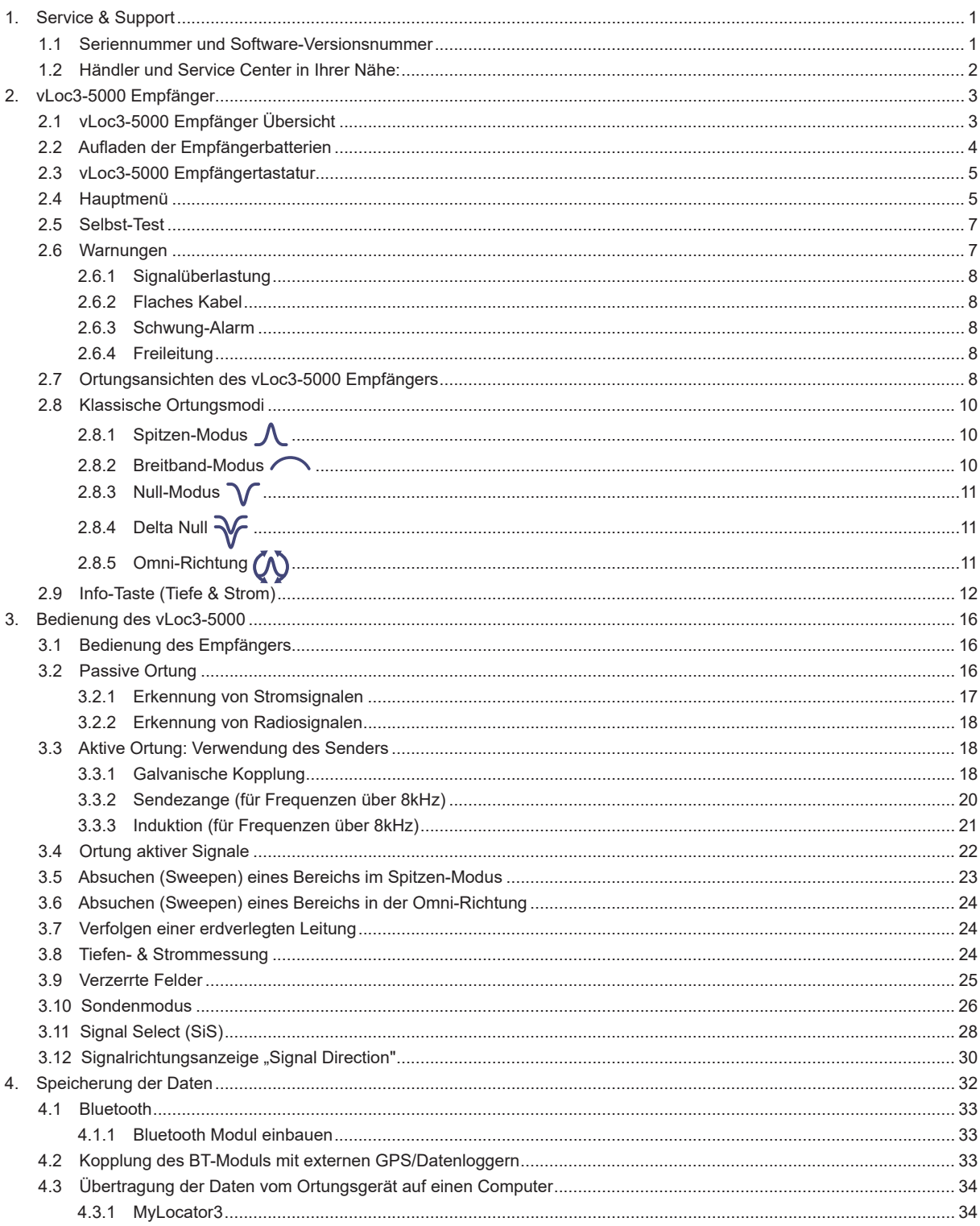

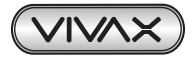

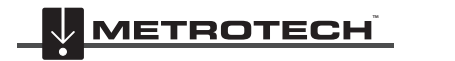

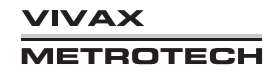

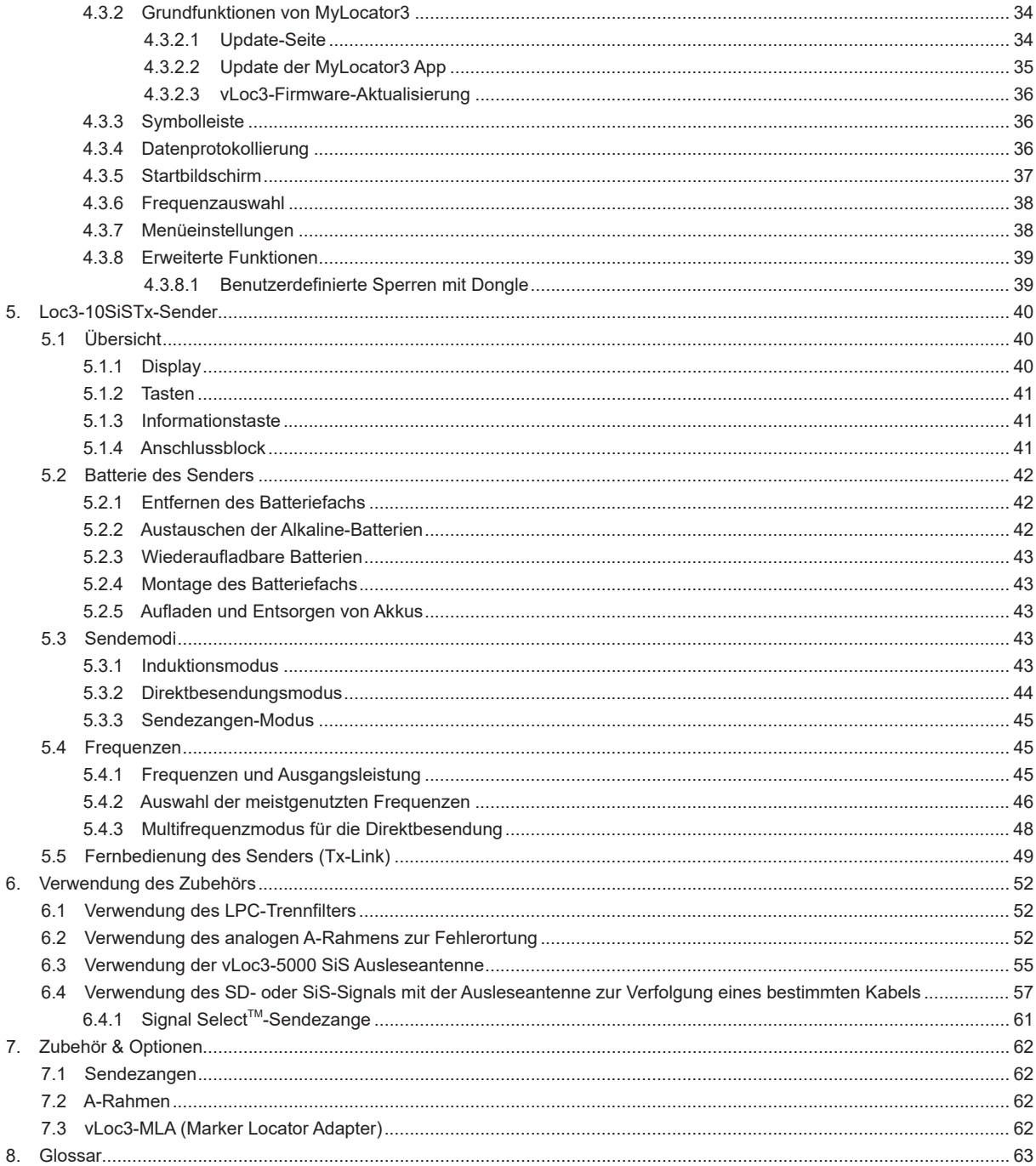

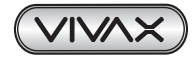

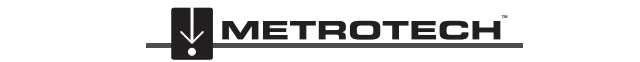

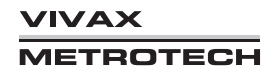

# **1. Service & Support**

## *1.1 Seriennummer und Software-Versionsnummer*

Halten Sie immer die Modell- und Seriennummer, sowie die Software-Versionsnummer Ihres Empfängers und Senders bereit, wenn Sie sich an den Produkt-Support wenden. Die Nummern befinden sich an folgenden Positionen: (nur zu Referenzzwecken)

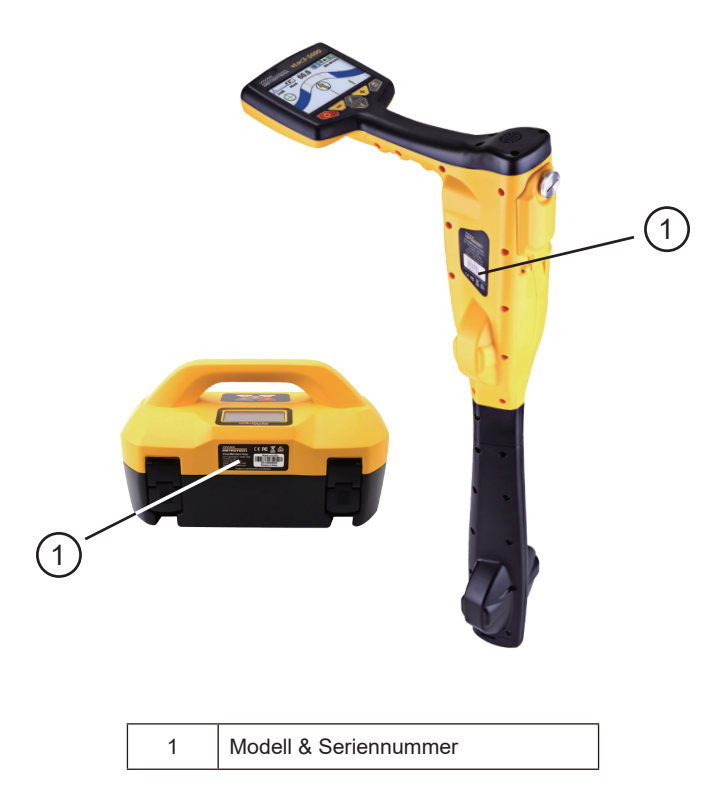

#### **HINWEIS**

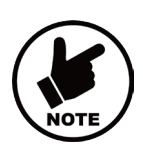

**Die Modell- und Seriennummer des Senders befindet sich an der Unterseite des Senders sowie im Inneren des Senders zwischen dem Batteriefach und dem Hauptmodul.**

**Die Software-Versionsnummer wird während der Startsequenz sowohl auf dem Display des Empfängers, als auch dem Sender angezeigt, oder befindet sich in der Geräte-Info des Benutzermenüs.**

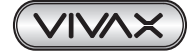

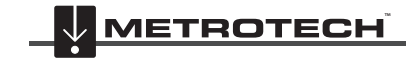

**VIVAX METROTECH** 

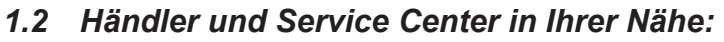

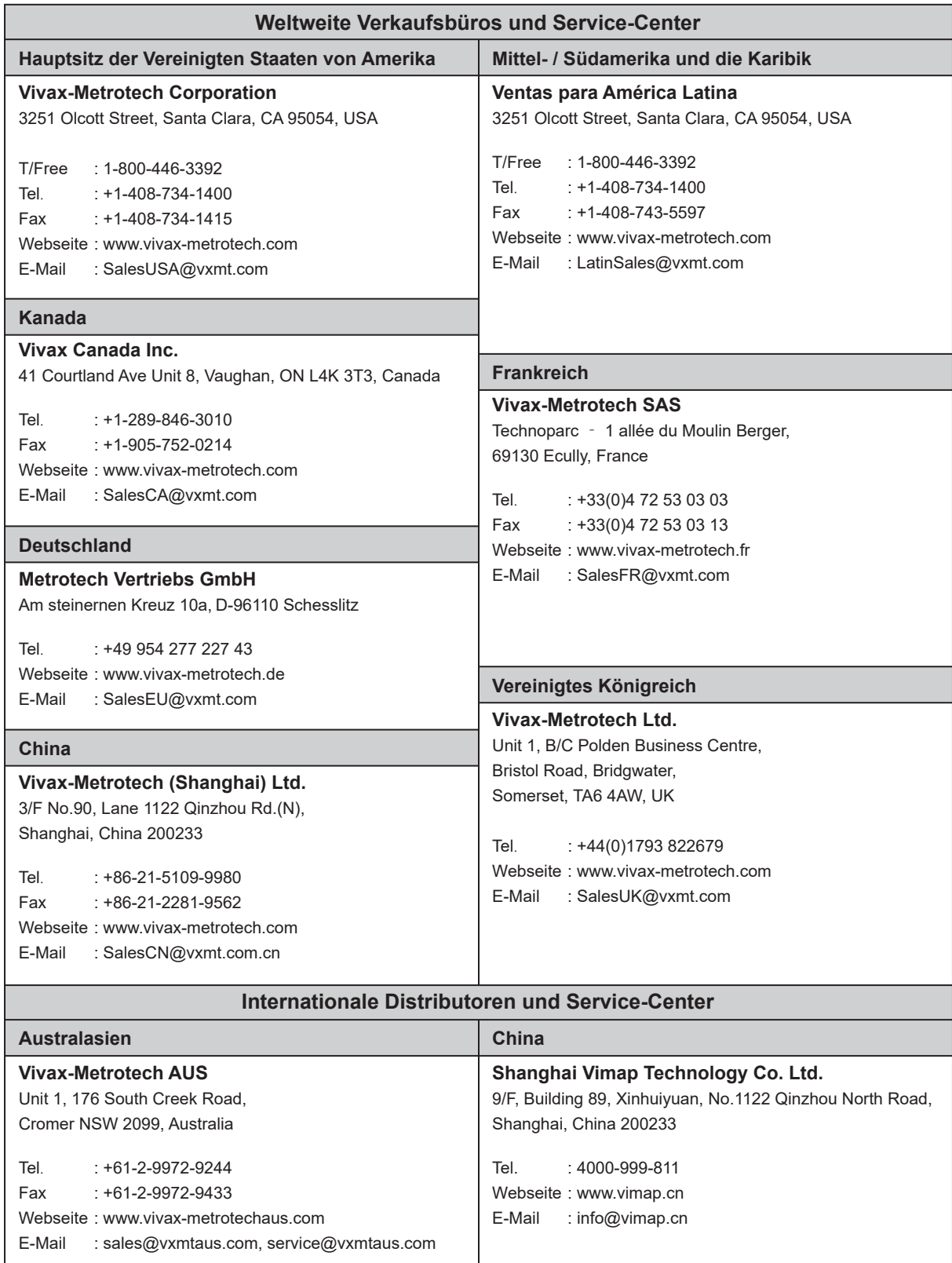

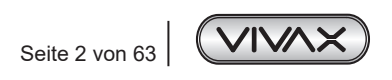

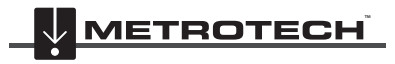

**VIVAX METROTECH** 

# **2. vLoc3-5000 Empfänger**

## *2.1 vLoc3-5000 Empfänger Übersicht*

Der vLoc3-5000 ist ein Präzisions-Leitungsortungssystem, das auf die Bedürfnisse von Versorgungsunternehmen und ihren Auftragnehmern zugeschnitten ist. Im Folgenden werden die Funktionen und die Verwendung des Empfängers beschrieben.

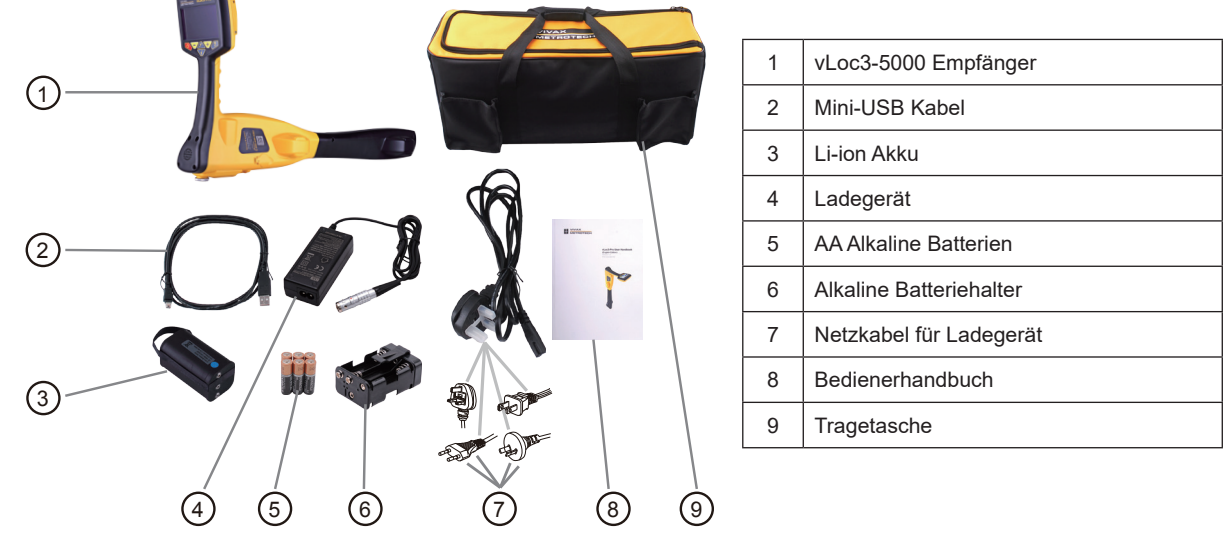

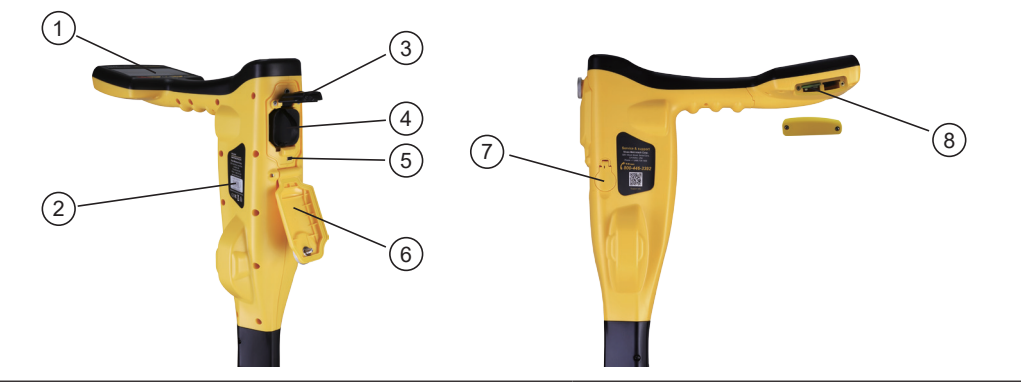

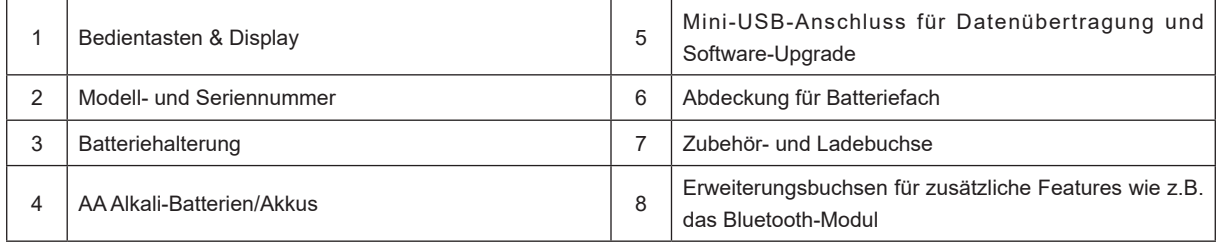

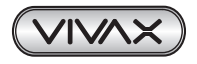

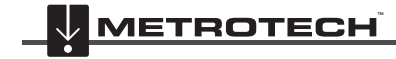

#### 2 vLoc3-5000 Empfänger

## *2.2 Aufladen der Empfängerbatterien*

Der vLoc3-5000 Empfänger kann entweder mit Alkaline-Batterien oder mit einem austausch-baren Akku-Block benutzt werden.

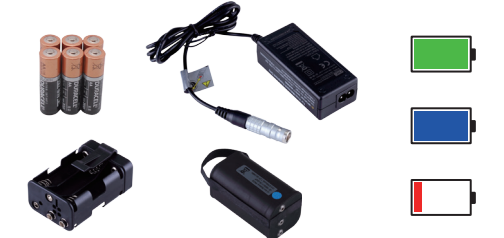

Der zentral beleuchtete Bereich innerhalb des Batteriesymbols zeigt die verbleibende Batterieladung an.

- Blau zeigt Alkaline-Batterien an
- Grün kennzeichnet wiederaufladbare Batterien

• Wenn die Batterien schwach sind, wird der verbleibende Ladebereich rot und blinkt.

Kurz vor dem Herunterfahren wird folgendes Symbol angezeigt:

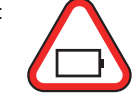

Der Akku-Block wird mit einem Netz-Ladegerät geliefert. Dieses ist speziell für den Akku-Block ausgelegt. Verwenden Sie keine Ladegeräte anderer Hersteller, da diese zur Beschädigung und Überhitzung der Akkus führen können.

Um den Akku-Block aufzuladen, setzen Sie ihn ins Batteriefach des Empfängers ein, da der Ladevorgang im Inneren des Empfängers erfolgt.

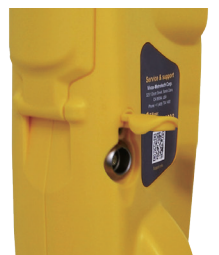

Schließen Sie das Ladegerät an die Lade-/Zubehörbuchse des Empfängers an. Schließen Sie danach das Ladegerät an den Netzanschluss an und schalten Sie es ein. Die LED-Anzeige am Ladegerät leuchtet so lange rot, bis der Akku-Block vollständig aufgeladen ist; danach wechselt die LED auf Grün.

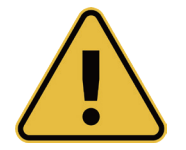

#### **WARNUNG**

**Der Akku-Block wird mit einem Netz- oder 12V DC-Ladegerät geliefert, das speziell für den Akku-Block ausgelegt ist. Verwenden Sie nur das Ladegerät, das für den Akku-Block geeignet ist. Im Zweifelsfall rufen Sie den Vivax-Metrotech Kundendienst unter +1(800) 446-3392 an. Die Verwendung eines anderen Ladegeräts kann zu Schäden am Akku, am Ortungsgerät und im Extremfall zu einem Brand führen.**

**Laden Sie das Gerät nicht unter extremen Temperaturbedingungen. (d.h. nicht unter 0ºC und nicht über 45ºC)**

**Der Akku-Block von Vivax-Metrotech ist mit jeglichen erforderlichen Sicherheitsfunktionen ausgestattet. Sollte der Akku-Block jedoch übermäßig warm werden, nehmen Sie ihn und das Ladegerät sofort außer Betrieb. Senden Sie beide zur Überprüfung an Ihren Händler.**

**Achten Sie darauf, dass der Akku-Block zumindest teilweise geladen ist, wenn Sie ihn für eine längere Zeit lagern, ohne ihn zu verwenden.**

**Entsorgen Sie alle Batterien gemäß den Vorschriften Ihres Unternehmens sowie den staatlichen, regionalen, und lokalen Bestimmungen.**

**Zerlegen Sie niemals Batterien, werfen Sie sie niemals in offenes Feuer und achten Sie immer darauf, dass sie nicht nass werden.**

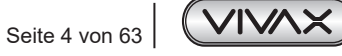

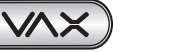

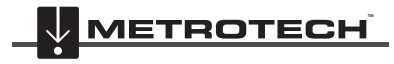

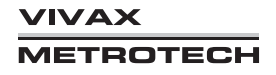

## *2.3 vLoc3-5000 Empfängertastatur*

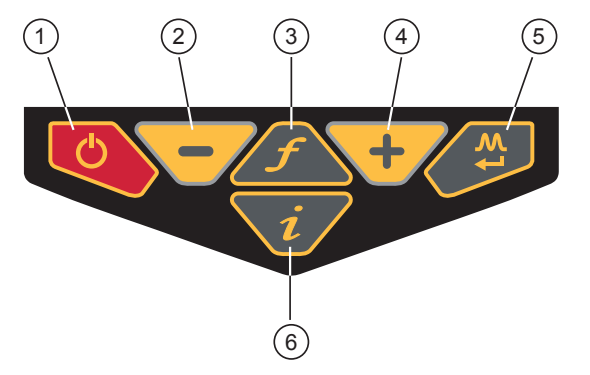

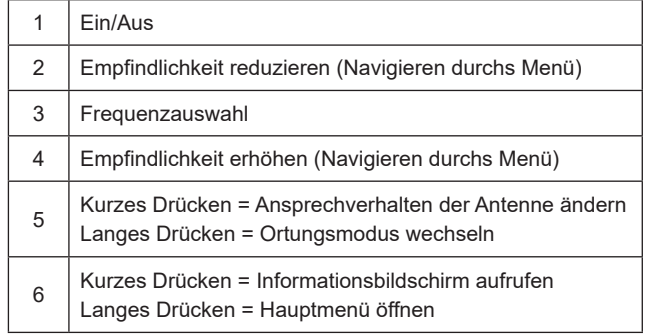

## *2.4 Hauptmenü*

Der vLoc3-5000 Empfänger verfügt über mehrere Funktionen, die ein- und ausgeschaltet werden können. Auf diese Funktionen können Sie über das Hauptmenü zugreifen.

Schalten Sie das Gerät ein, indem Sie die Ein/Aus-Taste gedrückt halten, bis der Startbildschirm erscheint. Der Startbildschirm kann nach Wunsch des Benutzers konfiguriert werden. Dies wird später im Handbuch beschrieben. Standardmäßig wird der Startbildschirm jedoch wie unten angezeigt:

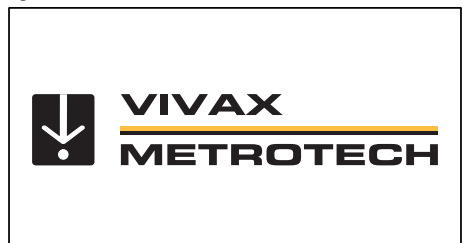

Der Zugang zum Hauptmenü erfolgt über die Taste "i". Halten Sie diese Taste gedrückt, bis das Menü erscheint.

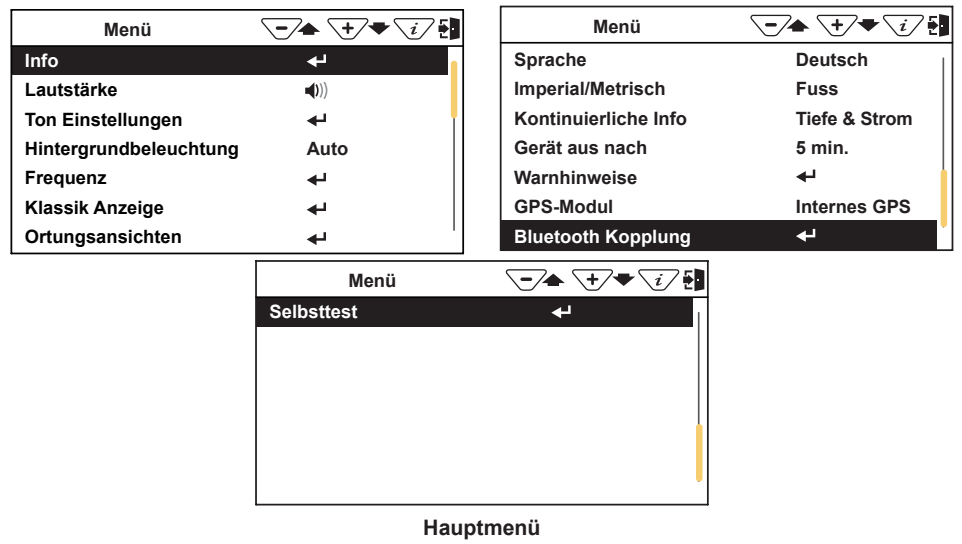

Bitte beachten Sie, dass im Handbuch drei Bildschirme gleichzeitig angezeigt werden. Auf dem vLoc3-5000-Display wird jedoch jeder Bildschirm separat angezeigt.

Drücken Sie die Eingabetaste <>>
um ins Untermenü zu gelangen. Um das Menü oder Untermenü zu verlassen, drücken Sie kurz die Taste "i". Mit den Tasten "+" und "-" können Sie durch das Menü blättern.

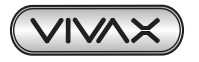

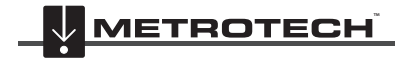

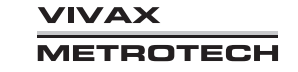

#### *Die Funktionen werden im folgenden Abschnitt beschrieben:*

*Info* - Dieser Abschnitt enthält Informationen über das Ortungsgerät, wie z.B. Software-Versionsnummer, Kalibrierdaten etc.

*Lautstärke* - Drücken Sie die Eingabetaste, um durch die Lautsprechereinstellungen zu blättern.

**Ton Einstellungen** - Ermöglicht die Konfiguration von Tönen, die im Ortungsmodus erzeugt werden.

- Aktiver Modus:
	- ο FM-Ton (frequenzmoduliert): Der Ton ändert sich mit der Signalstärke
	- ο AM-Ton (amplitudenmoduliert): Die Lautstärke ändert sich mit der Signalstärke
- Radio-Modus: FM oder Real (Der Ton wird direkt vom empfangenen Signal abgeleitet)
- Strom-Modus: FM oder Real

*Hintergrundbeleuchtung* - Drücken Sie die Enter-Taste, um die Intensität der Hintergrundbeleuchtung zu ändern. Bitte beachten Sie, dass eine starke Hintergrundbeleuchtung die Batterielebensdauer beeinflusst. Wenn Sie "Auto" wählen, wird die Hintergrundbeleuchtung je nach Umgebungshelligkeit automatisch eingestellt.

Frequenz - Drücken Sie die Eingabetaste, um in das Untermenü Frequenz zu gelangen. Mit den Tasten "+" und "-" können Sie in der Tabelle nach oben und unten blättern. Die Tabelle enthält alle verfügbaren Frequenzoptionen.

Um die Bedienung des Gerätes zu vereinfachen, wählen Sie nur die Frequenzen aus, die für Ihre Anwendung geeignet sind. Verwenden Sie dafür die Eingabetaste, um die Kästchen auf der rechten Seite zu markieren. Frequenzen, die nicht markiert sind, erscheinen nicht auf dem Ortungsbildschirm.

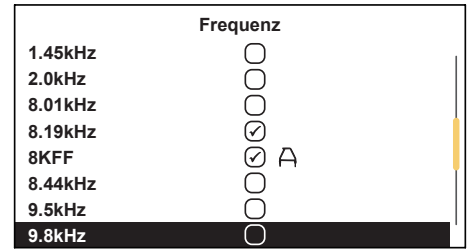

Beachten Sie auch, dass bestimmte Frequenzoptionen ein A-Rahmen-Symbol haben. Dies zeigt an, dass bei der Fehlerortung der A-Rahmen verwendet wird.

*Klassik Anzeige* - Diese Option wird nur angezeigt, wenn das Benutzermenü vom klassischen Bildschirm aus aufgerufen wird. Verwenden Sie die Eingabetaste, um die Liste der Optionen für die klassischen Ortungsmodi aufzurufen. Diese Optionen sind:

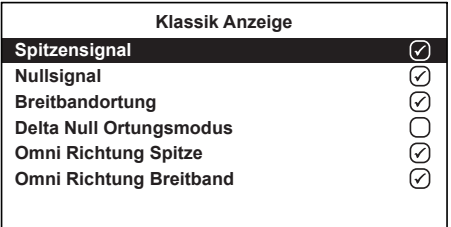

*Ortungsansichten* - Mit dieser Option können Sie wählen in welcher Ansicht die Daten angezeigt werden sollen. Diese Ansichten werden im Handbuch später näher beschrieben. Diese Ansichten sind:

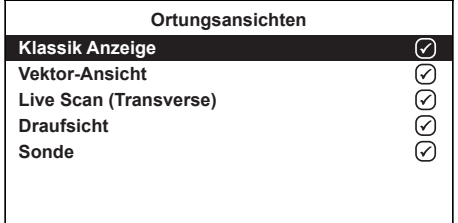

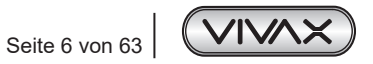

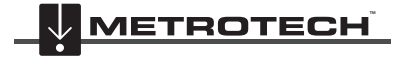

**VIVAX** METROTECH

#### 2 vLoc3-5000 Empfänger

*Sprache* - Das Gerät wird mit verschiedenen Sprachoptionen geliefert. Benutzen Sie die Eingabetaste, um die gewünschte Sprache auszuwählen.

*Imperial/Metrisch* - Wählen Sie zwischen imperialen und metrischen Maßeinheiten.

*Kontinuierliche Info* - Der Ortungsbildschirm kann entweder die Tiefe, den Strom oder beides gleichzeitig kontinuierlich anzeigen, oder er kann abgeschaltet werden. Verwenden Sie die Eingabetaste, um Ihre Präferenz auszuwählen.

*Gerät aus nach* - Das Gerät kann so eingestellt werden, dass es nach einer bestimmten Zeit automatisch abschaltet. Die Optionen sind: 5 Minuten, 10 Minuten oder nie. Bitte beachten Sie, dass bei angeschlossenem A-Rahmen der Timer auf "Nie" eingestellt ist.

*Warnhinweise* - Warnungen erfolgen in Bezug auf Flachkabel, Überlast, Freileitung, und Signalüberlastung. Blättern Sie nach unten zu der entsprechenden Warnung und verwenden Sie die Eingabetaste zum An-, oder Abwählen.

GPS-Modul (Internes GPS ist eine werkseitige Option) - Benutzen Sie die Eingabetaste um entweder "Intern" oder "Bluetooth" zu wählen, d.h. Bluetooth bedeutet die Verbindung zu einem externen Bluetooth-fähigen GPS.

*Bluetooth-Kopplung* - Drücken Sie die Eingabetaste, um die Bluetooth-Kopplungsfunktion aufzurufen. Dadurch kann das Gerät mit externen, Bluetooth-fähigen Geräten wie Datenloggern und GPS-Geräten, verbunden werden.

*Selbsttest* - Durch Drücken der Eingabetaste wird eine Reihe von Selbsttests ausgelöst.

## *2.5 Selbst-Test*

Der vLoc3-5000 verfügt über eine Selbsttestfunktion. Der Test bestätigt, dass das Gerät betriebsbereit ist und die Kalibrierung nicht von den erwarteten Einstellungen abgewichen ist.

Um den Test durchzuführen, suchen Sie zunächst einen Bereich, der frei von übermäßigen Störungen ist, wie z.B. Neonlichtern, großen Transformatoren etc. Überprüfen Sie auch, ob alle Sender, die sich in der Nähe befinden, ausgeschaltet sind.

Wählen Sie "Selbst-Test" aus dem Benutzermenü und drücken Sie die Eingabetaste. Der Test startet von selbst. Halten Sie das Gerät still, während der Test abgeschlossen wird. Nach kurzer Zeit meldet das Gerät einen Pass/Fail-Report (Bestanden-/Nichtbestanden-Protokolle). Beispiele:

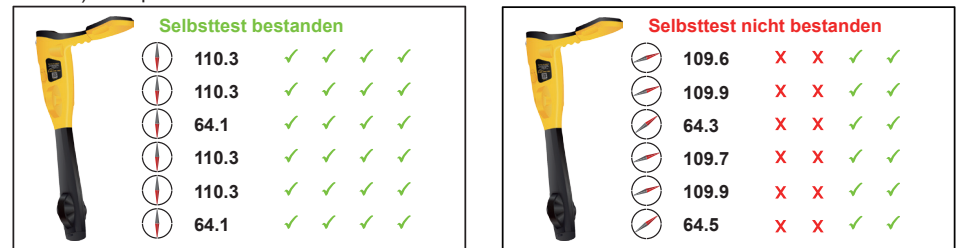

Wenn das Gerät den Test nicht besteht ("Failed"), versuchen Sie es erneut in einem störungsfreien Bereich. Wenn das Gerät weiterhin ausfällt, senden Sie es zur Untersuchung und Reparatur an Vivax-Metrotech oder eines seiner zugelassenen Reparaturzentren.

## *2.6 Warnungen*

Warnungen werden in Echtzeit auf dem Display wie unten dargestellt:

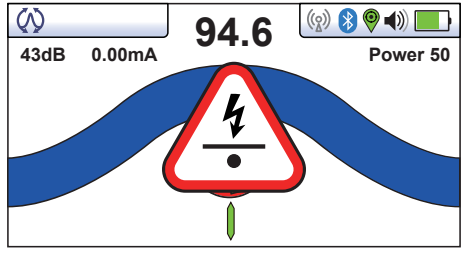

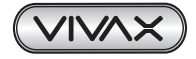

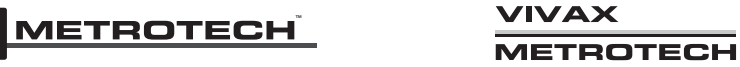

#### *2.6.1 Signalüberlastung*

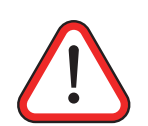

Das ist eine sehr ungewöhnliche Situation, die in der Regel verursacht wird, wenn das Gerät SEHR nahe an einem Netztransformator/Leistungstransformator betrieben zu nahe an einem induktiv betriebenen Sender ist. Wenn Sie sich etwas vom Störsignal entfernen, wird das Problem behoben. Eine Signalüberlastung führt zu keiner Beschädigung des Gerätes.

### *2.6.2 Flaches Kabel*

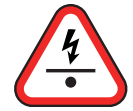

Diese Warnung bedeutet, dass das Ortungsgerät ein Kabel erkannt hat, das möglicherweise weniger als 15 cm tief liegt. Gehen Sie mit Vorsicht vor.

#### *2.6.3 Schwung-Alarm*

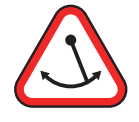

Dieses Symbol bedeutet, dass Sie das Ortungsgerät übermäßig schwingen, was zu irreführenden Informationen führen kann. Versuchen Sie das Ortungsgerät senkrecht zu halten, wenn Sie es über die Zielleitung führen. Dadurch wird die Genauigkeit verbessert.

## *2.6.4 Freileitung*

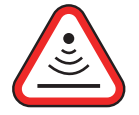

Dieses Symbol bedeutet, dass das Signal hauptsächlich von oben abgestrahlt wird. Dies wird in der Regel durch das Signal verursacht, das an Freileitungen entlang verläuft.

Sofern nicht anders konfiguriert, werden die Warnsymbole von einem Ton und einer Vibration im Griff begleitet (siehe MyLocator3). Die Warnungen können auch im Einstellungsmenü ausgeschaltet werden.

## *2.7 Ortungsansichten des vLoc3-5000 Empfängers*

Die Benutzeroberfläche des vLoc3-5000 wird ständig weiterentwickelt. Die beschriebenen Ansichten können leicht von den aktuellen Ansichten abweichen.

Der vLoc3-5000 bietet dem Anwender die Wahl zwischen verschiedenen Ortungsansichten. Die Wahl des Bildschirms hängt von der Anwendung und den Benutzerpräferenzen ab.

- Klassischer Bildschirm
- Vektor-Ansicht
- Draufsicht
- Live Scan (Transversaler Modus)

Dieses Handbuch erklärt zunächst die Funktionen der klassischen Ortungsansicht ("Classic Screen"), da die Vertrautheit mit diesem Bildschirm das Verständnis für die Funktionen der anderen Bildschirme erleichtert.

#### **Die klassische Ortungsansicht im Überblick**

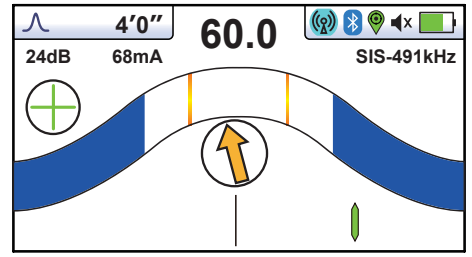

#### *Statusleiste:*

Alle Bildschirme haben oben eine Statusleiste, die verschiedene Einstellungen des Ortungsgerätes anzeigt.

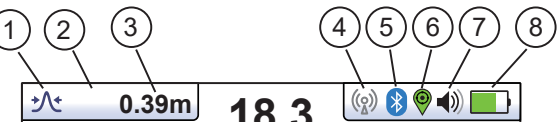

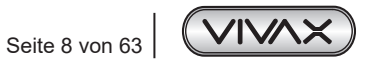

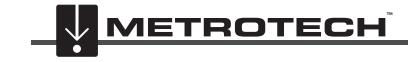

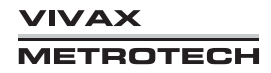

#### 2 vLoc3-5000 Empfänger

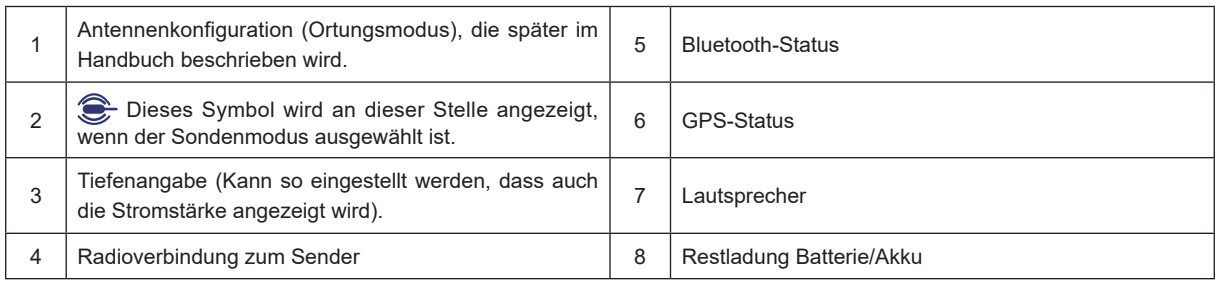

Die klassische Ansicht hat alle Funktionen, die man normalerweise von einem Kabelsuchgerät kennt. Die Hauptfunktionen sind:

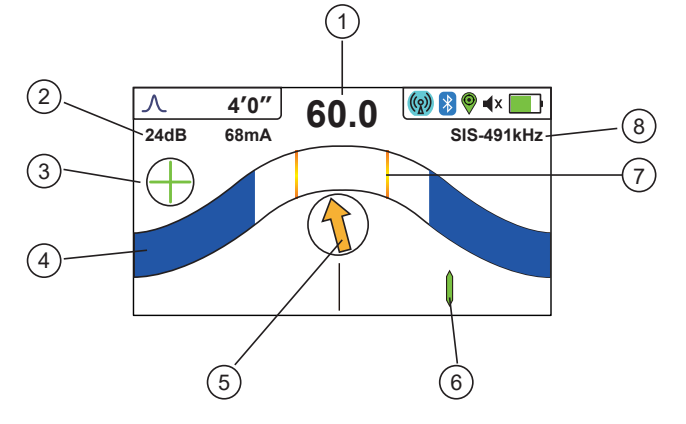

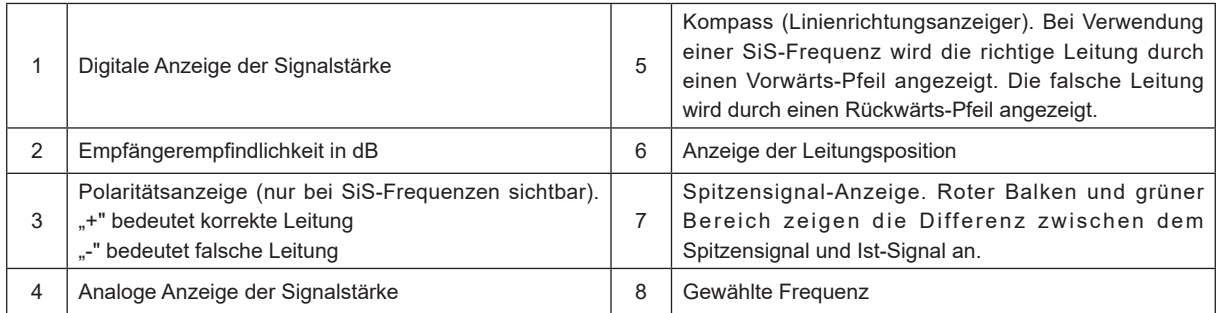

#### *Hinweis:*

Wenn Sie in einer Ortungsansicht die Taste "f" gedrückt halten, erscheint die Frequenztabelle.

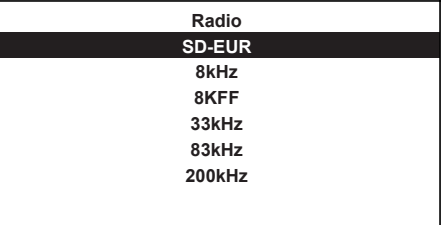

Mit den Tasten "+" und "-" navigieren Sie schnell zur gewünschten Frequenz. Drücken Sie die Taste "i", um eine markierte Auswahl auszuwählen und zur Ortungsansicht zurückzukehren.

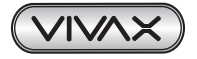

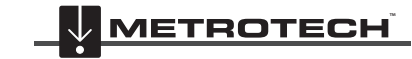

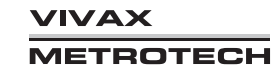

#### **Erklärung der Bildschirmsymbole**

Klassische Ansicht/Antennenkonfigurationen:

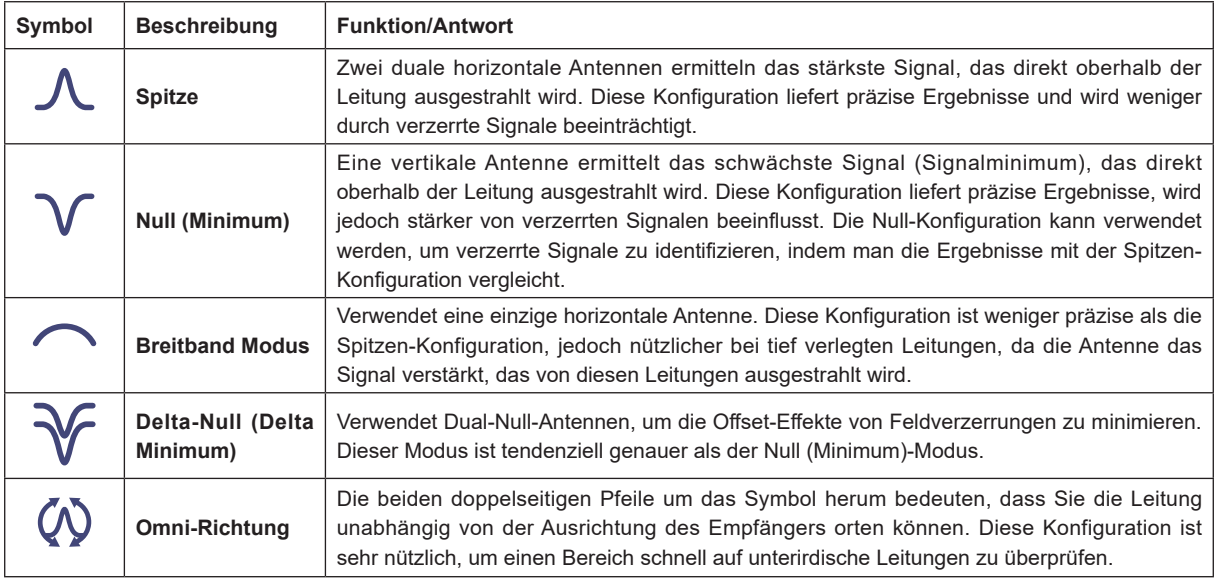

## *2.8 Klassische Ortungsmodi*

Der vLoc3-5000 Empfänger verfügt über sechs Antennen, die zwischen verschiedeneverschiedenen Konfigurationen (Modi) umgeschaltet werden können, um unterschiedliche Antworten auf die Signale zu liefern, die von erdverlegten Versorgungsleitungen ausausgestrahlt werden. DieDiese Mo di sind:

## *2.8.1 Spitzen-Modus*

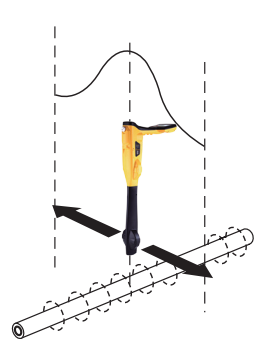

In diesem Modus kommen zwei duale horizontale Antennen zum Einsatz. Die Antennen liefern ein sog. "Spitzensignal" (Peak) – das ist das stärkste Signal, das von der erdverlegten Leitung reflektiert wird. Das Signalmaximum wird direkt oberhalb der Leitung empfangen. Der Kompass richtet sich parallel zur Richtung des Kabels aus (verfügbar im aktiven Modus)

Der Spitzen-Modus ist der genaueste Ortungsmodus, da beide Horizontalantennen verwendet werden um eine klar erkennbare "Spitze" (Signalmaximum) zu liefern. Dieser Modus ist auch weniger anfällig für Ungenauigkeiten, die durch Signalverzerrungen verursacht werden.

Die "Spitze" (das Signalmaximum) wird auch im Balkendiagramm angezeigt. Hier können Sie für einige Sekunden die zuletzt geortete "Spitze" sehen, sodass Sie schnell zu dieser Position zurückkehren können.

## *2.8.2 Breitband-Modus*

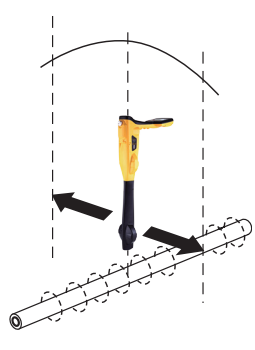

In diesem Modus kommt eine horizontale Antenne zum Einsatz. Das Signalmaximum wird direkt oberhalb der Leitung empfangen. Die Spitze des Signals ist in diesem Modus breiter als die Spitze im Spitzen-Modus. Der Breitband-Modus ist nützlich bei besonders tief verlegten Leitungen, da die Einzelantenne das Signal verstärkt, das von solchen Leitungen reflektiert wird.

#### **Hinweis:**

Der Breitband-Modus ist weniger exakt als der Spitzen-Modus. Zur Punktortung der Leitung sollte daher der Spitzenmodus verwendet werden.

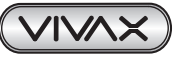

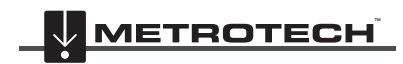

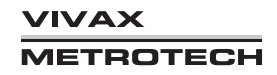

## *2.8.3 Null-Modus*

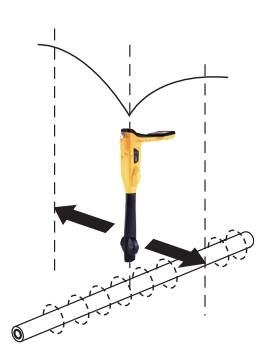

In diesem Modus kommen vertikale Antennen zum Einsatz. Sie ermitteln eine sog. Null-Antwort, d.h. ein Signalminimum, das direkt oberhalb der erdverlegten Leitung empfangen wird.

Der Kompass richtet sich parallel zur Lage des Kabels aus (verfügbar im aktiven Modus).

Der Null-Modus funktioniert gut in ländlichen BereichenBereichen. In Ballungsräumen wird er jedoch leicht von verzerrten Feldern beeinflusst und ist somit anfälliger für Ungenauigkeiten. Dieser Effekt kann genutzt werden, um verzerrte Felder zu erkennen. Vergleichen Sie die Ortungsposition vom Null-Modus mit der Ortungsposition vom Spitzen-Modus. Wenn die beiden Positionen nicht übereinstimmen, deutet dies auf eine mögliche Verzerrung hin. Je größer die Differenz, desto größer die Verzerrung.

Als Hilfe wird im Null-Modus ein Links-Recht-Pfeil angezeigt. Der Pfeil zeigt die Richtung an, in die der Empfänger bewegt werden muss, um die Position der erdverlegten Leitung zu ermitteln.

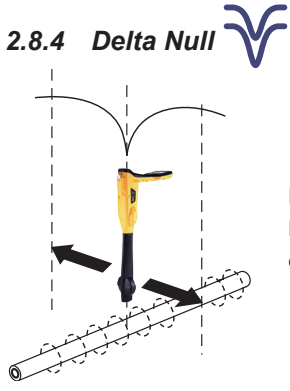

Der Delta-Null-Modus verwendet duale vertikale Antennen. Dieser Modus ist genauer als der Null-Modus und wird von verzerrten Felder weniger beeinflusst. Alle anderen Funktionen entsprechen dem Null-Modus.

## *2.8.5 Omni-Richtung*

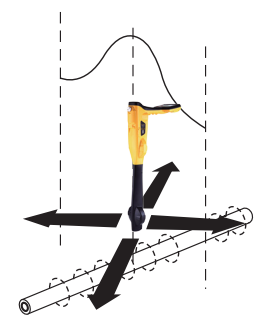

Die zwei doppelspitzigen Pfeile um das Symbol herum bedeuten, dass Sie eine Leitung unabhängig von der Ausrichtung des Empfängers orten können. Dieser Modus ist sehr nützlich, wenn Sie Leitungen innerhalb eines Bereichs orten wollen. Dafür müssen Sie den Bereich mit dem Empfänger rasterförmig absuchen, indem Sie während des Ortens eine halbkreisförmige Bewegung ausführen. Mit dieser Bewegung können alle ortbaren Leitungen erfasst werden. In der klassischen Anzeige ist die Omni-Funktion in den Modi "Spitze" und "Breitband" verfügbar.

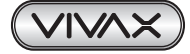

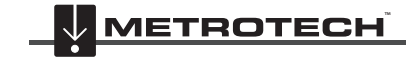

**/IVAX** TROTECH

## *2.9 Info-Taste (Tiefe & Strom)*

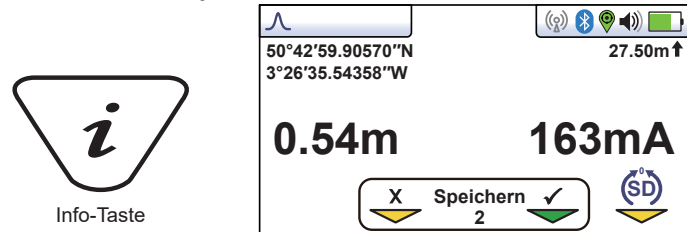

Drücken Sie in der Ortungsansicht die Taste "i" (Information) damit die Tiefe und der Strom angezeigt werden.

Das oben dargestellte Display zeigt die Position der Längen- und Breitengrade an. Oben rechts ist die Höhe über dem Meeresspiegel. Diese wird nur angezeigt, wenn das Gerät mit einem gültigen GPS-System gekoppelt ist und ein gültiges Signal empfängt. Sie haben auch die Möglichkeit die Daten im internen Speicher zu speichern. Dies wird im Abschnitt 5 "Speicherung der Daten" ausführlich erläutert.

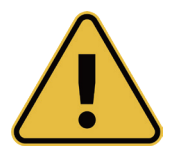

#### **WICHTIG**

**Bei der Ortung eines Kabels oder eines Rohres sollten Tiefen- und Strommessungen nur vorgenommen werden, wenn der Empfänger auf der Erde steht und sich direkt in einer Linie zur**  Zielleitung befindet. Es sei denn, Sie haben den Modus ( O Omni-Richtung gewählt, dann spielt die **Ausrichtung keine Rolle.**

Die Genauigkeit der Tiefen- und Strommessung hängt von der Qualität des georteten Signals ab. Ist das Signal symmetrisch (unverzerrt), ist die Tiefenmessung mit einer Toleranz von bis zu 5% der tatsächlichen Tiefe genau. Ist das Signal verzerrt, sind Tiefenwerte weniger genau. Halten Sie den Empfänger bei Tiefenmessungen immer senkrecht zum Boden.

#### **Alternative Ortungsansichten**

Wie bereits erwähnt, verfügt der vLoc3-5000 über eine Reihe von alternativen Ansichten. Der folgende Abschnitt beschreibt die Bedienung dieser Ansichten. Der Benutzer kann frei entscheiden, welche Ansicht für welche Anwendung am besten passt. Um durch die verfügbaren Ansichten zu blättern, müssen Sie die Eingabetaste mehrmals lang drücken.

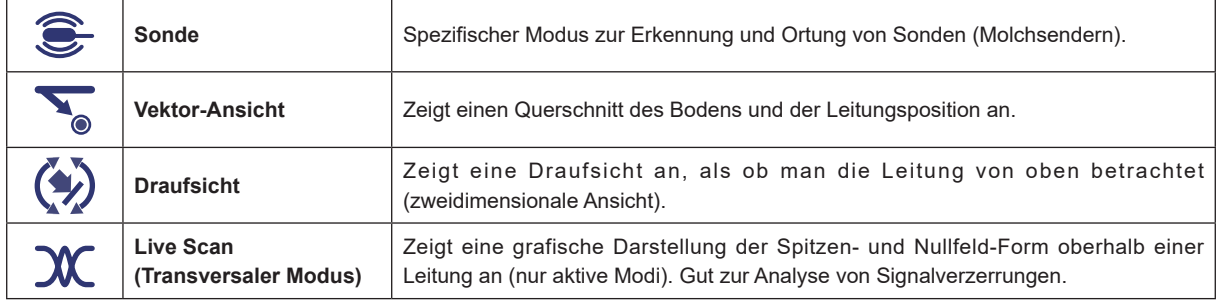

#### **Vektor-Ansicht**

Der Vektorbildschirm zeigt einen Querschnitt durch den Boden. Eine Draufsicht wird ebenfalls angezeigt, um dem Benutzer die Orientierung über der Zielleitung zu erleichtern. Der Vektorbildschirm ist besonders nützlich, wenn kein direkter Zugang über der Leitung möglich ist. Tiefen- und horizontale Verschiebung werden angezeigt, auch wenn sie nicht direkt über der Leitung sind.

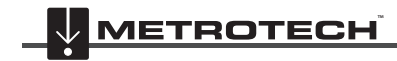

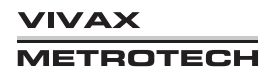

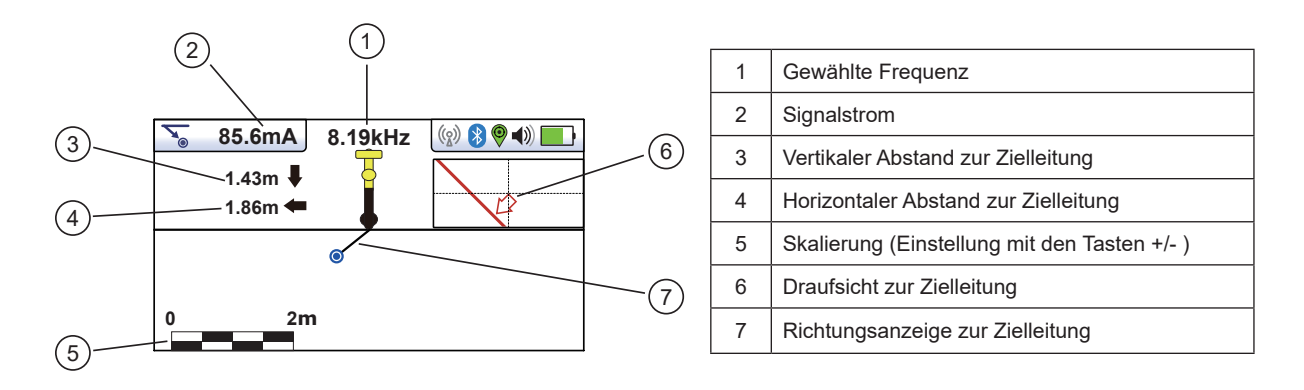

#### **Bedienung der Vektoransicht**

- 1. Übertragen Sie das Signal wie gewohnt auf die Zielleitung. Drücken und halten Sie die Eingabetaste so lange, bis die Vektoransicht erscheint.
- 2. Positionieren Sie das Ortungsgerät innerhalb der ungefähren Position der Zielleitung. Benutzen Sie die Draufsicht um zur Zielleitung zu kommen. Die Draufsicht-Funktion ermöglicht es Ihnen, die Leitung zweidimensional "von oben" zu sehen, als ob Sie sie durch den Boden betrachten würden.
- 3. Positionieren Sie sich so, dass die Linie auf dem Bildschirm von oben nach unten zeigt und in der Mitte des Bildschirms liegt.

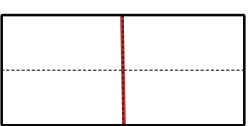

4. Wenn das Ziel außerhalb der Anzeige liegt, erscheint ein Pfeil auf dem Bildschirm. Dieser führt Sie zur Zielleitung.

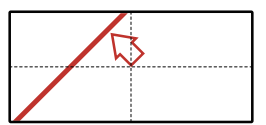

- 5. Die Vektoransicht reagiert bei Annäherung an das Ziel. Verwenden Sie die Tasten "+" und "-" um die Skalierung ggf. zu ändern.
- 6. Die Richtung zum Ziel wird durch eine schwarze Linie angezeigt. Das Ziel wird durch einen blauen Punkt dargestellt. Um den Punkt herum sehen Sie einen Kreis. Die Größe dieses Kreises stellt einen sog. "Wahrscheinlichkeitsbereich" dar. Je größer der Kreis, desto unwahrscheinlicher ist die angezeigte Position. In der Regel liegt die tatsächliche Position der Leitung innerhalb des Wahrscheinlichkeitskreises.

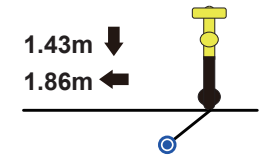

Die Farbe des Kreises ändert sich je nach Wahrscheinlichkeitsgrad: Grün: geringe Verzerrung.

Blau: - leichte Verzerrung, vorsichtig vorgehen.

Rot: - starke Verzerrung, behandeln Sie alle Daten und Messungen mit Vorsicht.

7. Bitte beachten Sie, dass vertikale und horizontale Abstände von der Zielleitung angezeigt werden.

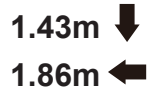

Dies darf nicht mit der Entfernung diagonal zum Ziel verwechselt werden. Diese Information wird nicht angezeigt. Der vertikale Abstand zeigt die tatsächliche Tiefe an, gemessen von der Unterseite des Ortungsgeräts. Dies hat den Vorteil, dass die Tiefe und die Position der Leitung bestimmt werden können, ohne dass Sie das Ortungsgerät direkt über der Zielleitung platzieren müssen. So können im Falle eines Hindernisses an der Messstelle weiterhin Daten erfasst werden.

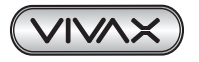

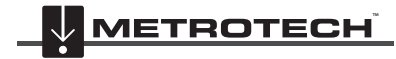

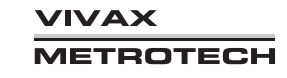

#### 2 vLoc3-5000 Empfänger

#### **Draufsicht**

Die Draufsicht ermöglicht es Ihnen, die Leitung zweidimensional "von oben" zu sehen, als ob Sie sie durch den Boden betrachten würden. Wenn die Linie in der Mitte des Bildschirms liegt und von oben nach unten zeigt, dann stehen Sie direkt über der Leitung.

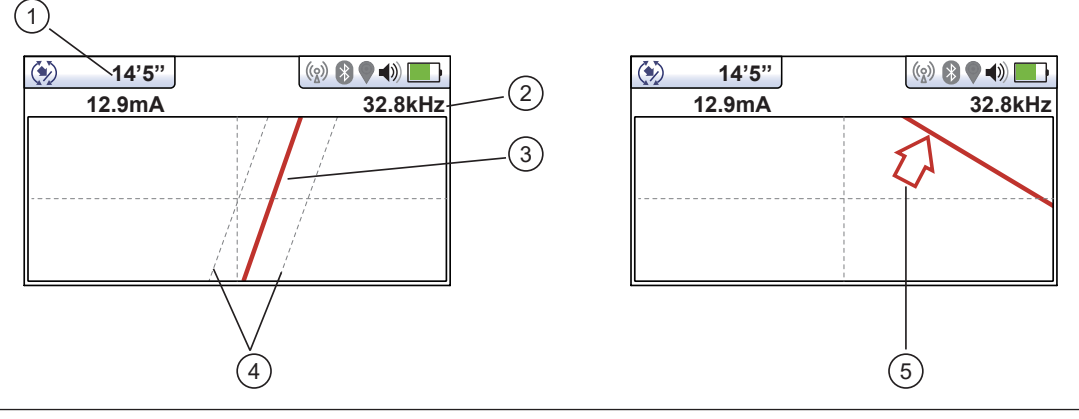

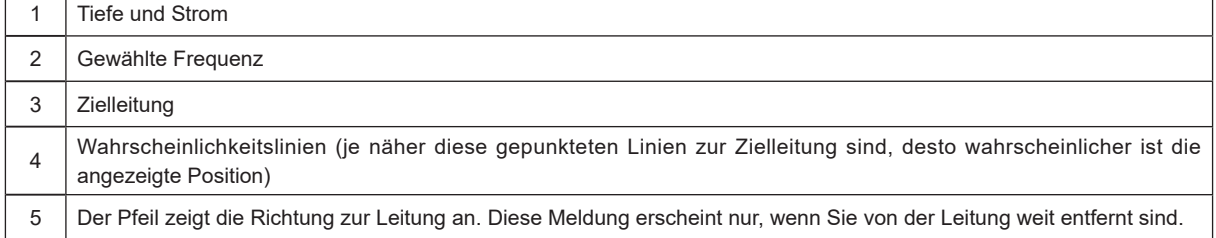

#### **Benutzung der Draufsicht**

- 1. Übertragen Sie das Signal wie gewohnt auf die Zielleitung. Drücken und halten Sie die Eingabetaste so lange, bis die Draufsicht erscheint.
- 2. Positionieren Sie das Ortungsgerät innerhalb der ungefähren Position der Zielleitung. Benutzen Sie die Draufsicht, um zur Zielleitung zu kommen.
- 3. Positionieren Sie sich so, dass die Linie von oben nach unten zeigt und in der Mitte des Bildschirms liegt.

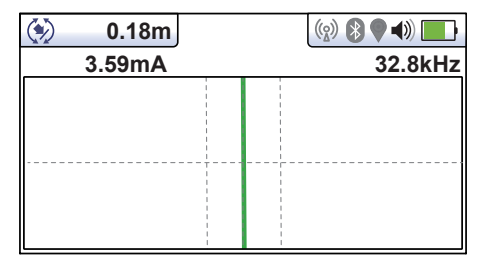

Die Wahrscheinlichkeitslinien (gepunkteten Linien) auf beiden Seiten der Zielleitung zeigen einen sog. Wahrscheinlichkeitsbereich an. Je näher die gepunkteten Linien an der Zielleitung liegen, desto wahrscheinlicher ist die angezeigte Position.

Die Farbe der Zielleitung ändert sich je nach Wahrscheinlichkeitsgrad:

Grün: geringe Verzerrung

Blau: leichte Verzerrung, vorsichtig vorgehen.

Rot: starke Verzerrung, behandeln Sie alle Daten und Messungen mit Vorsicht.

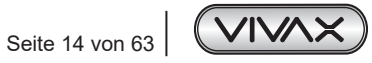

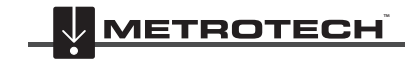

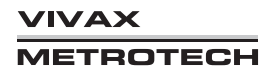

#### 2 vLoc3-5000 Empfänger

4. Wenn die Zielleitung sich außerhalb des Bildschirms befindet, erscheint ein Pfeil auf dem Bildschirm. Dieser führt Sie zur Zielleitung. Dieser Pfeil erscheint nur, wenn Sie weit von der Zielleitung entfernt sind.

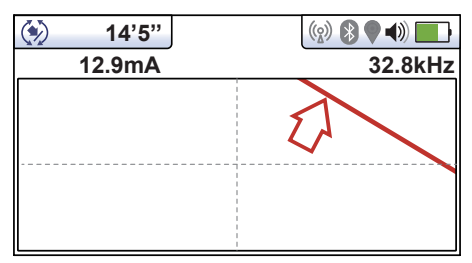

5. Solange das Ortungsgerät ein gültiges Signal erkennt, wird die Tiefe (oder der Strom) unabhängig von der Ausrichtung des Ortungsgeräts ermittelt. Das Ortungsgerät muss also nicht auf die Zielleitung ausgerichtet werden. Es wird empfohlen, dass in diesem Modus immer der Strom angezeigt wird, da es möglich ist, dass das Signal auf benachbarte Kabel oder Rohrleitungen übertragen wird. Regelmäßige Überprüfungen des Signalstroms, d.h. Prüfung auf große Signalsprünge, stellen sicher, dass die richtige Leitung erkannt wird.

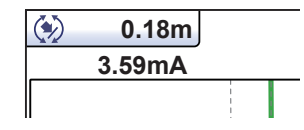

6. Ein kurzer Druck auf die "i"-Taste zeigt den Informationsbildschirm an.

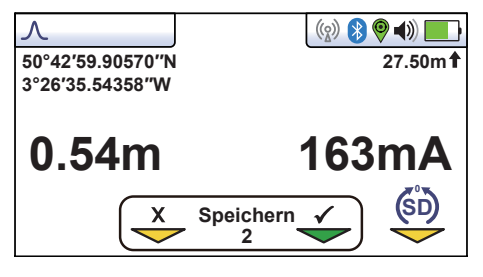

#### **Live Scan (Transversaler Modus)**

Diese Ansicht wird verwendet um die Signalform an einer bestimmten Stelle zu analysieren. Das empfangene Signal wird mit dem gesendeten Signal korreliert (verglichen), um zu sehen, ob es sich um das eigene oder ein fremdes Signal (sog. "Echo") handelt. Diese Analyse hilft Ihnen, verzerrte Felder zuverlässig zu identifizieren.

Es werden zwei Signal-Plots gleichzeitig erzeugt.

- Spitzenposition
- Nullposition

In unverzerrten Feldern stimmt die Spitzenposition mit der Nullposition überein und die Form der Felder ist symmetrisch zur Mittellinie. In verzerrten Felder weichen diese Positionen voneinander ab. Das untere Bild zeigt ein leicht verzerrtes Feld.

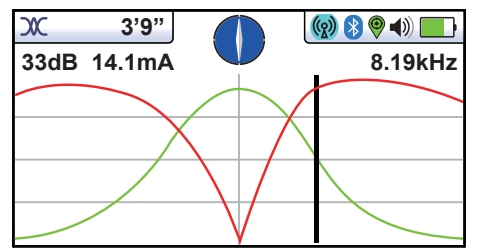

Um eine Live Scan-Aufnahme zu erstellen, lokalisieren Sie zuerst die Zielleitung mit einem der anderen Ortungsbildschirme. Wählen Sie nun die "Live Scan"-Ansicht (Transversale Ansicht) durch wiederholtes, längeres Drücken der Eingabetaste aus.

Positionieren Sie sich auf einer Seite der Leitung so, dass die Signallinien kurz auf dem Bildschirm angezeigt werden. Die Signallinien werden nach ein paar Sekunden automatisch verschwinden. Gehen Sie nun im gleichmäßigen Tempo über die Leitung, bis Sie sich auf der anderen Seite der Leitung befinden. Drücken Sie sofort die Taste "+", um ein Screenshot zu erzeugen. Sie können auch über die Zielleitung zurückgehen und die Position der Leitung lokalisieren, während der Screenshot erhalten bleibt.

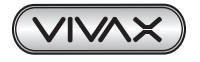

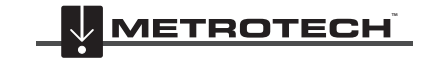

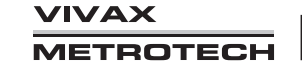

## *3.1 Bedienung des Empfängers*

Leitungsortung (mit dem klassischen Bildschirm)

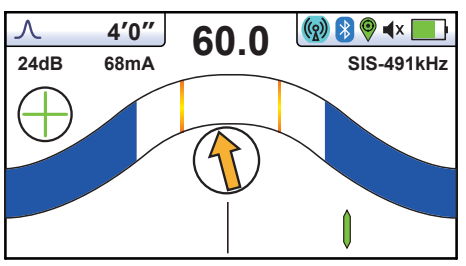

## *3.2 Passive Ortung*

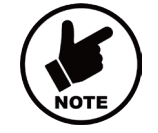

**HINWEIS Die Kompassanzeige ist bei passiver Ortung nicht aktiv.**

Unter passiver Ortung versteht man die Ortung von erdverlegten Versorgungsleitungen anhand von elektromagnetischen Signalen, die im Erdreich vorhanden sind.

Diese Signale stammen von verschiedenen Quellen in der Umgebung (z.B. Strommasten oder Funkstationen). Die Signale koppeln sich an unterirdische Leitungen an und werden dann von diesen zurück gestrahlt. Der Empfänger erkennt diese Signale und hilft Ihnen somit die Leitung zu identifizieren.

Diese Signale werden in zwei Kategorien unterteilt: Radiosignale und Stromsignale.

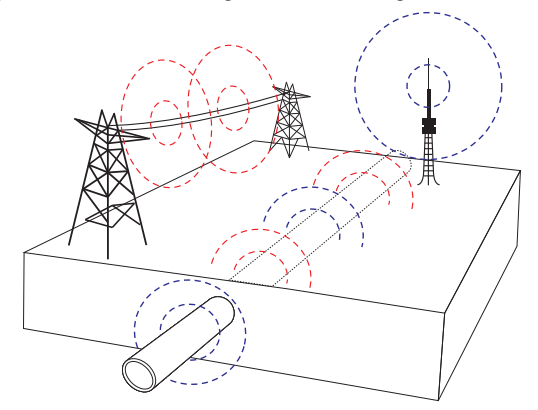

**Radiosignale** werden von Niedrigfrequenz-Funksendern erzeugt. Diese Sender sind weltweit aufgestellt und werden für Rundfunk und Kommunikation verwendet. Da die Frequenzen sehr niedrig sind, neigen die Signale dazu die Erdoberfläche zu durchdringen und der Erdkrümmung zu folgen. Wenn die Signale auf eine lange Leitung (wie z.B. ein Rohr oder ein Kabel) treffen, werden sie zurückgestrahlt. Diese abgestrahlten Signale werden vom Radiomodus erkannt.

**Stromsignale** werden durch die Netzspannung in Versorgungskabeln erzeugt. Diese Signale haben je nach Land eine Frequenz von 50 oder 60Hz. Deutschland hat z.B. eine Stromfrequenz von 50Hz, die USA dagegen 60 Hz. Bei der Verteilung des Stroms über das Netzwerk wird ein Teil des Stroms über den Boden zurück ins Netzwerk geleitet.Wenn dieser Ableitstrom auf Rohre und Kabel trifft, werden Stromsignale erzeugt. Bitte beachten Sie, dass nur fließender Strom ein erkennbares Signal erzeugt. Ein Kabel unter Spannung kann z.B. kein erkennbares Signal aussenden.

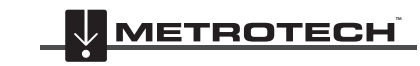

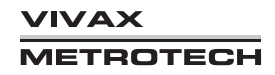

### *3.2.1 Erkennung von Stromsignalen*

1. Schalten Sie den vLoc3-5000 Empfänger ein und wählen Sie mit der Taste "f" den Power-Modus. Bitte beachten Sie, dass nur der Spitzen-Modus oder Omni-Richtung anzeigt wird, da diese die einzigen verfügbaren Optionen in den passiven Modi sind.

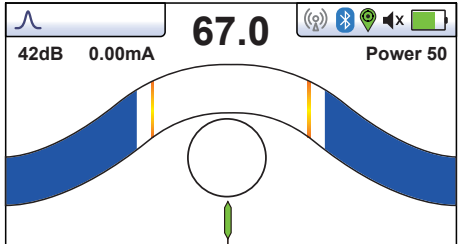

- 2. Halten Sie den vLoc3-5000 Empfänger senkrecht und fern von möglichen Kabel- oder Rohrpositionen.
- 3. Stellen Sie die Empfindlichkeit mit den Tasten "+" und "-" so ein, dass der Balken bei der empfangenen Signalstärke ausschlägt. Bitte beachten Sie, dass die Kompassfunktion für die Betriebsarten Power und Radio nicht verfügbar ist.

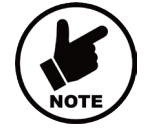

#### **HINWEIS**

**Bitte beachten Sie, dass kein Audiosignal aus dem Lautsprecher ertönt, bis die Signalstärkeanzeige über 10% der Balkenanzeige liegt.**

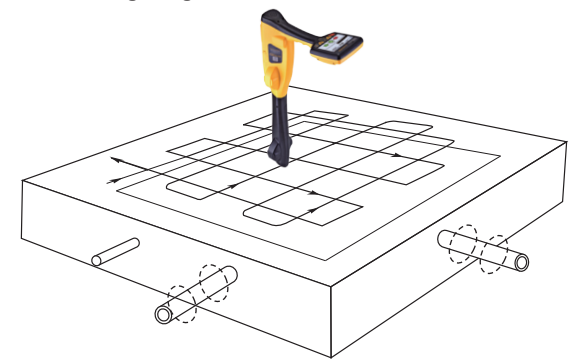

- 4. Halten Sie den vLoc3-5000 senkrecht zum Boden und laufen Sie über den Bereich, den Sie absuchen. Halten Sie die Empfänger so, dass sein Blatt mit der Laufrichtung übereinstimmt (siehe oberes Bild). Bei Verwendung der Omni-Richtung ist die Ausrichtung des Empfängers nicht wichtig.
- 5. Laufen Sie rasterartig durch den Bereich, den Sie absuchen.
- 6. Wenn die Signalstärke zunimmt, bewegen Sie das Ortungsgerät vorsichtig von einer Seite zur anderen, um das Signalmaximum zu ermitteln. Verwenden Sie den Schleppzeiger, um die korrekte Position zu bestätigen.

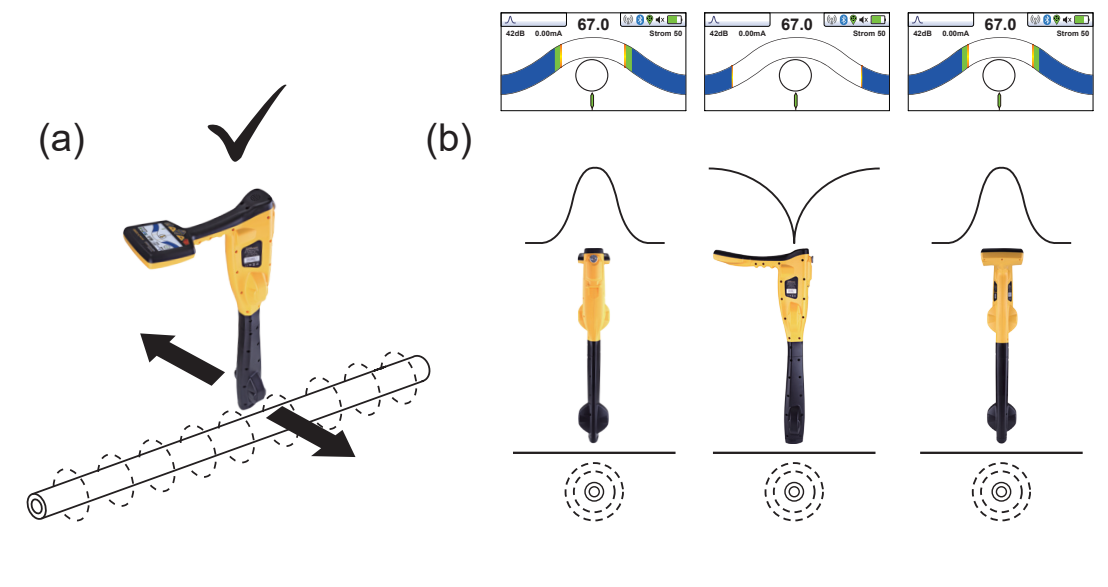

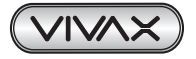

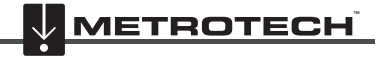

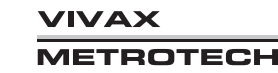

- 7. Drehen Sie den Empfänger um seine Achse, um das Signalmaximum zu ermitteln. Der Empfänger ist jetzt direkt über der Leitung und sein Blatt liegt quer darüber. (In der Omni-Richtung wird keine Veränderung der Signalstärke angezeigt. Sie müssen in den Spitzen-Modus wechseln, wenn die Richtung erforderlich ist.)
- 8. Sie können die Richtung ermitteln indem Sie den Empfänger drehen, bis Sie ein minimales Signal empfangen. Das Blatt des Empfängers befindet sich dann direkt über der Leitung und quer zum Kabel/Rohr.
- 9. Orten Sie die Leitungsposition in regelmäßigen Abständen weiter, bis Sie ihren Verlauf durch das Zielgebiet bestimmt haben.

#### *3.2.2 Erkennung von Radiosignalen*

- 1. Die Ortung von Radiosignalen ist der Ortung von Stromsignalen sehr ähnlich, da beide passive Signale sind.
- 2. Halten Sie den Empfänger senkrecht zum Boden und fern von möglichen Kabel- oder Rohrpositionen.
- 3. Stellen Sie den Empfindlichkeitsregler so ein, dass der Balken bei der empfangenen Signalstärke ausschlägt. Gehen Sie nun wie oben beschrieben vor (s. Abschnitt 3.2.1.)

## *3.3 Aktive Ortung: Verwendung des Senders*

Bei der aktiven Ortung wird ein Sender verwendet, um eine bestimmte Frequenz auf ein Rohr oder ein Kabel zu übertragen. Ein entsprechend eingestellter Empfänger wird dann benutzt, um ein ausgestrahltes Signal mit der exakt gleichen Frequenz zu empfangen. Bei der aktiven Ortung können die Frequenzen durch einen Direktanschluss, eine Sendezange oder durch Induktion übertragen werden.

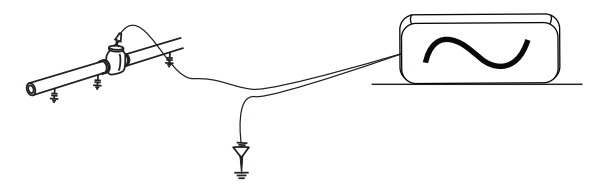

Im Gegensatz zur passiven Ortung haben Sie bei der aktiven Ortung die Möglichkeit die Signale zu kontrollieren und dadurch genauer zu bestimmen, welche Leitung geortet wird. D.h. aktive Signale können für die Verfolgung einer Leitung verwendet werden. Außerdem sind passive Signale nicht immer auf einer Leitung vorhanden, sodass die Verwendung aktiver Signale dafür sorgt, dass Leitungen besser erkannt werden können.

Die Wahl der richtigen Frequenz hängt von der Anwendung ab. In der Regel sollten Sie jedoch niedrige Frequenzen wählen, da diese sich weniger in andere Leitungen einkoppeln, als höhere Frequenzen. Eine gute Universalfrequenz ist 33kHz.

Im Induktions- oder Sendezangenmodus steht Ihnen nur eine begrenzte Auswahl an Frequenzen zur Verfügung. Der gesamte Frequenzbereich steht Ihnen nur zur Verfügung, wenn Sie die galvanische Ankopplung verwenden.

Für Frequenzen unter 45 kHz erlauben die Behörden höhere Ausgangsleistungen. Für Frequenzen von mehr als 45 kHz ist die Ausgangsleistung bei diesem Gerätetyp auf 1 Watt begrenzt. Folglich steht bei niedrigeren Frequenzen mehr Leistung zur Verfügung.

Um ein Signal auf eine Leitung zu übertragen, muss ein Sender verwendet werden. Das Signal kann auf verschiedene Arten auf die Zielleitung übertragen werden.

#### *3.3.1 Galvanische Kopplung*

Die galvanische Kopplung wird für Rohre und Kabel verwendet, die **keinen** elektrischen Strom führen. Bei dieser Methode wird eine elektrische Verbindung zum Kabel oder Rohr hergestellt. Beim Anschließen der Verbindungsleitungen an den Sender wird automatisch der richtige Modus aktiviert.

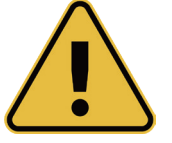

#### **WARNUNG**

**Stellen Sie niemals eine Direktverbindung zu Kabeln her, die elektrischen Strom bzw. elektrische Spannung führen.**

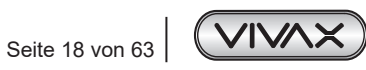

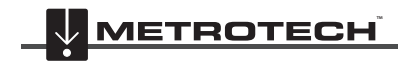

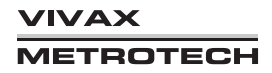

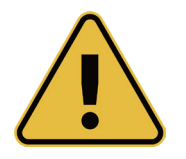

**WARNUNG**

**Berühren Sie nicht die Metallteile der Anschlussklemmen, wenn Sie sie an Kabel anschließen oder wenn der Sender eingeschaltet ist.**

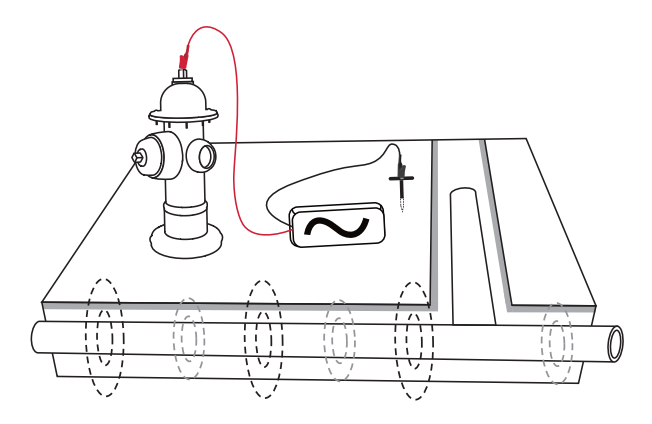

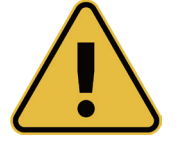

**WARNUNG**

**Nur autorisiertes/geschultes Personal darf Verbindungen zu Kabeln herstellen.**

Stecken Sie die Verbindungsleitungen erst in den Sender, **nachdem** der Anschluss zur erdverlegten Leitung sowie der Massenanschluss (über den Erdspieß) hergestellt wurden.

Rammen Sie den Erdspieß fest in den Boden und schließen Sie ihn an den schwarzen Leiter an.

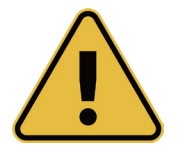

**WARNUNG: Arbeiten Sie beim Einrammen des Erdspießes vorsichtig, um nicht andere erdverlegte Leitungen zu treffen. Führen Sie vor dem Einrammen des Erdspießes eine passive Ortung durch. Unterbrechen Sie das Einrammen des Erdspießes, sobald Sie einen zusätzlichen Widerstand spüren.**

Um eine gute Signalübertragung entlang der erdverlegten Leitung zu erreichen, muss der Erdspieß möglichst weit entfernt von der Leitung sein und sich in einem Winkel von 90 Grad zur Leitung befinden. Sofern machbar, sorgen Sie dafür, dass sich zwischen dem Erdspieß und der Zielleitung keine anderen erdverlegten Leitungen befinden. Dadurch sinkt die Wahrscheinlichkeit einer Kopplung des Sendersignals mit anderen Leitungen oder Kabeln.

Schließen Sie den schwarzen Leiter **nicht** an einen anderen metallischen Gegenstand einer über- oder unterirdischen Konstruktion an und auch nicht an andere, damit verbundene Leitungen oder Kabel. Anderenfalls könnten von diesen sekundären Strukturen Signale reflektiert werden, was die Wahrscheinlichkeit eines verfälschten Ortungsergebnisses erhöht.

Schließen Sie den roten Leiter an die Zielleitung an (etwaige Oberflächenkorrosion vorher entfernen).

Schließen Sie die Verbindungsleitungen an den Sender an. Schalten Sie den Sender ein und wählen Sie die gewünschte Frequenz.

Die Qualität der Verbindung kann durch folgende Faktoren beeinflusst werden:

- 1. Rostige Rohranschlussstellen: In diesem Fall reinigen Sie den Anschlussbereich mit einer Drahtbürste.
- 2. Schlechte Erdung: Versuchen Sie, den Erdspieß in feuchten Boden einzuführen. Falls der Boden trocken sein sollte, befeuchten Sie den Bereich mit Wasser. Wenn das Problem weiterhin besteht, versuchen Sie es mit einer Schachtdeckelumrandung. Vermeiden Sie den Anschluss an Zaungeländer, da diese Rückströme entlang des Zauns erzeugen können, die das Ortungssignal stören.

Beginnen Sie immer mit einer niedrigen Ausgangsleistung und erhöhen Sie diese, wenn das empfangene Signal nicht stark genug sein sollte. Setzten Sie den Ausgang nicht auf "High", wenn es nicht notwendig ist. Andernfalls wird ein Teil des Signals auf andere über- und unterirdischen Konstruktionen abfließen und mehr Energie als nötig aus der Batterie verbraucht.

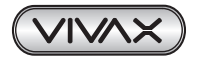

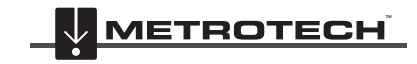

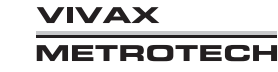

Beim Anschluss an einen eisenhaltigen Gegenstand ist es manchmal nicht möglich, eine geeignete Stelle zu finden, um die Anschlussklemme anzulegen. In diesem Fall verwenden Sie den optionalen Magneten, um den Kontakt zur Leitung herzustellen, und klemmen Sie dann die rote Klemme an den Magneten an. Ein gutes Beispiel dafür ist die metallische Schutzkappe einer Straßenleuchte. In der Regel wird der Mantel eines Lichtleiters mit der metallischen Schutzkappe der Straßenleuchte verbunden. Durch die Verbindung mit dieser Schutzkappe wird das Kabel mit Energie versorgt. In der Regel gibt es keine Stelle auf der metallischen Schutzkappe, an die man die Klemme/den Leiter anlegen kann. Deswegen ist der Magnet ideal für den **Anschluss** 

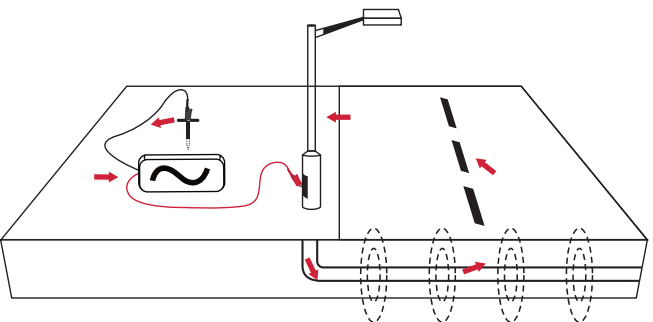

#### *3.3.2 Sendezange (für Frequenzen über 8kHz)*

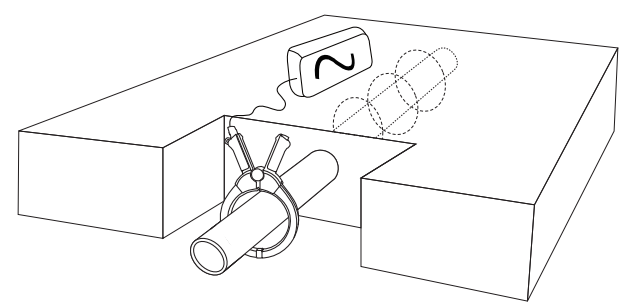

Eine Sendezange wird verwendet, um das Sendersignal auf spannungsführende Rohre oder Kabel zu übertragen, wenn kein direkter Zugang möglich oder erwünscht ist. Beim Anschließen der Sendezange an den Sender wird der Sendezangen-Modus automatisch aktiviert.

Damit der Sendezangen-Modus funktioniert, muss der Strom, der von der Zange induziert wird, durch die erdverlegte Leitung fließen. Das bedeutet, dass die Leitung an beiden Enden geerdet sein muss.

Schließen Sie die Sendezange erst an den Sender an, **nachdem** der Anschluss zur Zielleitung hergestellt wurde. Öffnen Sie die Sendezange, legen Sie sie um die Zielleitung und schließen Sie sie wieder. Vergewissern Sie sich, dass die Sendezange komplett geschlossen ist. Schließen Sie danach den Verbindungsleiter der Sendezange an den Sender an. Schalten Sie den Sender ein und wählen Sie die erforderliche Frequenz. Die Sendezangen sind im Allgemeinen auf bestimmte Frequenzen eingestellt. An Ihrem Sender können Sie nur Frequenzen auswählen, die mit der Sendezange kompatibel sind. Bitte beachten Sie, dass am Ende der Sendezange und in unmittelbarer Nähe des Zangenscharniers die freiliegenden Bereiche der Zangenlaminierungen zu sehen sind. Verschmutzungen oder Korrosionserscheinungen an diesen Enden mindern die Effizienz der Zange.

Wenn Sie die Zange an ein Kabel anschließen, achten Sie darauf, dass die Zange wie unten angezeigt unter dem Erdungspunkt liegt.

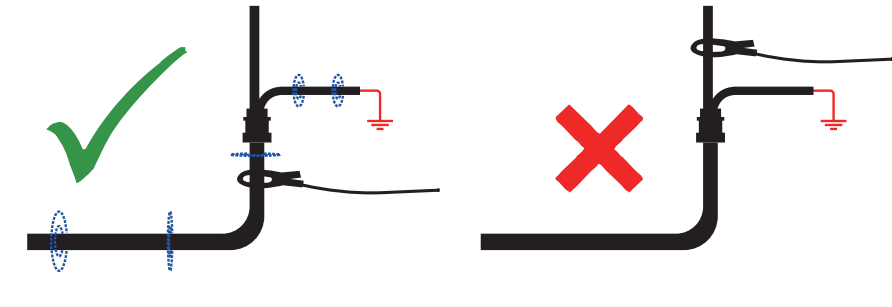

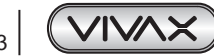

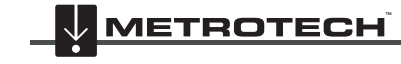

*IVAX* METROTECH

Wenn Sie die Zange in der Nähe eines Erdungspunktes anschließen, an dem mehrere Erdungen oder eine Erdungsschiene vorhanden sind, stellen Sie sicher, dass Sie die Zange an die Zielleitung anschließen, und nicht an Erdungen. Das wird Ihnen helfen, das übertragene Signal auf der Zielleitung zu halten.

#### **Verlängerungsstange für die Sendezange**

Ein nützliches Zubehör für die Zange ist die Verlängerungsstange:

Die Verlängerungsstange ist an einem Ende mit einem 10mm-Außengewindebolzen ausgestattet. Dieser Bolzen wird den Griff der Zange eingeschraubt und ermöglicht es Ihnen, die Klemmbacken der Zange an schwer zugänglichen Kabeln (z.B. in Schächten oder Freileitungen) zu befestigen. (Nicht geeignet für nicht-isolierte Freileitungen)

Am anderen Ende (unter dem gelben Handgriff) ist die Verlängerungsstange mit einem Innengewinde versehen. Das Innengewinde ermöglicht es Ihnen weitere Stangen zusammenzufügen, um die Reichweite der Zange zu vergrößern. Um auf das Innengewinde zuzugreifen, müssen Sie den gelben Handgriff entfernen.

Die Klemmbacken lassen sich mit Hilfe der Anschlussleitung betätigen. Ziehen Sie vorsichtig daran, um die Klemmbacken zu öffnen. Lassen Sie die Anschlussleitung los, um die Klemmbacken zu schließen. (s. Bild).

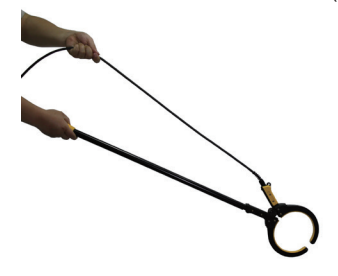

#### **WARNUNG**

**Beachten Sie IMMER die geltenden Sicherheitsvorschriften Ihres Unternehmens, sowie die gesetzlich vorgeschriebenen Sicherheitsanforderungen und die Sicherheitspraxis, wenn Sie eine Sendezange an ein Kabel anschließen.**

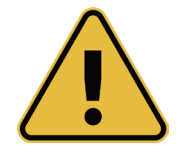

**ACHTUNG: Wenn Sie eine Sendezange an ein Hochspannungskabel anschließen, besteht die Gefahr, dass die Zange aufgrund des Stroms, das vom Zielkabel induziert wird, vibriert, wegspringt, oder sich plötzlich schließt.**

**In manchen Situationen können hohe Spannungen zurück in die Sendezange induziert werden, die sich dann um den Stecker der Zange legen. Beachten Sie die Sicherheitsvorschriften beim Anschluss der Sendezange an spannungsführende Zielleitungen!**

**Stellen Sie immer sicher, dass die Zange mit dem Sender verbunden ist, bevor Sie sie an eine Leitung anschließen.**

#### *3.3.3 Induktion (für Frequenzen über 8kHz)*

Die induktive Kopplung wird verwendet, wenn keine Verbindung über ein Anschlusskabel oder einen Koppler (Sendezange) hergestellt werden kann. Der Vorteil der induktiven Kopplung besteht darin, dass der Sender nicht angeschlossen werden muss, wodurch der Vorgang sehr schnell durchgeführt werden kann.

Bei der induktiven Kopplung wird mit Hilfe einer internen Sende-Antenne ein Signal in die Leitung induziert.

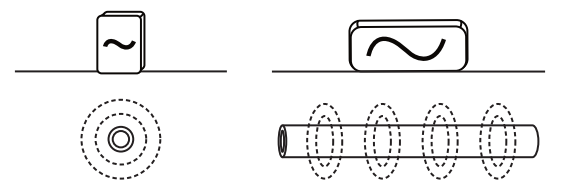

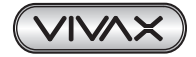

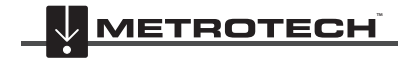

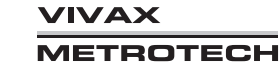

Der Sender muss über der Zielleitung platziert werden. Im Griff des Senders ist eine Induktionsschleife installiert. Der Griff muss sich über der Zielleitung und in Linie damit befinden. Die Induktionsschleife ist so eingestellt, dass sie nur bei bestimmten Frequenzen arbeitet. Im Induktionsmodus können nur diese Frequenzen ausgewählt werden.

Entfernen Sie alle Anschlüsse von der Ausgangsbuchse des Senders. Schalten Sie den Sender ein und legen Sie ihn über die vermutete Position der Leitung. Positionieren Sie ihn so, dass er sich wie oben beschrieben in einer Linie mit dem Ziel befindet. Wenn Sie mit dem 10-Watt-Sender arbeiten, platzieren Sie ihn über der Zielleitung mit dem Griff entlang der Linie. Wenn Sie mit dem 5-Watt-Sender arbeiten, sollten die Pfeile, die auf dem Aufkleber abgebildet sind, entlang der Zielleitung zeigen.

Bitte beachten Sie, dass der Induktionsmodus die ineffizienteste Methode ist, um ein Signal zu übertragen, weil das Signal auch auf benachbarte Leitungen, sowie auf oberirdische Konstruktionen wie z.B. Drahtzäune induziert wird. Dadurch kann die Genauigkeit der Positions-, Tiefen- und Stromstärkemessung beeinträchtigt werden.

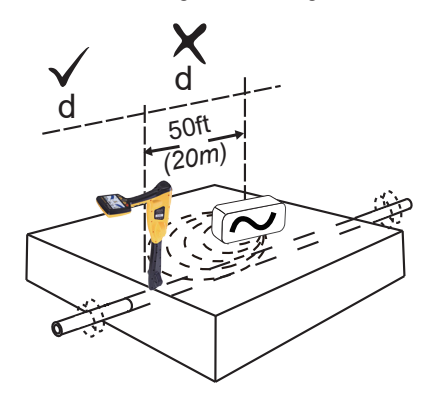

Beachten Sie auch, dass das Signal sowohl zu den Seiten des Senders, als auch nach unten ausgestrahlt wird. Wenn Sie also ein Signal in eine Leitung induzieren um die Tiefe zu bestimmen, sollten Sie einen Abstand vom mindestens 20 Metern zwischen dem Sender und Empfänger einhalten. Der Grund: Der Sender überträgt das Signal durch die Luft. Dabei kann es zu Interferenzen mit den Signalen des Kabels und damit zu falschen Informationen kommen.

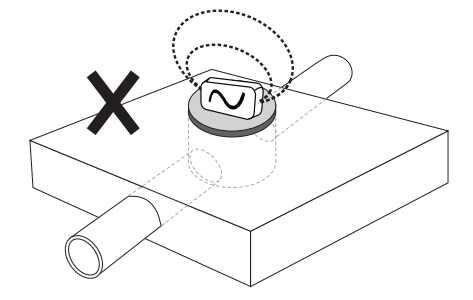

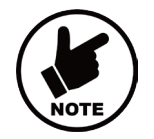

## **Hinweis:**

**Platzieren Sie den Sender nicht auf einer Schachtabdeckung oder anderen metallischen Objekten, da das Signal abgeschirmt oder verschluckt wird, sodass in der Zielleitung kein Signal oder nur ein schwaches Signal induziert wird. Im Extremfall kann die Platzierung auf metallischen Objekten die Schaltkreise des Senders beschädigen.**

## *3.4 Ortung aktiver Signale*

Um aktive Signale zu orten, gehen Sie wie folgt vor:

- Wählen Sie die klassische Ansicht und den "Spitze-mit-Pfeilen-Modus"
- Übertragen Sie das Signal auf eine Leitung indem Sie eine der Methoden verwenden, die im Abschnitt 3.3 "Aktive Ortung" beschriebenen wurden.
- Stellen Sie den Empfänger und den Sender auf die gleiche Frequenz ein

Bitte beachten Sie, dass auf dem Bildschirm nun ein Kompass angezeigt wird. Wenn ein Ortungssignal erkannt wird, richtet sich der Kompass parallel zu der Leitung aus, die geortet werden soll. Dadurch wird sichergestellt, dass der Anwender die Richtung der Leitung kennt.

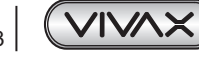

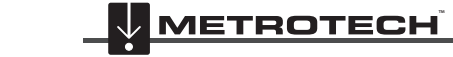

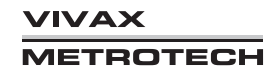

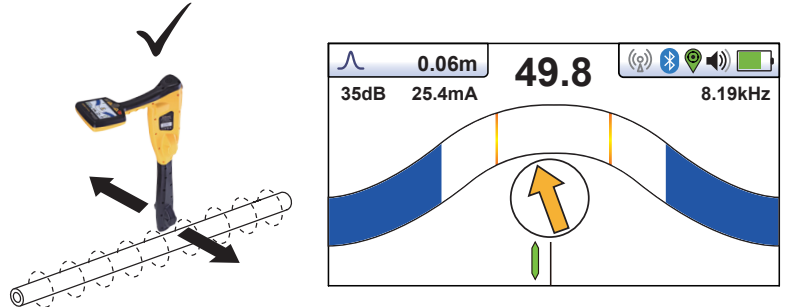

Halten Sie das Ortungsgerät senkrecht und drehen Sie es um seine Achse, bis der Kompass von oben nach unten anzeigt (s. oberes Bild).

Stellen Sie den Empfindlichkeitsregler so ein, dass die Signalstärke bei ca. 50% liegt. Halten Sie den Empfänger senkrecht und bewegen Sie ihn leicht zur Seite. Wenn die Signalstärke steigt, nähern Sie sich der Leitung. Wenn die Signalstärke abnimmt, entfernen Sie sich davon. Gehen Sie auf die Leitung zu, so wie die grüne Linienpositionsanzeige anzeigt, bis Sie ein Signalmaximum ermitteln. Wenn nötig, reduzieren Sie die Empfindlichkeit um die Balkenanzeige in der Mitte zu halten. Versuchen Sie, den vLoc3-5000 senkrecht zu halten und schwingen Sie ihn nicht, da dies zu falschen Messwerten führen kann.

Bewegen Sie das Ortungsgerät von einer Seite zur anderen bis ein Signalmaximum erkannt wird. Verwenden Sie zur Unterstützung den Schleppzeiger.

Wenn das maximale Signal geortet wird und der Locator in Linie zur Zielleitung steht, zeigt der Kompass von oben nach unten und ist blau hinterlegt. Der vLoc3-5000 befindet sich dann direkt über der Leitung.

Wenn das Signal nicht verzerrt ist, stimmt die Position des maximalen Signals mit der durch die Pfeile angezeigten Position überein. Wenn diese beiden Positionen nicht übereinstimmen, handelt es sich möglicherweise um ein verzerrtes Signal. Behandeln Sie die Ergebnisse mit Vorsicht.

Fahren Sie mit der Ortung der Leitung fort.

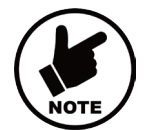

#### **Hinweis:**

Wenn die Antennenkonfiguration im Modus "Omni Richtung" ist, erscheinen auf beiden Seiten des **Kompasses keine Pfeile. Das liegt daran, dass die Leitung im Omni-Modus aus jeder Richtung geortet werden kann.**

## *3.5 Absuchen (Sweepen) eines Bereichs im Spitzen-Modus*

In bestimmten Bereichen kann es möglich sein, dass die erdverlegten Leitungen nicht parallel zueinander verlaufen. Häufig kreuzen sie den abgesuchten Bereich in den unterschiedlichsten Winkeln und Tiefen. Da die Antwort der Ortungsantennen direktional ist (unter Verwendung des klassischen Bildschirms), ist es wichtig, den Bereich wie unten beschrieben abzusuchen. Dabei werden die Antennen so ausgerichtet, dass alle Signale, die von einer erdverlegten Leitung ausgehen, lokalisiert werden können. Sobald ein Signal erkannt wird, verfolgen Sie die Leitung, führen Sie eine Punktortung durch und markieren Sie die Stelle. Das Absuchen eines Bereichs erfolgt in der Regel (aber nicht ausschließlich) im Spitzen-Modus unter Anwendung der passiven Ortung.

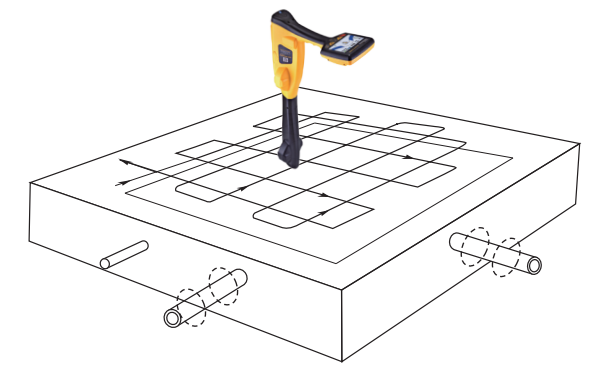

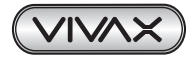

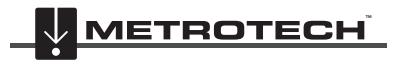

## *3.6 Absuchen (Sweepen) eines Bereichs in der Omni-Richtung*

Das Absuchen eines Bereichs in der Omni-Richtung ist sehr ähnlich mit dem Absuchen eines Bereichs im Spitzen-Modus, mit einer Ausnahme: Sie müssen den Bereich nur in eine Richtung absuchen. Das bedeutet, dass Sie nur im Zick-Zack hin und her laufen müssen, anstatt rasterartig. In der Omni-Richtung ist die Ortung der Leitung unabhängig von der Ausrichtung des Empfängers. Die Omni-Richtung hat den Vorteil, dass die Suchzeit um die Hälfte reduziert wird.

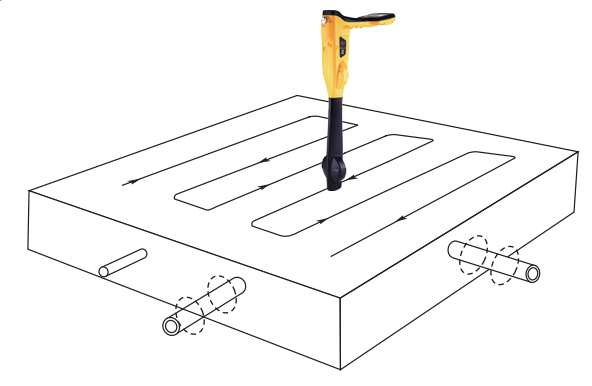

## *3.7 Verfolgen einer erdverlegten Leitung*

Sobald eine erdverlegte Leitung lokalisiert ist, sollte sie über eine bestimmte Entfernung in beiden Richtungen verfolgt werden. Sofern möglich, sollte diese Verfolgung bis zu einem Punkt ausgeführt werden, an dem eine zusätzliche Bestätigung zum Typ des Versorgungsmediums möglich ist (ein Telefonmast, die Abdeckung eines Schachtes usw.). Beim Verfolgen einer Leitung, in die ein Sendersignal übertragen wurde, sollte am Anschlusspunkt des Senders begonnen werden.

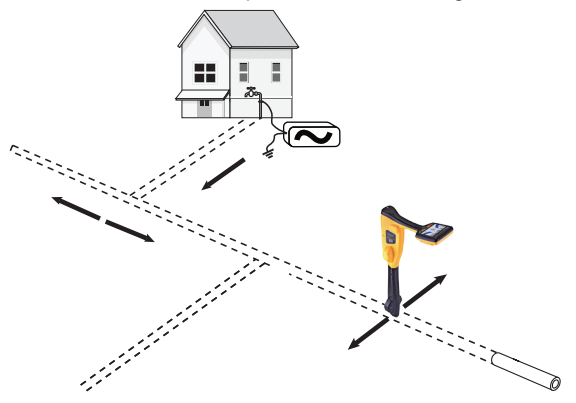

## *3.8 Tiefen- & Strommessung*

Um eine Tiefenmessung durchzuführen, müssen Sie zunächst die Position der Leitung orten, wie im entsprechenden Handbuchkapitel beschrieben. Dabei muss der Empfänger in Linie zur erdverlegten Leitung sowie direkt über ihr geführt werden. Um die Tiefe zu messen, drücken Sie kurz die Taste "i". Der Bildschirm wechselt zu einem ähnlichen Bildschirm wie unten.

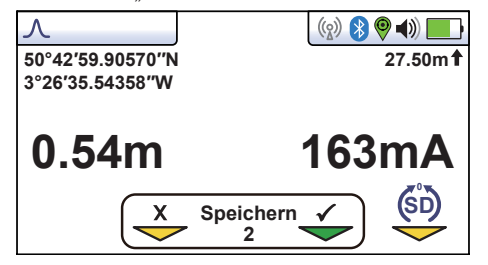

Bitte beachten Sie, dass bei Auswahl der Omni-Richtung die Ausrichtung des Ortungsgeräts nicht wichtig ist. Es ist aber trotzdem notwendig die Leitung genau zu orten, bevor Sie eine Tiefenmessung durchführen.

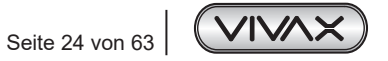

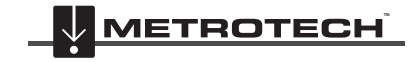

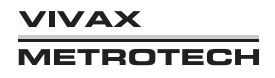

Die Stromstärke wird gleichzeitig mit der Tiefe angezeigt. Diese Funktion ist nützlich, um zu bestätigen, dass das geortete Signal von der richtigen Leitung abstrahlt. Wenn das Signal auf benachbarte Leitungen abfließt, sind diese Signale in der Regel schwächer als das Ursprungssignal.

Je weiter Sie sich vom Sender entfernen, desto schwächer wird das von der erdverlegten Leitung abgestrahlte Signal.

Durch Orten mehrerer Punkte entlang der erdverlegten Leitung können Sie den annähernden Grad der Signalverluste ermitteln (bei der Teilung von Leitungen oder Kabeln schwächt sich das Signal schneller ab). Weicht das Signal an der Stelle der Punktortung vom Trend ab, handelt es sich möglicherweise nicht um die gesuchte Leitung.

Wenn Sie einen plötzlichen Spannungsabfall feststellen, kann er folgende Gründe haben:

- 1. Es liegt ein Erdschluss auf der Leitung vor.
- 2. Es gibt eine T-Muffe.
- 3. Sie sind von der gesuchten Leitung abgekommen und empfangen ein Signal, das von einer benachbarten Leitung abgestrahlt wird.

## *3.9 Verzerrte Felder*

Denken Sie beim Orten immer daran, dass Sie die von der erdverlegten Leitung abgestrahlten Signale orten. Diese sogenannten Strahlungsfelder können von anderen Leitungen und von elektromagnetischen erdverlegten Leitungen oder Metallkonstruktionen wie Leitplanken oder Maschendrahtzäunen gestört werden.

Wie bereits erwähnt, ist der vLoc3-5000 in der Lage mögliche Verzerrungen wie folgt zu erkennen:

- durch den Vektorbildschirm, der einen Kreis um die Zielleitung anzeigt, welcher sich bei einer möglichen Verzerrung vergrößert
- durch die Draufsicht, bei der sich die gepunkteten Linien auf beiden Seiten der berechneten Position von der Leitung entfernen

Das Risiko einer falschen Ortung kann wie folgt weiter gesenkt werden:

• Prüfen Sie, ob das Signal von anderen Strahlungsfeldern verzerrt wird. Orten Sie das Kabel zuerst im Spitzen-Modus und dann im Null-Modus (oder verwenden Sie die Links-/Rechtspfeile). In jedem der genannten Modi soll derselbe Kabelverlauf angezeigt werden. Andernfalls ist das Signalfeld verzerrt und die Tiefen- und Strommessung können ungenau sein.

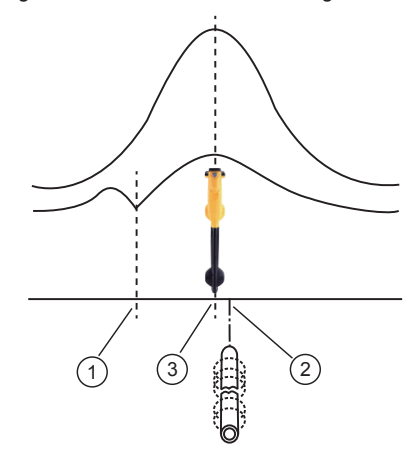

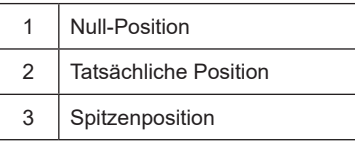

• Drücken Sie kurz die Taste "i" um eine Tiefen- und Strommessung durchzuführen. Die Tiefe sollte in etwa mit den vorhandenen Verlegeplänen übereinstimmen. Wenn keine Pläne vorhanden sind, hilft unter Umständen auch logisches Denken.

(Beispiel: Wenn Sie ein flaches CCTV-Verteilerkabel suchen und Ihr Ortungssignal eine Tiefe von 1,5m anzeigt, ist es wahrscheinlich nicht das gesuchte Kabel).

• Nehmen Sie eine Tiefenmessung am Boden vor. Heben Sie dann das Ortungsgerät ca. 0,25 m an und wiederholen Sie die Tiefenmessung. Die Tiefe sollte um diesen Betrag zunehmen. Wenn nicht, sollte das Ergebnis mit Vorsicht behandelt werden. Die Messung sollte an einer anderen Stelle wiederholt werden.

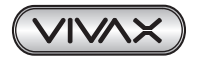

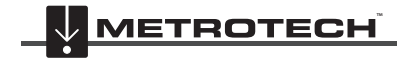

• Tiefenwerte in Ballungsräumen, gemessen in der Nähe von Kurven und Kreuzungen, können auf Grund von verzerrten Feldern falsch sein.

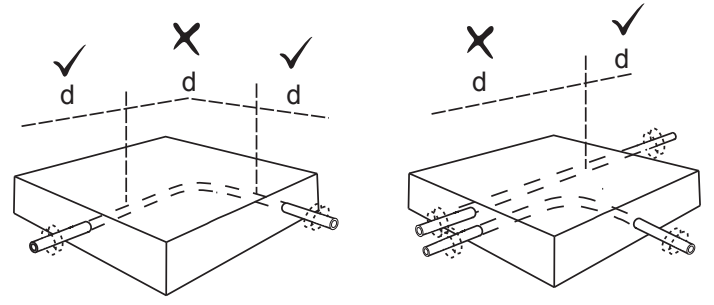

## *3.10 Sondenmodus*

Sonden sind kleine Sendespulen, die von ihren eigenen, internen Batterien oder durch einen externen Sender mit Strom versorgt werden. Sie werden in der Regel zur Ortung von nichtmetallischen Leitungen sowie Kanalinspektionskameras eingesetzt. Ortungssonden mit niedrigen Frequenzen (512 Hz/ 640Hz) können bis zu einem gewissen Grad auch in metallischen Leitungen wie z.B. Gussrohren geortet werden. Deshalb kommen Sonden mit diesen Frequenzen häufig in Verbindung mit Kanal-Inspektionskameras zum Einsatz.

#### **Sondenbildschirm:**

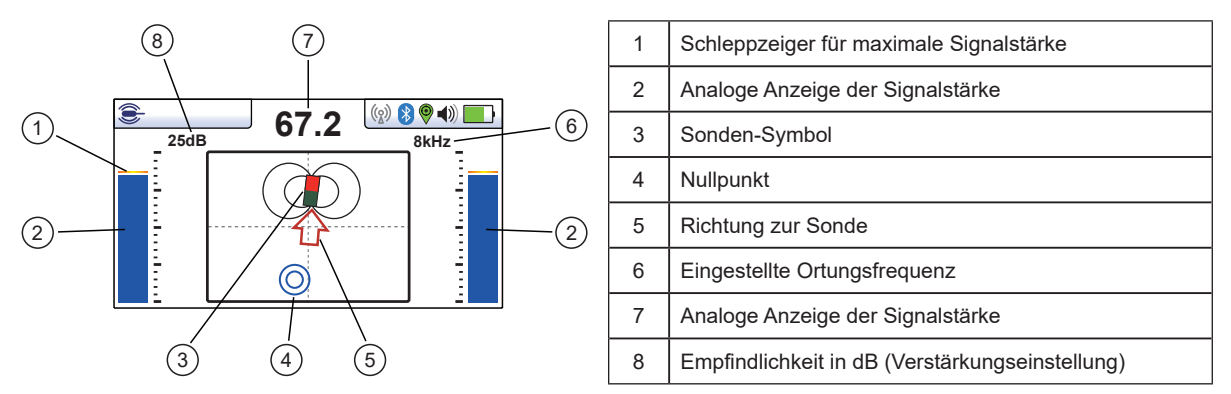

Im Sondenmodus werden dieselben Antennen wie im Spitzen-Modus verwendet. Aufgrund ihrer Konstruktion strahlt eine Sonde jedoch ein anderes Signalmuster aus (s. unteres Bild).

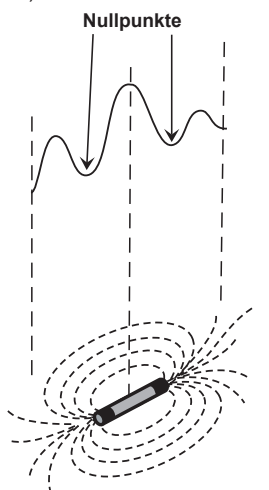

Während im Spitzenmodus nur eine einzelne Spitze angezeigt wird, gibt es im Sondenmodus drei verschiedene Spitzen: eine kleine, eine große, und wieder eine kleine Spitze. Zwischen den Spitzen sehen Sie zwei Nullpunkte (Nullsignale). Die Sonde befindet sich unterhalb der Mitte der großen Spitze.

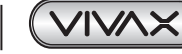

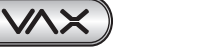

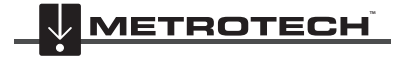

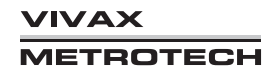

Der vLoc3-5000 ermittelt die Position der beiden Nullsignale sowie die Position des Spitzensignals. Dadurch kann die Sondenposition effizient und zuverlässig geortet werden. Bedingt durch die Art und Weise der Ausstrahlung des Sondensignals muss der vLoc3-5000-Empfänger bei der Sondenortung anders ausgerichtet werden.

#### **Vorgehensweise**

- 1. Setzen Sie die aktivierte Sonde in die Rohrleitung ein. Schieben Sie die Sonde ca. 3-4 m in das Rohr.
- 2. Schalten Sie den Empfänger ein. Drücken Sie die Eingabetaste mehrmals lange, bis der Sondenbildschirm erscheint.

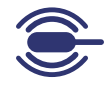

- 3. Drücken Sie die Taste "f", um die Sondenfrequenz auszuwählen.
- 4. Halten Sie den Empfänger senkrecht und mit der Spitze fest auf dem Boden.
- 5. Wenn die Sonde in Reichweite ist, wird ein ähnlicher Bildschirm wie unten angezeigt, mit einem Pfeil, der in eine bestimmte und gleichbleibende Richtung zeigt. Die Balken auf beiden Seiten des Bildschirms sind identisch und zeigen die Signalstärke an. Benutzen Sie die Tasten "-" und "+", um die Verstärkung so zu justieren, dass das Signal innerhalb der Balkengrenzen bleibt.

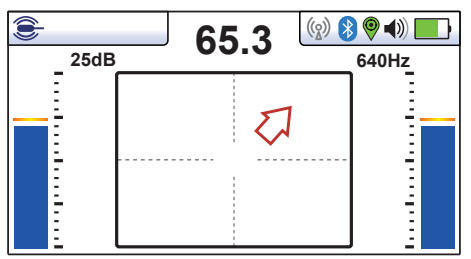

- 6. Wenn kein oder nur ein schwankender Signalausschlag gemessen wird, ist die Sonde nicht in Reichweite. In diesem Fall halten Sie den Empfänger etwa 45 Grad zum Boden und drehen Sie ihn um volle 360 Grad um Sie herum. Achten Sie auf die Richtung des stärksten Signals und laufen Sie darauf zu, bis der Signalausschlag konstant ist. Kehren Sie nun zu Schritt fünf zurück.
- 7. Gehen Sie langsam in Pfeilrichtung.
- 8. Auf dem Bildschirm erscheint ein doppelter Kreis. Er zeigt die Position eines Nullsignals an. Laufen Sie Sie darauf zu und positionieren den Nullpunkt über dem Fadenkreuz des Bildschirms. Drehen Sie nun den Empfänger so, dass der Pfeil nach vorne zeigt.

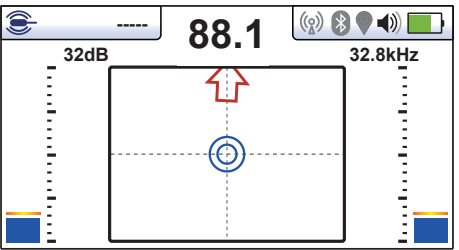

- 9. Halten Sie die Nullanzeige auf der vertikalen Linie und laufen Sie auf den Pfeil zu.
- 10. Das Sonden-Symbol wird bald darauf erscheinen. Halten Sie den Empfänger senkrecht und laufen Sie weiter in Richtung Sonde, bis die Sonde auf dem Fadenkreuz angezeigt wird. Der Empfänger befindet sich jetzt direkt über der Sonde. Der Pfeil dreht sich vorwärts und rückwärts sobald Sie die Ortungsposition kreuzen.

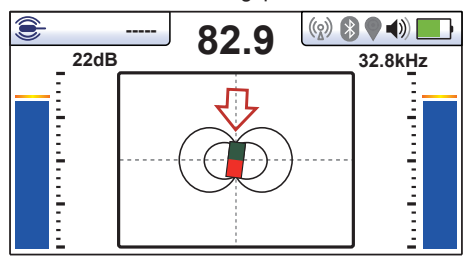

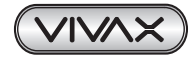

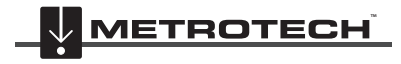

- 11. Wenn Sie direkt über der Sonde stehen, kann es notwendig sein, dass sie die ihre Position von links nach rechts bestätigen müssen. Dazu bewegen Sie den Locator von links nach rechts, um die Position des stärksten Signals zu identifizieren, wie im Balkendiagramm angezeigt. Zu diesem Zeitpunkt wird die Tiefe zur Sonde oben im Display angezeigt.
- 12. Nachdem Sie die Sonde geortet haben, können Sie sie an einen neuen Ort bringen und den Vorgang wiederholen. Beschränken Sie die Ortungsintervalle auf kurze Entfernungen (z.B. zwei Meter), da dies die Ortung erleichtert.
- 13. Beim Drücken der Informationstaste erhalten Sie Zugriff auf die Messdaten und Datenprotokollierung.

## *3.11 Signal Select (SiS)*

Signal Select ist ein System, das dem Benutzer bestätigt, dass er die richtige Leitung ortet und ihm Informationen über die Qualität des empfangenen Signals liefert.

#### **Vorgehensweise:**

Benutzen Sie den Loc3-10SiSTx um die Zielleitung zu besenden. Verwenden Sie vorzugsweise eine Direktverbindung, da hierfür keine Synchronisation zwischen dem Sender und dem Empfänger erforderlich ist (s. unteren Hinweise zur Synchronisation).

Nicht alle Frequenzen sind mit Signal Select verfügbar. Diejenigen, die verfügbar sind, werden mit SiS identifiziert. Stellen Sie den Empfänger und den Sender auf die gleiche Frequenz und den gleichen Modus ein.

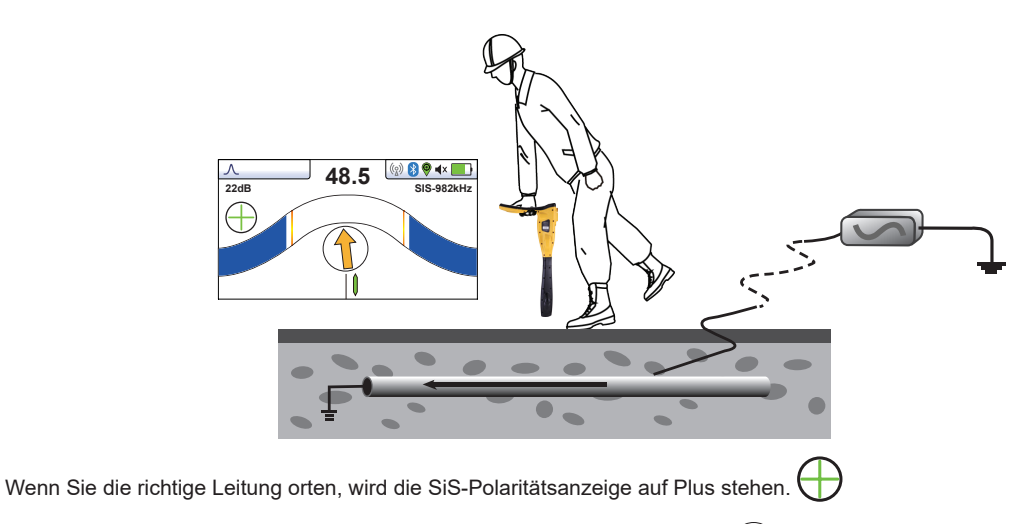

Der Kompass (Linienrichtungsanzeiger) wird einen Vorwärts-Pfeil anzeigen.

Die Signalrichtung in der Zielleitung wird durch die Analyse des Vorzeichens (Plus oder Minus) des demodulierten Signals ermittelt. Wenn der Empfänger über einem Signal positioniert ist, das eine Phasenverschiebung aufweist (d.h. eine Form, in dem die Phase -180° von der erwarteten abweicht), zeigt der Kompass nach unten (rückwärts). Siehe unteres Bild.

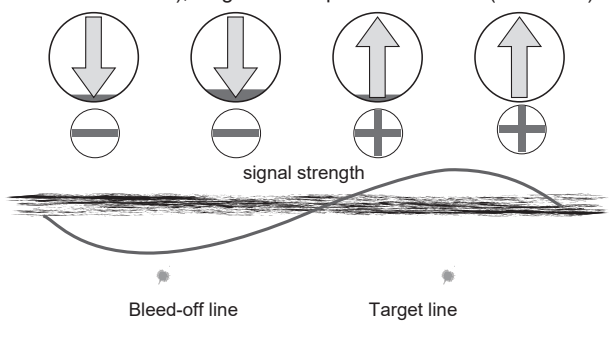

#### **Störfeldanzeige**

Verzerrungen erzeugen Phasenanomalien im Signal. Diese Anomalien werden vom Empfänger erkannt und mit einer Phrasenreferenz im Sender verglichen. Die Phasenreferenz wird durch die Signal-Select-Modulation für jede aktive Frequenz des SIS-Senders eingestellt. Der Sender muss sich im direkten Verbindungsmodus befinden und eine SiS-Frequenz muss ausgewählt sein.

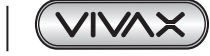

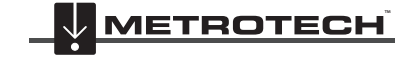

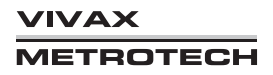

(Sie können auch eine Sendezange benutzen, jedoch müssen Sie diese synchro-nisieren, siehe unteren Abschnitt). Der rote Bereich im Kompass zeigt den Grad der Feldverzerrung an. Je größer dieser Bereich ist, desto größer ist die Verzerrung.

Bitte beachten Sie, dass die Störfeldanzeige (roter Bereich im Kompass) nicht immer eine schlechte Ortung bedeutet. Die Störfeldanzeige ist nur eine Warnung, dass ein verschobenes Magnetfeld erkannt wurde. In manchen Fällen kann die Leitung, die den Rückstrom führt, direkt auf der Zielleitung (im gleichen Kabelkanal) liegen.

In diesem Fall wird das Hauptsignal, das an der Oberfläche zu erkennen ist, von dieser falschen Leitung reflektiert, aber die tatsächliche Position der Zielleitung ist korrekt.

Das untere Bild ist ein Beispiel dafür, wie die Störfeldanzeige funktioniert. Hier wird das Signal von der Zielleitung auf die Leitung übertragen, die nicht geortet werden soll. Der Strom fließt in beiden Leitungen in die gleiche Richtung (vorwärts). Da die Leitung, die nicht geortet werden soll, flacher liegt, nimmt die Signalstärke ab, wenn der Empfänger weiter rechts oder links positioniert ist. In diesem Fall ist die Störfeldanzeige niedrig, was auf eine minimale Verzerrung hindeutet. Die Verzerrung steigt proportional zur Signalstärke an und ist dort am stärksten, wo das Signalmaximum ermittelt wird. Das zeigt an, dass sich über der Zielleitung eine andere Leitung befindet.

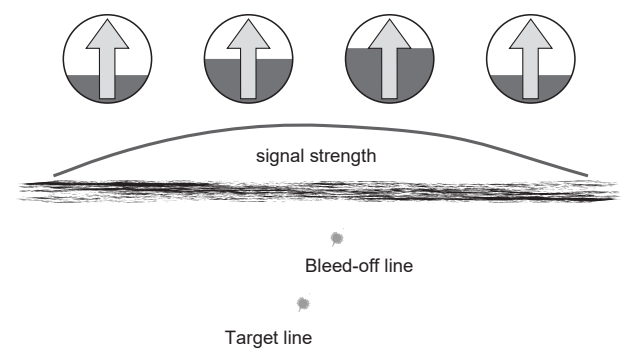

Im o.g. Fall ist das Signal nicht signifikant verzerrt, aber die Tiefenmessung ist weniger genau.

#### **Synchronisierung**

Bei einer Direktverbindung ist keine Synchronisation zwischen dem Sender und dem Empfänger nötig. Wenn Sie das Signal mit Hilfe einer Sendezange übertragen, müssen Sie den Sender mit dem Empfänger synchronisieren, da die Zange Phasenverschiebungen verursachen kann. (SiS ist im Induktionsmodus nicht verfügbar). Für niedrige Frequenzen unter 8kHz sollte die SiS-Zange verwendet werden. Für Frequenzen ab 8kHz können die 100mm- und 125mm- Standard-Sendezangen verwendet werden.

Um den Empfänger zu Beginn einer Messung mit dem Sender zu synchronisieren, müssen Sie die Leitung in unmittelbarer Nähe des Senders orten. Stellen Sie sicher, dass es sich wirklich um die gesuchte Leitung handelt. Drehen Sie sich mit dem

Rücken zum Sender und drücken Sie die Informationstaste. Auf dem Display erscheint nun ein SiS-Reset-Symbol **0 SiS** (über der Eingabetaste).

Drücken Sie die Eingabetaste um das System zu synchronisieren .

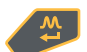

Wenn der Empfänger auf das Signal geeicht ist, zeigt der Kompasspfeil nach vorne und die Störfeldanzeige (roter Bereich im Kompass) ist leer.

Wenn das Gerät ausgeschaltet wird, kehrt die Synchronisation automatisch zu den Standardeinstellungen für die Direktverbindung zurück.

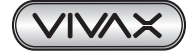

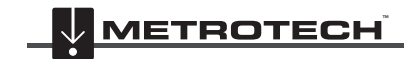

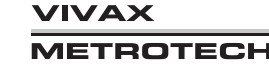

## *3.12 Signalrichtungsanzeige "Signal Direction"*

Einige Modelle der vLoc3-5000 verfügen über die Funktion "SIGNAL DIRECTION" (SD). Diese Funktion wird verwendet, um die Leitung zu orten, in die das Signal eingekoppelt wurde.

Wenn ein Signal in eine Zielleitung eingekoppelt wird, läuft es entlang der Leitung und fließt über das Erdreich und den Erdspieß zurück zum Empfänger. Allerdings koppelt sich das Signal dabei sehr oft in benachbarte Kabel oder Rohre ein, da diese den geringeren Übergangswiderstand aufweisen.

Dementsprechend können in einem Bereich mehrere Leitungen das Signal mit der gleichen Senderfrequenz zurückstrahlen, was die Ortung der gesuchten Leitung erschwert. Diese zurückgestrahlten Signale fließen typischerweise in die entgegengesetzte Richtung zum eigentlichen Sendersignal. Mit Hilfe der SD-Funktion können Sie die Signalrichtung und damit die Zielleitung identifizieren.

#### **Identifizierung der Signalrichtung:**

• Schließen Sie den Sender an die Zielleitung an. Verwenden Sie dafür ausschließlich eine Direktverbindung.

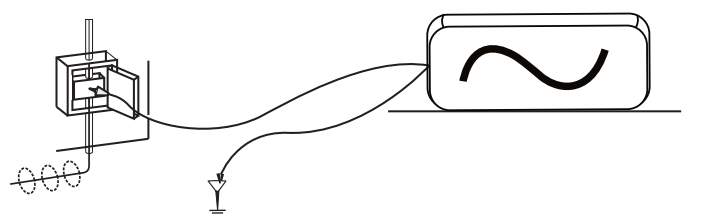

- Schalten Sie Sender und Empfänger ein und stellen Sie sie wie folgt ein:
	- ο SD-USA für Nordamerika oder jedes andere Gebiet, in dem die Netzfrequenz 60 Hz beträgt.
	- ο SD-EUR für Europa oder jedes andere Gebiet, in dem die Netzfrequenz 50Hz beträgt.
- Suchen Sie das Kabel. Am Empfänger können nun die Vorwärts-/Rückwärtspfeile des SD-Symbols blinken.
- Blinkende SD-Pfeile zeigen an, dass der Empfänger mit dem Sender synchronisiert werden muss. Auch wenn die Pfeile nicht blinken, empfiehlt es sich immer das System zu Beginn einer Messung zu synchronisieren, um verlässliche Ergebnisse zu gewährleisten und die Entfernung zum nächsten Synchronisationspunkt zu maximieren.
- Um den Empfänger zu Beginn einer Messung mit dem Sender zu synchronisieren, müssen Sie die Leitung in unmittelbarer Nähe des Senders orten. Stellen Sie sicher, dass es sich wirklich um die gesuchte Leitung handelt. Drehen Sie sich danach mit dem Empfänger vom Anschlusspunkt des Senders weg und drücken Sie die Taste "i". Auf dem Display erscheinen nun die Tiefe der Leitung, die Signalstromstärke, sowie das SD-Symbol über der Eingabetaste. Drücken Sie die Eingabetaste um das System zu synchronisieren und zum Hauptbildschirm zurückzukehren. Wenn der Empfänger auf das Signal geeicht ist, leuchtet der grüne Pfeil ohne zu blinken. Das System ist nun synchronisiert.

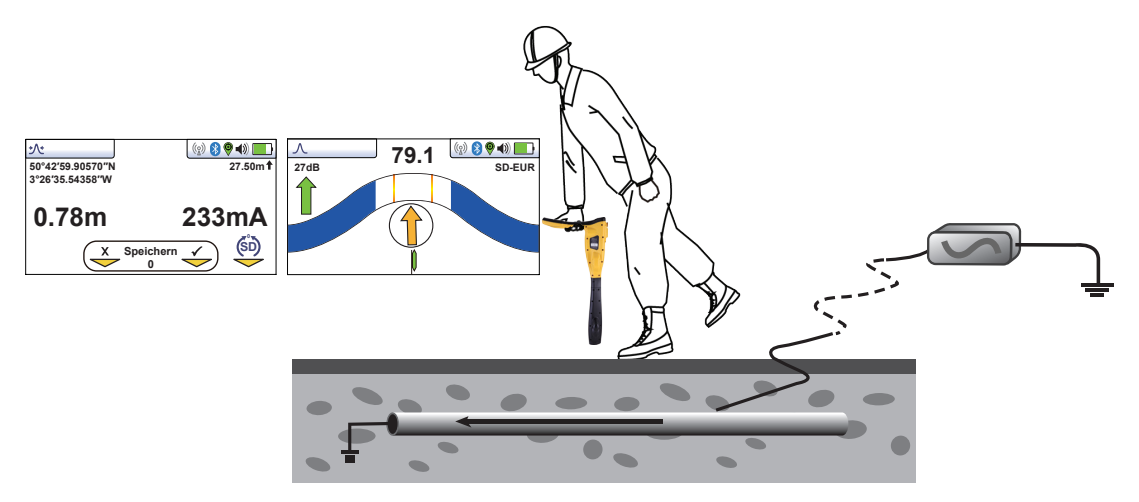

• Fahren Sie mit der Leitungsortung, Trassenverfolgung und Punktortung fort. Wenn der grüne Vorwärtspfeil leuchtet, orten Sie die richtige Leitung. Wenn der rote Rückwärtspfeil leuchtet, orten Sie die falsche Leitung.

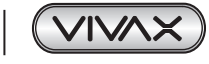

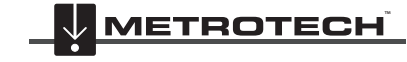

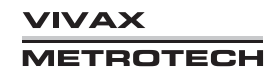
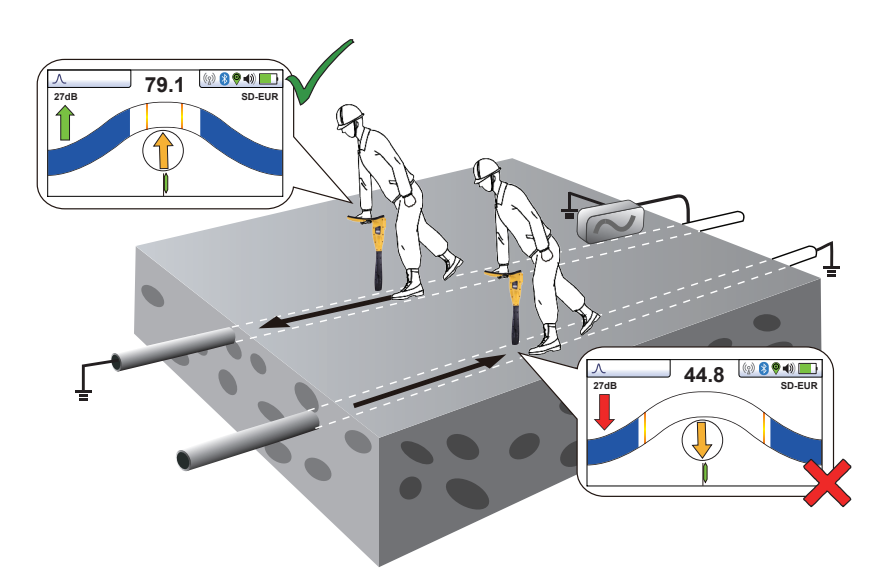

• Sollte der SD-Pfeil zu blinken beginnen, hat sich die Synchronisation mit dem Sender verschlechtert und das Gerät muss neu synchronisiert werden.

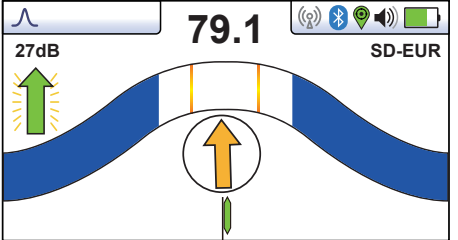

• Verfolgen Sie die Leitung zurück zu einem Punkt, an dem Sie eine eindeutige Signalrichtung feststellen können. Führen Sie eine Punktortung der Leitung durch. Stellen Sie sich, wie beim Start der ursprünglichen Synchronisation, mit dem Rücken zum Sender. Drücken Sie die Taste "i" und anschließend die Eingabetaste, um eine neue Synchronisation mit dem Sendersignal durchzuführen.

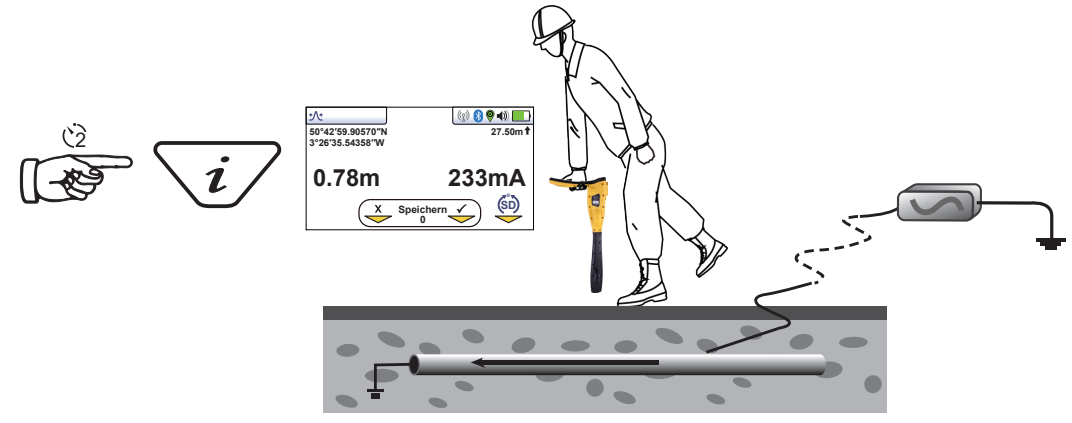

• Fahren Sie mit der Leitungsortung, Trassenverfolgung und Punktortung fort.

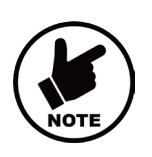

#### **HINWEIS**

**Es kann vorkommen, dass benachbarte Leitungen gebündelt verlaufen und dabei die Signalrichtung annehmen. Dies ist für die Ortung mehrerer Leitungen hilfreich.**

**Beachten Sie jedoch, dass eine nicht gesuchte Leitung, die mit der Zielleitung verbunden ist, auch als "synchronisiert" mit der Zielleitung angezeigt wird.**

**Wenn Sie eine neue Synchronisation durchführen, achten Sie darauf, dass Sie nicht von der gesuchten Leitung abgekommen sind.**

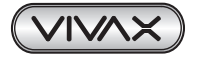

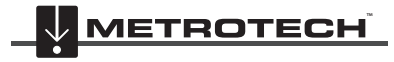

# **4. Speicherung der Daten**

Der vLoc3-5000 verfügt über einen internen 4GB-Speicher, was mehrere Tausend Datensätze bedeutet. Hier können sowohl Ortungsdaten, als auch Daten über das Empfängerzubehör gespeichert werden.

Es gibt zwei Arten von Datenspeicherung: automatisch und benutzer-initiiert.

- Automatisch gespeicherte Daten: Alle Daten, die nach einem Selbst-Test generiert werden, sowie Warnungen und Alarme.
- Benutzer-initiierte Speicherung: Ortungsdaten und Daten über das Empfängerzubehör. Diese Daten können im Bildschirm "Information" mit der Taste "+" gespeichert werden.

Um einen Eintrag zu speichern, orten Sie zunächst eine gewünschte Leitung. Halten Sie den vLoc3-5000 stationär über das Ziel und drücken Sie die "i"-Taste.

Sobald Sie sich im Bildschirm für Tiefe und Stromstärke befinden, drücken sie die Taste "+", um die Daten zu speichern. Die Log-Nummer (Speichernummer) zeigt die Nummer des gespeicherten Eintrags. Um den Bildschirm zu verlassen ohne die Daten zu speichern, drücken Sie die Taste "-".

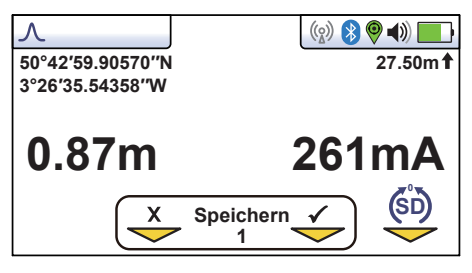

Bei aktivierter GPS-Funktion werden auch die GPS-Koordinaten angezeigt und jeder gespeicherten Ortungsdatei entsprechend hinzugefügt. Für weitere Informationen zur Datenaufzeichnung und GPS siehe Abschnitt 4.2.

Wenn die Speichertaste gedrückt wird, ändert sich die Speichernummer ("Log"). Der Pfeil unter dem Hacken wird grün. Das bedeutet, dass die Daten erfolgreich gespeichert wurden.

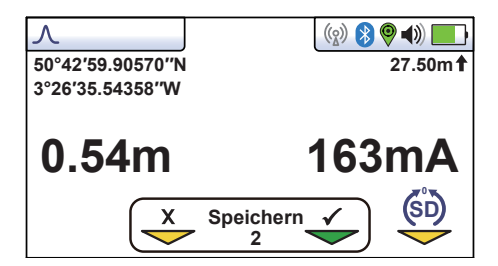

Der Bildschirm kehrt dann automatisch zum Ortungs- oder Zubehörbildschirm zurück.

Das Datenprotokoll kann auch gelöscht werden. Auf dem Info-Bildschirm halten Sie die Taste "-" so lange gedrückt, bis die untere Meldung erscheint: "Datenprotokoll löschen?":

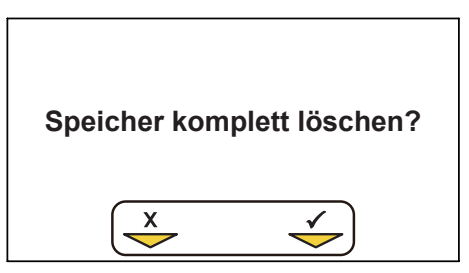

Drücken Sie die Taste "+" zur Bestätigung. Das Ortungsgerät fragt erneut: "Sind Sie sicher?". Drücken Sie die Taste "-" zum Abbrechen, oder die Taste "+" um das Löschen zu bestätigen und zum Ortungs-/Zubehörbildschirm zurückzukehren.

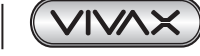

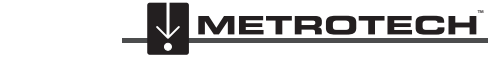

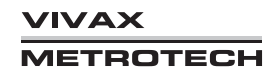

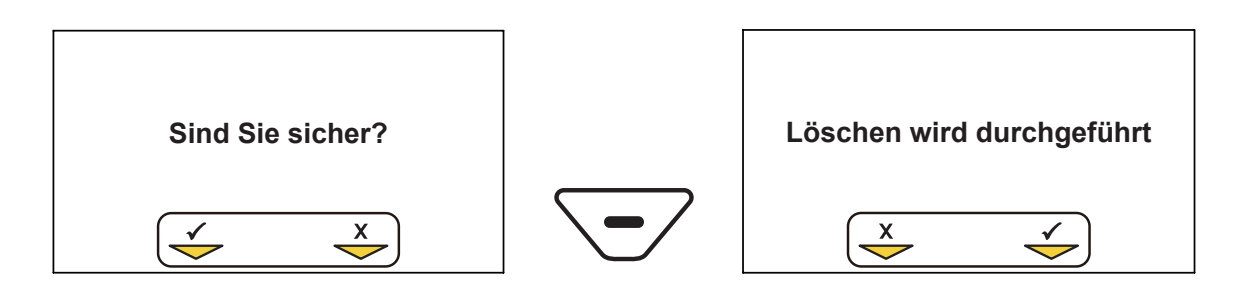

# *4.1 Bluetooth*

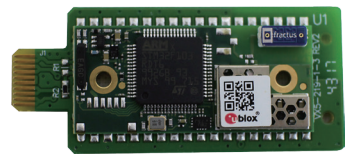

Als optionales Zubehör können die vLoc3-5000-Ortungsgeräte mit Bluetooth-Kommunikation ausgestattet werden. Das ermöglicht die Kommunikation mit externen GPS und Datenloggern. Die Bluetooth-Option kann auf Wunsch auch zu einem späteren Zeitpunkt bestellt und nachgerüstet werden.

## *4.1.1 Bluetooth Modul einbauen*

- 1. Schalten Sie den Empfänger aus und entfernen Sie den Batterie-Pack / Akku.
- 2. Entfernen Sie die kleinen Kreuzschlitzschrauben, um die Abdeckung an der Seite des Empfängers abzunehmen. (Siehe Bilder).

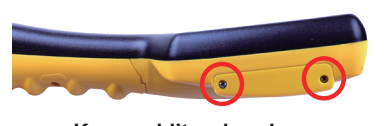

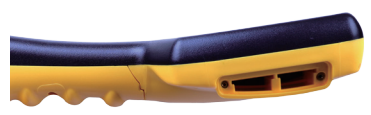

**Kreuzschlitzschrauben Offener Einschub**

3. Der Steckplatz auf der linken Seite ist für das Bluetooth-Modul, der Steckplatz auf der rechten Seite ist nicht aktiv und für zukünftige Entwicklungen. Schieben Sie das Bluetooth-Modul vorsichtig in den Steckplatz und drücken Sie mit dem Daumen darauf, um es im Steckplatz zu sichern.

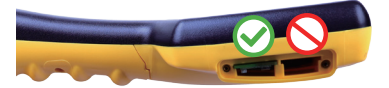

**Installation des Bluetooth-Moduls im linken Einschub**

- 4. Setzen Sie die Abdeckung wieder auf und ziehen Sie die beiden Schrauben an, wobei darauf zu achten ist, dass sie nicht zu fest angezogen werden.
- 5. Setzen Sie den Empfängerakku ein, schalten Sie das Gerät ein und nach einigen Sekunden sollte ein schwarzes Bluetooth-Symbol erscheinen, das anzeigt, dass das Modul eingesetzt ist.
- 6. Sollte das Bluetooth Symbol grau bleiben, bedeutet dies, dass das Modul nicht richtig eingesetzt wurde.
- 7. Das Bluetooth kann mit externen Geräten kommunizieren, die ebenfalls Bluetooth-fähig sind. Im Allgemeinen lassen sich Bluetooth-Geräte in zwei Kategorien einteilen: Geräte mit hohem oder niedrigem Stromverbrauch. Der vLoc3-5000 ist mit Geräten mit geringem Stromverbrauch kompatibel.

# *4.2 Kopplung des BT-Moduls mit externen GPS/Datenloggern*

Um eine Verbindung mit einem externen Gerät herzustellen, stellen Sie zunächst sicher, dass das BT-Modul eingebaut ist. Dies kann in der Statusleiste überprüft werden. Ein graues Bluetooth-Symbol zeigt an, dass das BT-Modul nicht eingebaut wurde. Ein schwarzes Symbol zeigt an, dass das BT-Modul eingebaut wurde. Der Bluetooth ist optional nachrüstbar und sofort betriebsbereit.

## **Vorgehensweise**:

- Schalten Sie das externe Gerät ein.
- Schalten Sie den vLoc3-5000 ein. Drücken Sie lang die "i"-Taste um ins Hauptmenü zu gelangen.

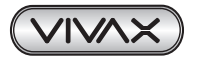

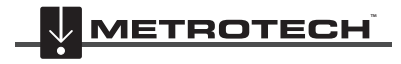

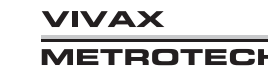

- Blättern Sie mit den Tasten "+" und "-" nach unten zur Option "Bluetooth Kopplung".
- Drücken Sie die Eingabetaste.
- Drücken Sie erneut die Eingabe-Taste, um die "Bluetooth-Suche" zu starten
- Eine Liste der verfügbaren Geräte wird angezeigt.
- Scrollen Sie zum gewünschten Gerät und drücken Sie die Eingabetaste.
- Drücken Sie zweimal kurz hintereinander die Taste "i" um zum Hauptbildschirm zurückzukehren.
- Nach einigen Sekunden wird das Bluetooth-Symbol blau, um anzuzeigen, dass das Gerät erfolgreich gekoppelt wurde.
- Der vLoc3-5000 merkt sich die Kopplung auch nach dem Ausschalten. Der vLoc3-5000 kann sich jedoch nur ein einzelnes Gerät merken, sodass die Einstellungen vergessen werden, wenn der vLoc3-5000 mit einem anderen GPS-fähigen Gerät gekoppelt wird.

## **GPS (Global Positioning System)/GNSS (Global Navigation Satellite System)**

Der vLoc3-5000 kann Standortdaten sowohl mit dem standardmäßig intern verbauten GPS als auch mit einem externen GPS/ GNSS nutzen.

Wählen Sie die GPS-Quelle folgendermaßen:

- Drücken Sie lang die Taste "i" um ins Hauptmenü zu gelangen.
- Blättern Sie mit den Tasten "+" und "-" nach unten zur Option "GPS-Quelle".
- Wählen Sie mit der Eingabetaste entweder "Intern" oder "Bluetooth" aus.
- Wenn Sie "Bluetooth" auswählen, ist eine Kopplung mit einem externen Gerät, wie oben beschrieben, erforderlich.
- Drücken Sie die Taste "i" um zum Ortungsbildschirm zurückzukehren.
- Das GPS-Symbol wird rot, wenn ein gültiges GPS-Signal erkannt wird. Je nach Gerät und je nachdem ob es sich um einen "kalten" oder "warmen Start handelt, dauert dies zwischen einigen Sekunden und ein paar Minuten.
- Drücken Sie die Taste "i" um den Informationsbildschirm aufzurufen. Sofern ein gültiges GPS-Signal erkannt wurde, werden hier die GPS-Daten angezeigt: Auf der linken Seite des Bildschirms stehen die Breiten- und Längengrade; auf der rechten Seite steht die Höhe über dem Meeresspiegel.

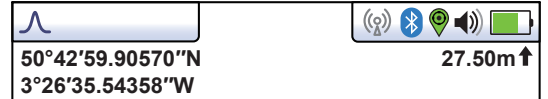

## *4.3 Übertragung der Daten vom Ortungsgerät auf einen Computer*

Um Daten zu übertragen benötigen Sie die Übertragungssoftware "MyLocator3". Dies ist ein einfaches, kostenloses Programm, das Sie von der Vivax-Metrotech-Website *www.vivax-meterotech.de* herunterladen können.

## *4.3.1 MyLocator3*

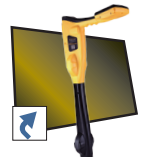

MyLocator3 ist eine PC Desktop-Anwendung mit der Sie Updates herunterladen und die Ortungsgeräte der Serie vLoc3 konfigurieren können. Der erste Teil dieses Kapitels (Grundfunktionen von MyLocator3) beschreibt die Verwendung der Software ohne den USB-Sicherheitsdongle. Der zweite Teil dieses Dokuments (Erweiterte Funktionen) beschreibt die Verwendung von MyLocator3 mit einem Sicherheitsdongle.

Folgen Sie den Anweisungen, um die Anwendung herunterzuladen und zu installieren.

MyLocator3 Nach der Installation wird auf dem Desktop Ihres Computers ein "MyLocator3"-Symbol erscheinen.

Verbinden Sie Ihren vLoc3 mit Ihrem Computer über den Mini-USB-Anschluss, der sich unter der Batterieabdeckung befindet. Starten Sie MyLocator3 mit einem Doppelklick auf das Symbol.

## *4.3.2 Grundfunktionen von MyLocator3*

Verwendung von MyLocator3 ohne einen USB-Sicherheitsdongle.

## *4.3.2.1 Update-Seite*

Wenn ein Ortungsgerät zum ersten Mal an den PC angeschlossen wird, wird eine "Update-Seite" angezeigt. Im oberen linken Feld dieser Seite werden die Versionsnummer des Ortungsgeräts, seine Seriennummer und die laufende Firmware-Version anzeigt. Das obere rechte Feld zeigt Informationen über die PC-Anwendung MyLocator3.

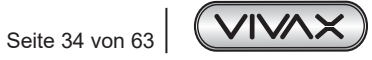

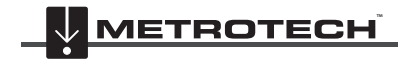

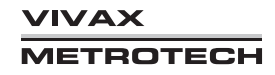

Klicken Sie auf das Uhr-Symbol um die Locator-Zeit auf UTC-Zeit zu setzen. Um die lokale und UTC-Zeit zu überprüfen, bewegen Sie die Maus über das Uhr-Symbol und die Uhrzeiten werden abwechselnd auf der rechten Seite angezeigt.

MyLocator3 kann auch in verschiedenen Sprachen angezeigt werden. Klicken Sie auf die Auswahlliste, um die gewünschte Sprachoption auszuwählen.

Aktivieren Sie das Kontrollkästchen "Auto-Laden Konfig" um sicher zu stellen, dass die Konfigurationseinstellungen des Ortungsgeräts automatisch in die MyLocator3-App geladen werden, wenn das Ortungsgerät angeschlossen ist.

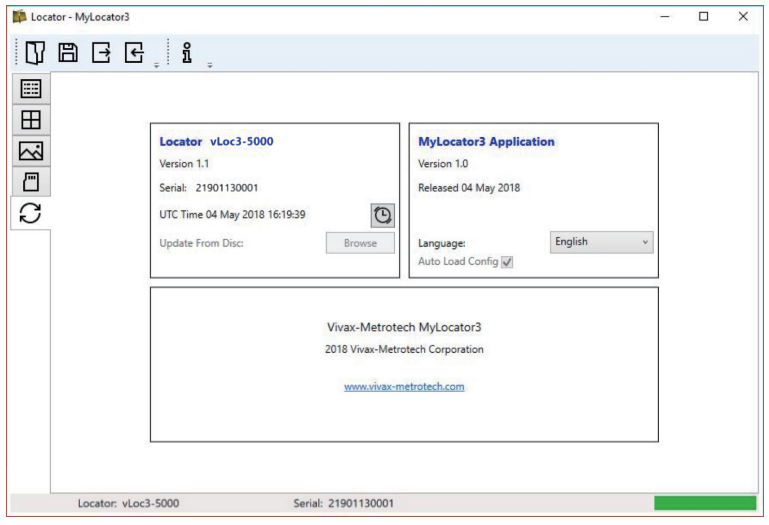

## *4.3.2.2 Update der MyLocator3 App*

Jedes Mal, wenn die MyLocator3-Anwendung gestartet wird, wird ihre Versionsnummer mit der neuesten auf dem Vivax-Metrotech-Server verfügbaren Version verglichen und der Benutzer wird benachrichtigt, wenn ein Update verfügbar ist. Diese Funktion steht nur zur Verfügung, wenn der Computer "online" ist.

Wenn Sie auf die Schaltfläche "Jetzt aktualisieren" klicken, wird die neueste Version vom Vivax-Metrotech-Server heruntergeladen, die dann vom Benutzer installiert werden kann.

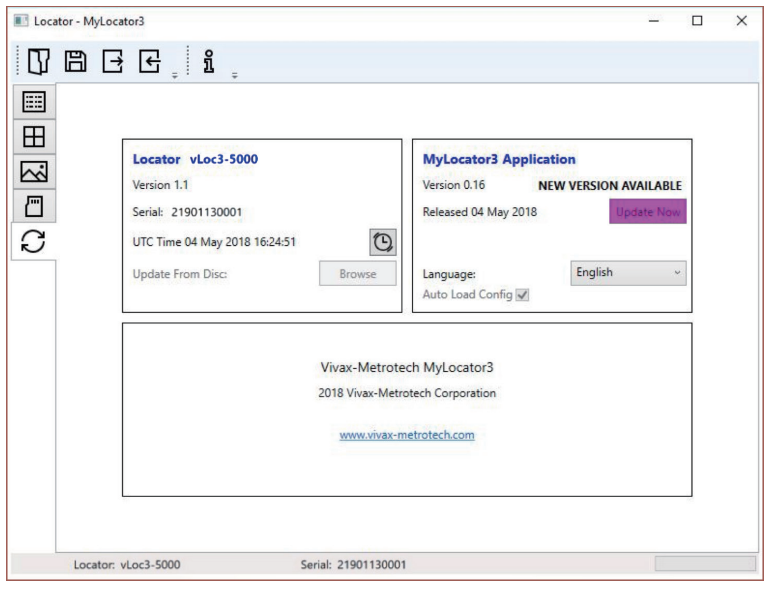

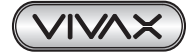

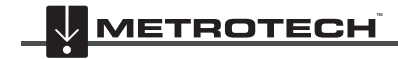

## *4.3.2.3 vLoc3-Firmware-Aktualisierung*

Jedes Mal, wenn Sie ein Ortungsgerät mit dem PC verbinden, wird seine Firmware-Version mit der neuesten Version auf dem Vivax-Metrotech-Server verglichen. Wenn ein Update verfügbar ist, werden Sie benachrichtigt wie unten angezeigt. Diese Funktion ist jedoch nur verfügbar, wenn der Computer "online" ist.

Klicken Sie auf die Schaltfläche "Jetzt aktualisieren" um die neueste Version vom Server herunterzuladen und zu installieren.

Die Funktion "Von Festplatte aktualisieren" ist nur verfügbar, wenn auch ein passender Dongle am PC angeschlossen ist. Diese Funktion ermöglicht es Ihnen, ältere Versionen der Firmware zu installieren, die auf dem Computer gespeichert sind. Es wird jedoch empfohlen, dass nur die neueste Version der Firmware verwendet wird.

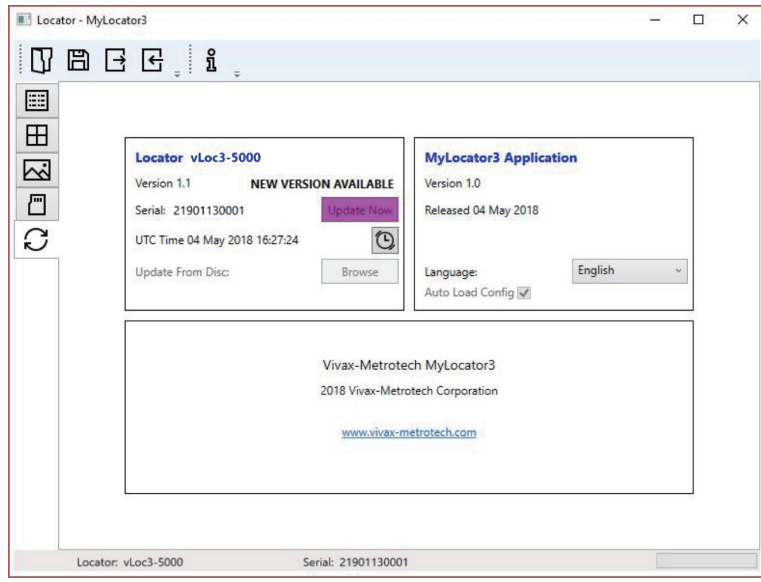

## *4.3.3 Symbolleiste*

Der vLoc3 Locator kann so konfiguriert werden, dass Funktionen ein- oder ausgeschaltet werden können. Dies ermöglicht es Ihnen, das Gerät an die Bedürfnisse seiner Anwendung anzupassen und gleichzeitig die Benutzeroberfläche übersichtlich zu halten. Die Symbolleiste am oberen Bildschirmrand ermöglicht es Ihnen, Konfigurationen zu erstellen.

Die Symbolleiste sieht so aus:

New.vmcfg MyLocator3 ្រ្តី<br>រូ  $|\leftarrow$  $\overrightarrow{ }$ Öffnet eine bestehende Konfigurationsdatei  $\overline{\leftarrow}$ Liest die Konfiguration aus einem angeschlossenen Ortungsgerät aus. (\*.vmcfg) Speichert eine Konfiguration in eine Datei Ihrer Wahl <u>ក្ន</u> Zeigt Informationen über MyLocator3. Überträgt die Konfiguration in das angeschlossene Ortungsgerät.

## *4.3.4 Datenprotokollierung*

Wenn Sie auf die Registerkarte Datenprotokollierung klicken, werden Informationen über den Inhalt der Log-Daten des angeschlossenen Ortungsgeräts angezeigt. Benutzen Sie die Bedienelemente auf der rechten Seite um durch den Inhalt der Log-Daten zu blättern. Wenn Sie einen Datensatz vom Ortungsgerät auf den PC hochladen möchten, verwenden Sie die Steuerelemente oben rechts. Der Datensatz kann vor dem Export konfiguriert werden. Die einstellbaren Parameter sind:

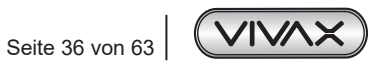

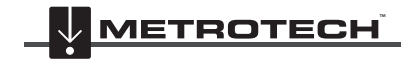

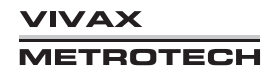

- Entfernungseinheiten
- Datumsformat
- Zeitformat z.B. UTC oder Ortszeit

Dateien können lokal als .csv/.bin/.kml/.shp-Dateien exportiert, gespeichert und später angeschaut/überprüft werden. Der Standard-Dateiname enthält die Seriennummer des angeschlossenen Ortungsgeräts, kann aber während des Speichervorgangs geändert werden.

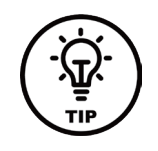

#### **Hinweis**

**Wenn nur ein Teil des Protokolls exportiert werden soll (z.B. die Ortungsdaten von einem bestimmten Tag), können Sie mit der Scroll-Funktion auf der linken Seite des Displays bis zum Startdatum/-uhrzeit blättern. Notieren Sie sich die Log-Nummer. Blättern Sie dann zum Enddatum/-uhrzeit und notieren Sie auch diese Log-Nummer. Verwenden Sie diese Nummern, um sie beim Export in die Felder "von"- "bis" oben rechts im Display einzugeben.**

**Das hilft, die exportierten Daten in einer überschaubaren Größe zu halten. Um Google-Dateien (.kml) lesen zu können, müssen Sie zunächst Google Earth auf Ihrem Computer installieren. Diese kostenlose Anwendung finden Sie unter http://www.google.com**.

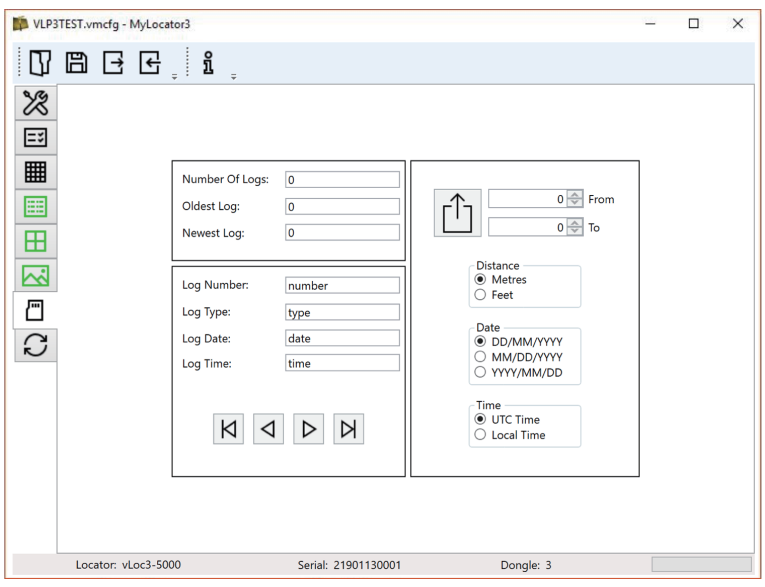

## *4.3.5 Startbildschirm*

Auf dieser Seite können Sie ein Bild laden, das Sie beim Einschalten des Ortungsgeräts als Startbildschirm verwenden können. Das Ortungsgerät verfügt über einen LCD-Bildschirm mit einer Auflösung von 480 x 272 Pixel. Das Bild, das in MyLocator3 geladen wird, wird auf die Breite des Bildschirms skaliert. Ist die skalierte Bildhöhe kleiner als die LCD-Höhe ist, wird das Bild vertikal zentriert und die weißen Balken werden als Füllung verwendet. Ist die skalierte Bildhöhe größer als die LCD-Höhe, können Sie das Bild vertikal positionieren, indem Sie es durch Klicken und Ziehen mit der linken Maustaste an eine gewünschte Stelle verschieben.

Um Ihren eigenen Startbildschirm einzufügen, klicken Sie zunächst auf "Öffnen". Durchsuchen Sie dann Ihre Dateien, um das gewünschte Bild als Startbildschirm auszuwählen. Das Programm ist mit den Dateiformaten.jpg/.bmp/.png und.gif kompatibel.

Der Startbildschirm wird in der Anwendung angezeigt.

Drücken Sie den Download-Button um den Startbildschirm sofort einzustellen. Wenn Sie das Bild zusammen mit der restlichen Konfiguration an das Ortungsgerät senden wollen, drücken Sie den "Konfiguration Senden"-Button.

Um einen Startbildschirm zu entfernen und zum Standardbildschirm von Vivax-Metrotech zurückzukehren, klicken Sie auf die Schaltfläche "Clear" ("Löschen") und laden Sie den Standard-Bildschirm herunter.

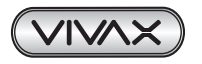

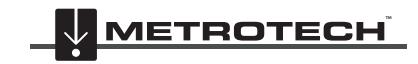

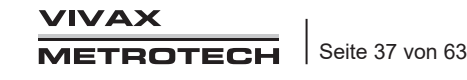

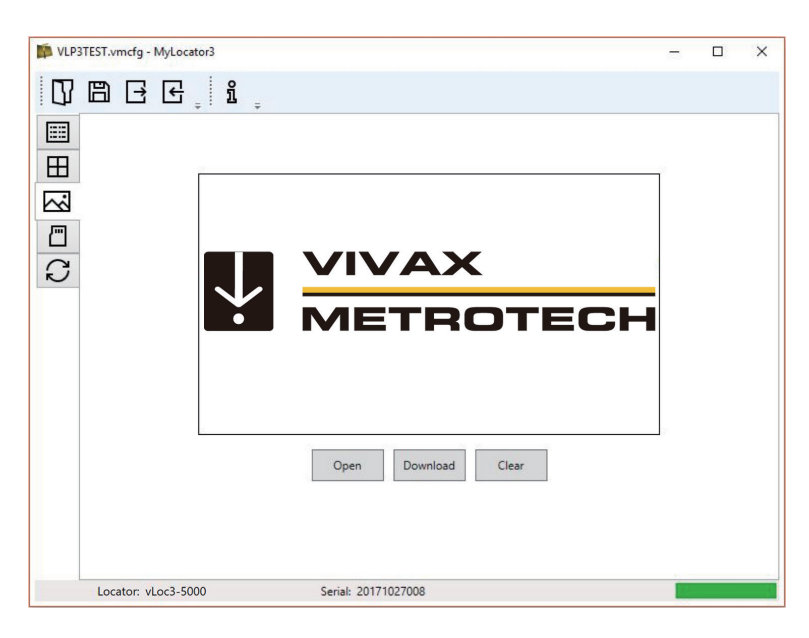

## *4.3.6 Frequenzauswahl*

Auf der Frequenzen-Seite können Sie einstellen, welche Frequenzmodi verfügbar sein sollen und welche Frequenzen im Menü des Ortungsgeräts erscheinen sollen, bzw. welche auf der "f"-Taste gewählt werden können.

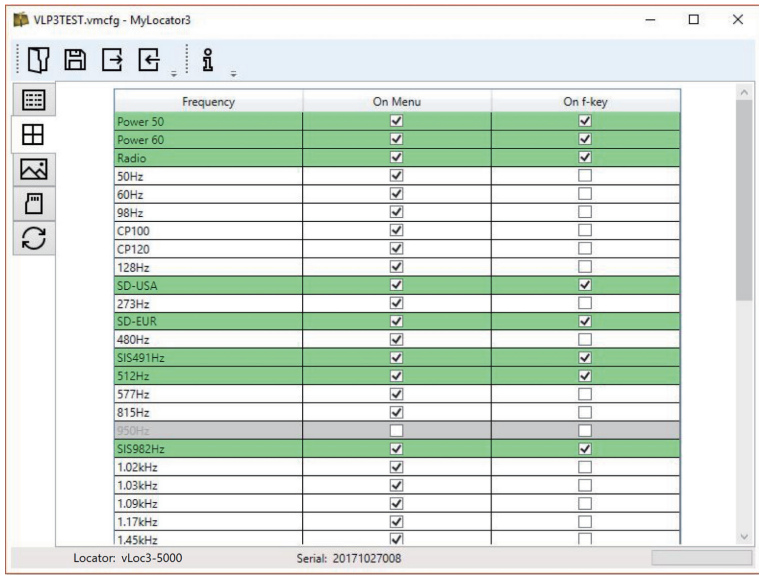

## *4.3.7 Menüeinstellungen*

Mit der Seite "Menüeinstellungen" können Sie festlegen, welche Menüpunkte auf dem Ortungsgerät erscheinen und die Anfangseinstellung jedes Menüpunktes, wenn Sie das Ortungsgerät zum ersten Mal nach der Konfiguration verwenden.

Die Menüpunkte mit einem Rechtspfeil  $\sum$  können erweitert werden, um weitere Untermenüpunkte anzuzeigen. Ist der Menüpunkt in der Spalte "On-Menu" angekreuzt, erscheint dieser Punkt im Menü des Ortungsgeräts. Der Eintrag/der Posten in der Spalte "Setting" (Einstellung) ist die Anfangseinstellung des Ortungsgeräts nach der Konfiguration. Wird der Anfangswert "Setting" nicht gewählt, bleibt die Einstellung des Ortungsgerät unverändert.

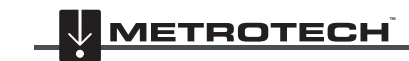

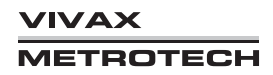

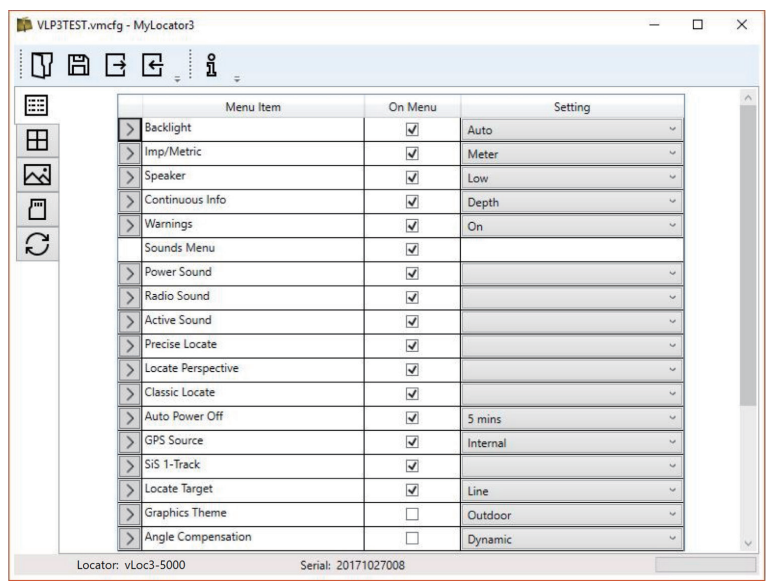

## *4.3.8 Erweiterte Funktionen*

Die erweiterten Funktionen (Advanced Features) sind für Benutzer verfügbar, die im Besitz eines USB-Sicherheits-Dongle sind. Wenn ein Dongle am PC angeschlossen ist, wird sein Level in der Statusleiste von MyLocator3 angezeigt.

## *4.3.8.1 Benutzerdefinierte Sperren mit Dongle*

Diese Funktion steht jedem Benutzer mit einem Dongle zur Verfügung (kontaktieren Sie Vivax-Metrotech für den Kauf eines Dongle). Wenn Sie einen Dongle über eine Standard-USB-Buchse an Ihren Computer anschließen, werden die Symbole für die Registerkarten "Startbildschirm", "Frequenzen" und "Menüeinstellungen" grün dargestellt. Diese Farbe zeigt an, dass die jeweilige Seite freigeschaltet ist.

Jede der Registerkarten "Startbildschirm", "Frequenzen" und "Menüeinstellungen" kann durch Doppelklick auf das Registerkartensymbol gesperrt werden. Ist eine Seite gesperrt, kann nur ein Benutzer mit einem entsprechenden Sicherheitsdongle darauf zugreifen. Dadurch wird verhindert, dass unbefugte Benutzer geschützte Einstellungen des Ortungsgeräts ändern. Zum Beispiel kann der "Startbildschirm" gesperrt werden, um zu verhindern, dass der Benutzer ihn ändert. Bei Sperrung ändert sich die Farbe des Registerkartensymbols von grün auf gelb.

Um eine Registerkarte mit angestecktem Dongle zu entsperren, klicken Sie doppelt auf die gewünschte Registerkarte.

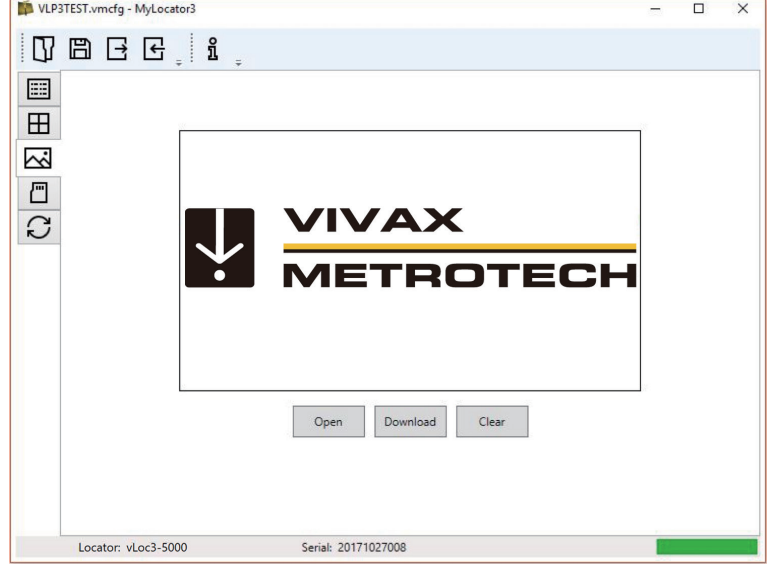

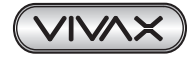

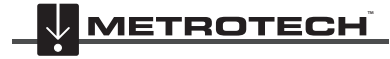

# **5. Loc3-10SiSTx-Sender**

# *5.1 Übersicht*

Der Loc3-10SiSTx-Sender ist ein robuster, tragbarer Sender, der mit Alkaline- D-Zellen oder Lithium-Ionen-Akkus betrieben wird. Im folgenden Abschnitt werden die Eigenschaften und Einsatzmöglichkeiten des Senders beschrieben.

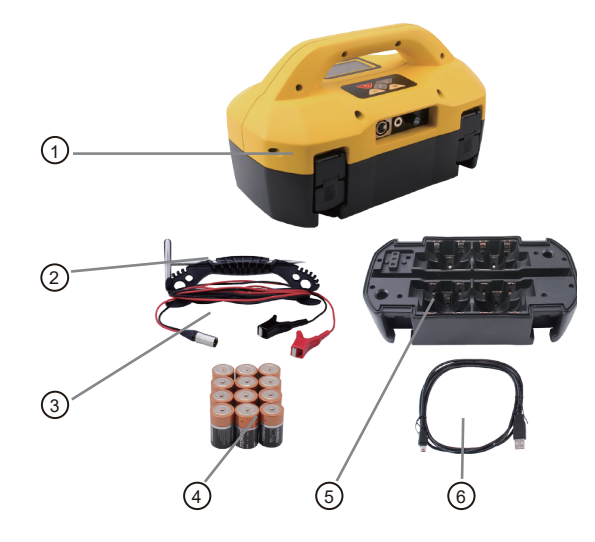

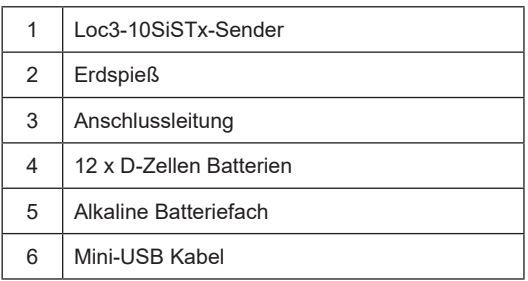

## *5.1.1 Display*

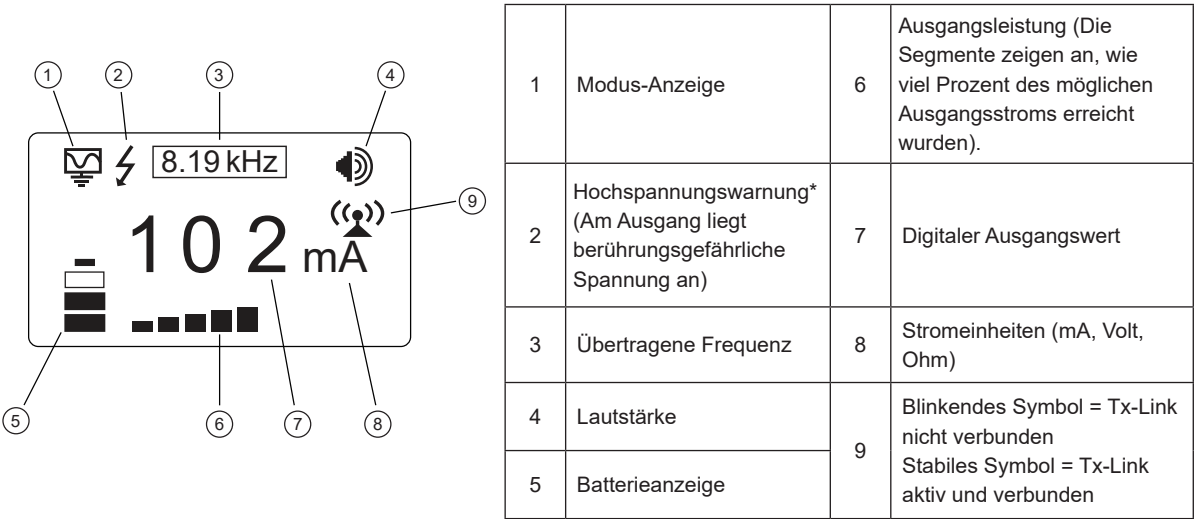

## **\*Warnung "Externe Spannung"**

Der Sender überprüft die Leitung, wenn er angeschlossen ist. Wenn die Leitung eine Spannung von mehr als 25 V führt, wird das Warnsymbol "Hochspannung"  $\bigg.$  angezeigt. Zusätzlich ist der Sender bei zu hoher Spannung oder Spannungsspitzen auf der Leitung durch eine 1,5A/250V-Sicherung geschützt.

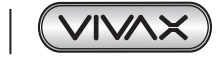

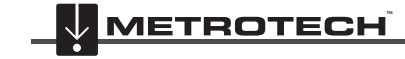

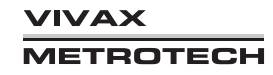

## *5.1.2 Tasten*

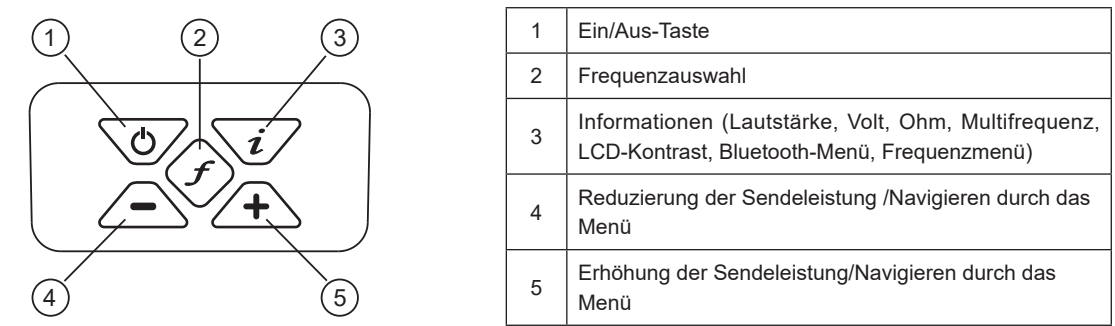

## *5.1.3 Informationstaste*

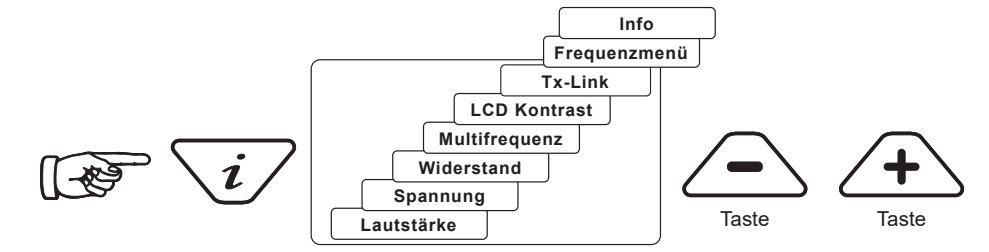

Wenn Sie die Taste "i" (Information) drücken, zeigt das Display die Lautstärke des Audiosignals an; verwenden Sie die Tasten "+" und "-", um die Lautstärke zu erhöhen/zu reduzieren oder den Pieper auszuschalten.

Wenn Sie die Informationstaste "i" mehrmals kurz drücken, können Sie zwischen "Spannung", "Widerstand" und anderen Funktionen umschalten, wie in der obigen Zeichnung dargestellt. Das Display zeigt standardmäßig mA. Sie können jedoch auch die Option Volt oder Ohm auswählen.

HINWEIS: Wie oft Sie die "i"-Taste drücken müssen, um in das gewünschte Untermenü zu gelangen, hängt vom Modus des Senders ab.

## *5.1.4 Anschlussblock*

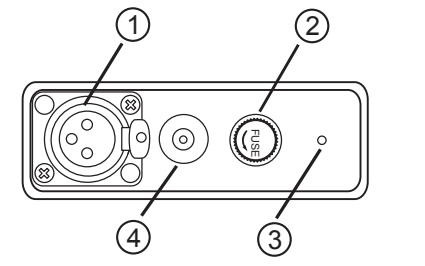

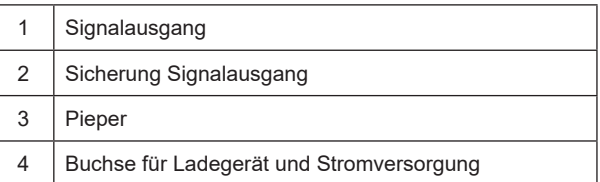

Alle Verbindungen zum Sender werden über den Anschlussblock hergestellt, mit Ausnahme einer USB-Schnittstelle imBatteriefach, die für das Software-Upgrade des Senders verwendet wird.

Der Anschlussblock besteht aus folgenden Komponenten:

- Ausgangsbuchse (XLR): zum Anschließen der Verbindungsleitung bzw. einer Sendezange.
- Ladebuchse: zum Laden der Akkus. Die Ladebuchse ist vorhanden, auch wenn keine Akkus gekauft wurden).
- Sender: 12V DC-Kabel zur Stromversorgung aus einem Fahrzeug heraus und zum gleichzeitigen Aufladen des Akku-Blocks. (optional verfügbar)
- Sicherung: zum Absichern des Sender-Eingangs beim Anliegen einer externen Fremdspannung bis zu 250V.

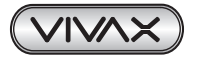

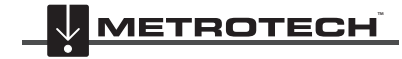

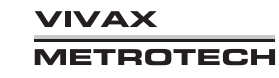

## 5 Loc3-10SiSTx-Sender

# *5.2 Batterie des Senders*

Standardmäßig wird der Sender mit Alkaline-Batterien (12 x D-Zellen/ 10 Watt bzw. 8 x D-Zellen/ 5 Watt) ausgeliefert. Die Batterien werden in Halterungen/Fächer eingesetzt, aus denen sie schnell entfernt werden können. Alkaline-Batterien können einzeln gewechselt werden. Die optional verfügbaren Lithium-Ionen-Akkus können nur als Block gewechselt werden.

Die Lithium-Ionen-Akkus können entweder über die externe Buchse an der Seite des Senders aufgeladen werden, oder über ein interne Buchse, die nur zugänglich ist, wenn der Akku vom Senderoberteil getrennt wird. In beiden Fällen ist das Ladegerät gleich.

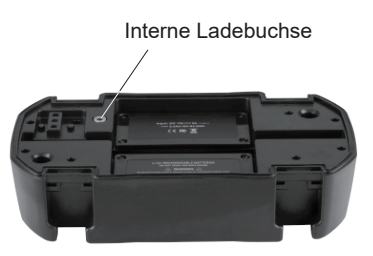

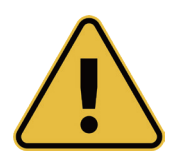

## **WARNUMG**

**Verwenden Sie ausschließlich ein Ladegerät von Vivax-Metrotech. Die Verwendung nicht zugelassener Ladegeräte kann zu Schäden am Gerät oder Überhitzung/Explosion führen.**

**Der Ladezustand der Batterie wird auf der linken Seite des Displays angezeigt. "Die Buchstaben "LP" (Low Power) erscheinen, wenn die Batterieladung nur einen Balken anzeigt.**

## *5.2.1 Entfernen des Batteriefachs*

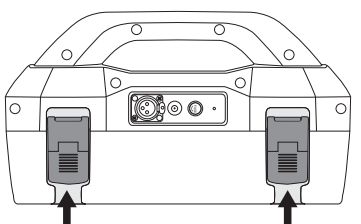

**Batterieverschluss herausziehen**

## *5.2.2 Austauschen der Alkaline-Batterien*

- Um auf die Batterien zuzugreifen, legen Sie einen Finger unter jeden Batterieverschluss. Drücken Sie nach oben und nach außen, um jeden Verschluss zu lösen.
- Um die Batterien zu entnehmen, drehen Sie das Batteriefach auf den Kopf und klopfen Sie kurz mit der Hand drauf, sodass die Batterien herausfallen.
- Ersetzen Sie Batterien durch neue Batterien des gleichen Typs. Mischen Sie **niemals** alte und neue Batterien.
- Setzen Sie **keine Akkus** ins Fach der Alkaline-Batterien ein. Vergewissern Sie sich, dass die Batterien richtig eingelegt sind (siehe Aufkleber sowie die Zeichen "+" und "-" am Boden des Batteriefachs).
- Befestigen Sie die Abdeckung des Batteriefachs. Setzen Sie den Batteriehalter wieder ein.

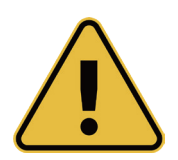

**WARNUNG**

**Alkaline-Batterien - Legen Sie die Alkaline-Batterien (12 Stück) wie unten abgebildet ein:**

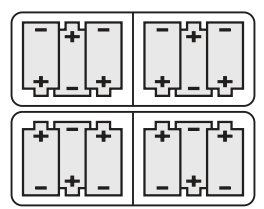

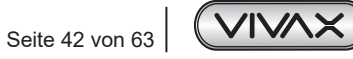

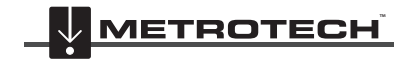

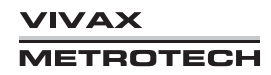

## *5.2.3 Wiederaufladbare Batterien*

• Versuchen Sie **nicht eigenmächtig** wiederaufladbare Batterien zu erneuern oder den Batteriedeckel zu entfernen. Wenn Sie den Akku-Block erneuern wollen, schicken Sie ihn an Vivax-Metrotech zurück oder an ein von Vivax-Metrotech zugelassenes Servicezentrum.

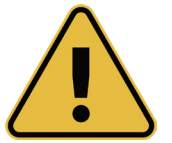

**WARNUNG Verwenden Sie ausschließlich ein von Vivax-Metrotech empfohlenes Ladegerät.**

## *5.2.4 Montage des Batteriefachs*

Zum Schließen des Batteriefachs stecken Sie den Sender (TX) ins Batteriefach. Er nimmt automatisch die richtige Position ein. Schließen Sie danach die Verschlüsse.

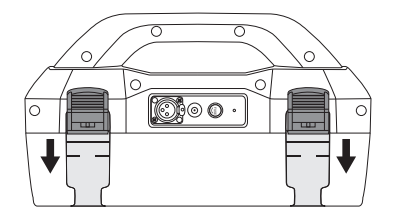

## *5.2.5 Aufladen und Entsorgen von Akkus*

Befolgen Sie die Anweisungen im Abschnitt 1 "Allgemeine Sicherheitshinweise" in diesem Handbuch.

Zum Laden muss der Akku-Block an den Sender angeschlossen werden. Stecken Sie das Netzladegerät an die Ladebuchse an der Seite des Senders ein. Danach schließen Sie das Ladegerät an eine geeignete Netzsteckdose an. Bei Bedarf kann der Akku-Block auch separat aufgeladen werden.

Die LED am Ladegerät leuchtet rot und zeigt damit an, dass der Ladevorgang läuft. Wenn die Batterien vollständig geladen sind, leuchtet die LED grün.

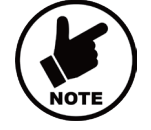

#### **HINWEIS**

**Wiederaufladbare Akkus können nicht von einer 12V-Quelle geladen werden.**

## *5.3 Sendemodi*

Der Sender verfügt über drei Sendemodi, die automatisch ausgewählt werden.

## *5.3.1 Induktionsmodus*

In diesem Modus wird über eine interne Antenne eine Ortungsfrequenz in das Rohr oder die Zielleitung induziert. Der Induktionsmodus wird automatisch gewählt, wenn an der Ausgangsbuchse kein Zubehör angeschlossen ist. Auf dem Display wird der Induktionsmodus durch ein entsprechendes Symbol angezeigt. Dieses Symbol blinkt, wenn der Sender sendet. Für eine erfolgreiche Induktion muss der Sender über der Zielleitung sein und sein Griff sich in Linie mit ihr befinden.

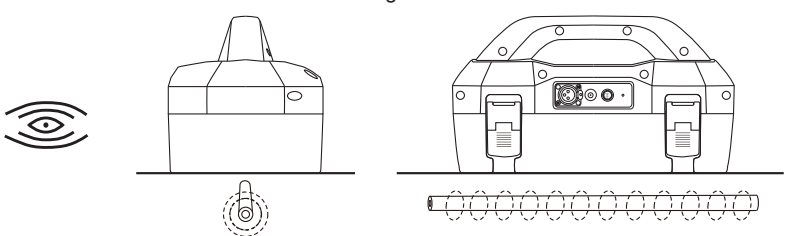

Der Induktionsmodus wird dann verwendet, wenn keine Direkt- oder Zangenbesendung möglich ist. Im Induktionsmodus ist es sehr wahrscheinlich, dass das Signal, das in die Zielleitung induziert wird, auch auf benachbarte Leitungen sowie auf oberirdische Konstruktionen wie z.B. Drahtzäune übertragen wird.

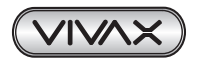

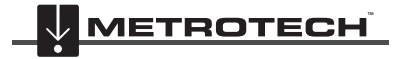

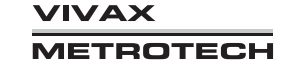

## 5 Loc3-10SiSTx-Sender

Dadurch kann die Genauigkeit der Position, sowie die Tiefen- und Strommessungen beeinträchtigt werden.

Der Induktionsmodus ist die ineffizienteste Methode zur Übertragung eines Sendesignals an die Zielleitung. Im Induktionsmodus ist die Ortungsdistanz in der Regel wesentlich geringer als bei einer Direkt- oder Zangenbesendung. Der Induktionsmodus ist nur ab 8kHz verfügbar.

Die Induktionsfrequenzen werden vom Benutzer ausgewählt. Lesen Sie dazu den Abschnitt 5.4.2 "Auswahl der meistgenutzten Frequenzen", um Frequenzen in die Favoritenliste hinzuzufügen oder sie aus dieser Liste zu entfernen.

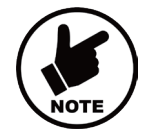

#### **HINWEIS**

**Für eine genaue Positions- und Tiefenmessung sollte der Empfänger mindestens 20 m vom Sender entfernt sein.**

## *5.3.2 Direktbesendungsmodus*

Wenn Sie eine Verbindungsleitung an die Ausgangsbuchse des Senders anschließen, wird der Direktbesendungsmodus automatisch aktiviert. Im Display wird ein entsprechendes Symbol angezeigt. Dieses Symbol blinkt, wenn der Sender sendet. Die Direktverbindungsleitung besteht aus zwei Kabeln. Das Kabel mit dem roten Clip muss an die Leitung angeschlossen werden, die Sie orten wollen. Das Kabel mit dem schwarzen Clip muss an eine geeignete Erdung angeschlossen werden (ein Erdspieß ist im Lieferumfang des Senders enthalten).

Eine gute Verbindung wird durch eine Veränderung des Signaltons sowie durch eine Veränderung der Stromstärke auf dem Display angezeigt.

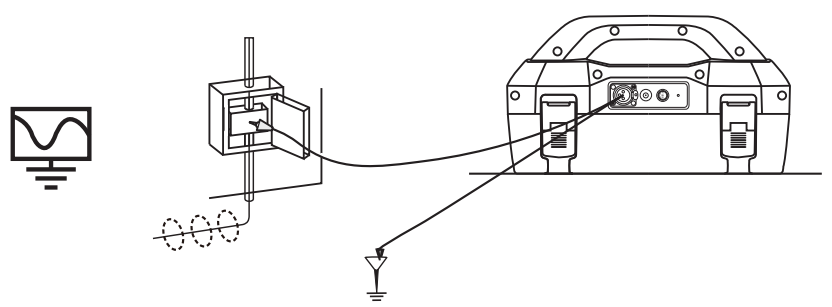

Wann auch immer es möglich ist eine Direktverbindung über die Verbindungsleitungen herzustellen, sollte dies genutzt werden. Beachten Sie dabei immer die allgemeinen Sicherheitsvorschriften und Ihre unternehmensinternen Sicherheitsbestimmungen, um eine Verletzungsgefahr des Anwenders sowie eine Beschädigung der Anlage oder des Senders auszuschließen.

Im Direktbesendungsmodus ist die Kopplung des übertragenen Signals an benachbarte Rohre und Leitungen wesentlich geringer als im Induktionsmodus. Bei verbundenen Kabelsystemen kann eine Signalkopplung jedoch nicht vermieden werden. Auch die Positionierung des Erdungsanschlusses kann einen Einfluss auf die Stärke der Signalkopplung haben. Erdungsanschlüsse sollten generell weder zu anderen Leitungen führen noch zu oberirdischen Metallkonstruktionen wie Drahtzäunen verlaufen. Generell gilt: Je niedriger die Frequenz, desto weiter die Signalübertragung und desto geringer die Signalkopplung. Die meistverwendeten Frequenzen für die Direktbesendung liegen zwischen 512 Hz/640 Hz und 8 kHz.

In vielen Ländern ist es gesetzlich vorgeschrieben, dass die Ausgangsleistung oberhalb bestimmter Frequenzen begrenzt ist. Der Loc3-10SiSTx ermöglicht die Übertragung von Frequenzen unter 45 kHz mit einer Ausgangsleistung von 10 Watt. Frequenzen über 45 kHz bleiben jedoch auf 1 Watt beschränkt.

Durch die Nutzung des Direktbesendungsmodus und der höheren Leistung bei niedrigen Frequenzen werden wesentlich größere Ortungsdistanzen erreicht. Zu Kabeln mit einer Spannung von mehr als 25V (oder entsprechend Ihrer geltenden Sicherheitsvorschriften) darf keine Direktverbindung hergestellt werden. Der Sender ist gegen Streuströme, die auf der Zielleitung auftreten können, mit einer 250V-Sicherung geschützt.

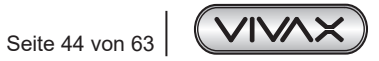

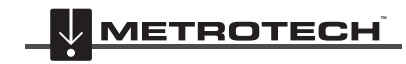

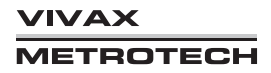

## *5.3.3 Sendezangen-Modus*

Schließen Sie die Sendezange, die von Vivax-Metrotech geliefert wurde, an die Ausgangsbuchse des Senders, um den Sendezangen-Modus zu aktivieren. Im Display wird ein entsprechendes Symbol angezeigt. Dieses Symbol blinkt, wenn der Sender sendet. Bei Verwendung der Sendezange wird kein Erdungsanschluss benötigt.

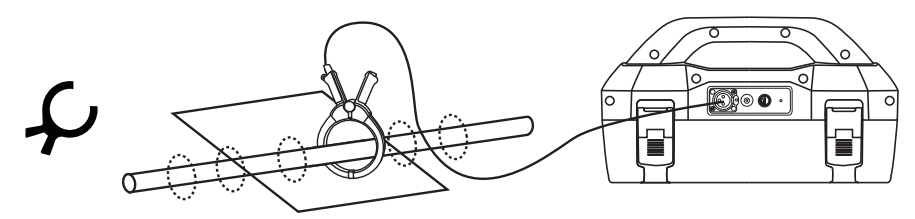

Die Sendezangen-Methode ist ein präzises Verfahren, um das Signal des Senders an eine Leitung zu koppeln, wenn keine Direktbesendung möglich ist, oder wenn das Kabel unter Spannung steht.

Die Sendezange ist ein spezielles leitfähiges Zubehör (auch als Toroid oder Koppler bekannt). Alle Sendezangen sind für den Einsatz bei bestimmten Frequenzen optimiert. In den meisten Fällen sind die Sendezangen so gestaltet, dass sie für Frequenzen zwischen 8 kHz und 85 kHz verwendet werden können. Am Sender können Sie ausschließlich Frequenzen auswählen, die für die Zange geeignet sind.

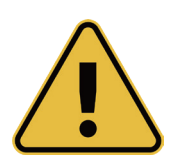

## **WARNUNG**

**Bitte beachten Sie die Sicherheitsvorschriften Ihres Unternehmens, wenn Sie eine Sendezange an stromführende Kabel anschließen. Achten Sie darauf, dass beim Anschließen der Zange an ein Hochspannungskabel, eine Spannung in die Sendezange induziert werden kann, die eine plötzliche Schließung oder ein heftiges Springen der Zange verursachen kann. Deshalb müssen Sie beim Anschließen der Sendezange immer sehr vorsichtig arbeiten.**

## *5.4 Frequenzen*

## *5.4.1 Frequenzen und Ausgangsleistung*

Der Sender Loc3-10SiSTx wird mit vorprogrammierten Sendefrequenzen geliefert. Die meistverwendeten Frequenzen werden werkseitig voreingestellt. Zusätzliche Frequenzen können aus der Frequenzauswahlliste hinzugefügt werden, siehe Abschnitt 5.4.2.

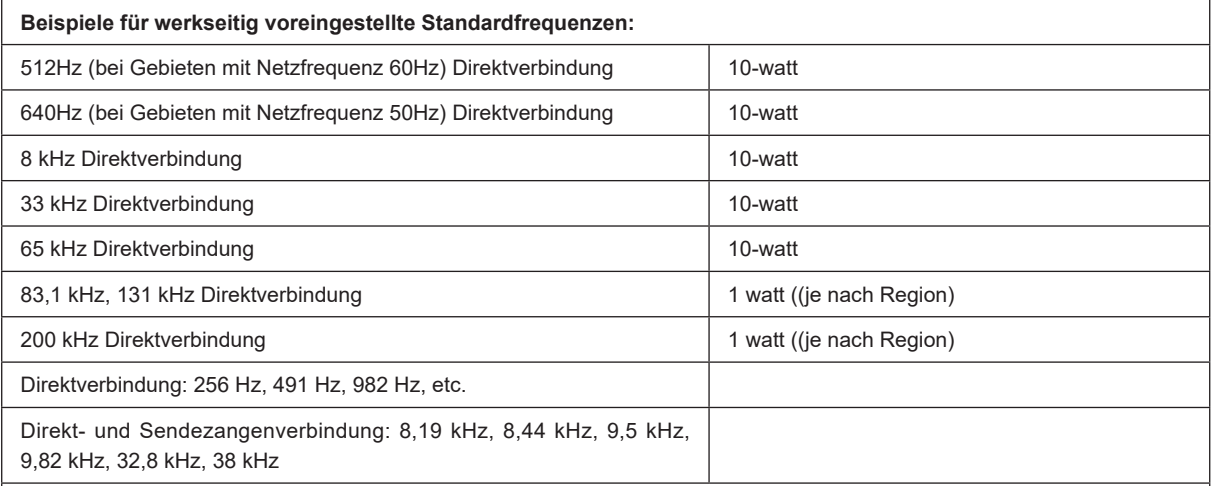

• Sendezangenverbindung: beliebige Frequenz von 8 kHz bis zur höchstzulässigen Frequenz (je nach Region).

• Induktionsfrequenz: Induktionsfrequenzen beginnen bei 8kHz. Oberhalb von 8kHz ist der Frequenzbereich der gleiche, wie bei der Direktverbindung (die höchstverfügbare Frequenz ist abhängig von den örtlichen Sender-Vorschriften).

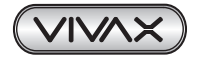

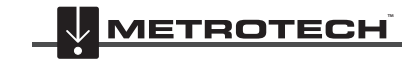

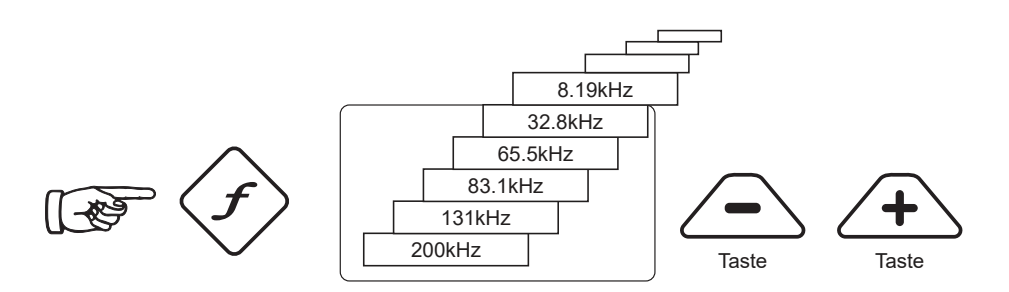

Wie bei den meisten Herstellern sind die Sendezangen und Induktionsantennen auf bestimmte Frequenzen abgestimmt und deshalb **nicht** für den gesamten Frequenzbereich verfügbar.

Drücken Sie am Sender die Taste "f" um die Frequenzen auszuwählen, die für den gewählten Modus verfügbar sind. Mit dieser Taste können Sie auch zwischen den Frequenzen umschalten. Wenn Sie innerhalb von 2 Sekunden keine Umschaltung vornehmen, wird die Frequenz automatisch ausgewählt. Die Frequenz wird im Display angezeigt.

#### **HINWEIS:**

Die Ausgangsleistung wird auf dem Display angezeigt. Zum Erhöhen bzw. Verringern der Ausgangsleistung drücken Sie die Taste "+" bzw. "-". Der vertikale Balken am unteren Rand des Displays zeigt an, welche der vier Stufen der Ausgangsleistung aktuell verwendet wird.

Kann der Sender die geforderte Stromstärke liefern, wird der Balken schwarz. Wenn der Balken nicht schwarz wird, kann es hilfreich sein, die Erdungsanschlüsse zu verbessern oder den Boden an der Einsteckstelle des Erdspießes zu befeuchten. Möglicherweise kann die geforderte Stärke aber nicht erreicht werden, weil die Impedanz der Leitung für diese Einstellung zu hoch ist. In diesem Fall empfiehlt es sich eine niedrigere Einstellung zu wählen, bei der ein schwarzer Balken vorhanden ist. Dies gewährleistet eine stabile Ausgangsleistung.

Der übertragende Strom wird durch die Impedanz der Zielleitung begrenzt. Deshalb ist es nicht ungewöhnlich, wenn das Ausgangsniveau erhöht ist, aber kein Anstieg der Stromstärke angezeigt wird. Dieses Phänomen ist nicht auf einen Senderdefekt zurückzuführen.

Beim Einschalten kehrt der Sender immer zur ersten Stufe der Ausgangsleistung zurück, wodurch Strom gespart wird. In den meisten Fällen reicht dieses Ausgangsniveau aus. Eine unnötige Erhöhung des Ausgangsstroms führt zu einer unnötigen Reduzierung der Batterielebensdauer. Alle anderen Einstellungen bleiben im Vergleich zu der zuletzt genutzten Einstellung unverändert.

## *5.4.2 Auswahl der meistgenutzten Frequenzen*

Mit dieser Funktion können Sie aus einer vorgegebenen Liste von vielen möglichen Frequenzen nur diejenigen auswählen, die Sie am häufigsten nutzen. Sind Ihre bevorzugten Frequenzen im Hauptmenü ausgewählt, können Sie durch Drücken der Taste "f" zwischen Ihren "Favoriten" umschalten. Entsprechend der unten beschriebenen Prozedur, können Sie jederzeit neue Frequenzen zu Ihrer Favoriten-Liste hinzufügen oder sie aus der Liste entfernen. Sie können maximal 12 Frequenzen auswählen.

Der Vorteil dieser Funktion liegt darin, dass Sie Ihre Arbeitsfrequenzen aus einer kurzen Liste wählen können, anstatt durch eine lange Liste von allen möglichen Frequenzen zu blättern.

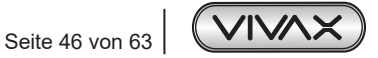

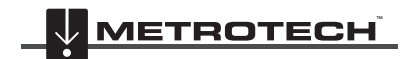

**IVAX** TROTECH

## 5 Loc3-10SiSTx-Sender

Um das Frequenzmenü aufzurufen, gehen Sie wie folgt vor:

1. Drücken Sie vier- bis sechsmal die "i"-Taste (je nachdem in welchem Modus sich der Sender befindet), um ins Untermenü "Frequenzauswahl" zu kommen.

**Bildschirm im Direktverbindungsmodus:**

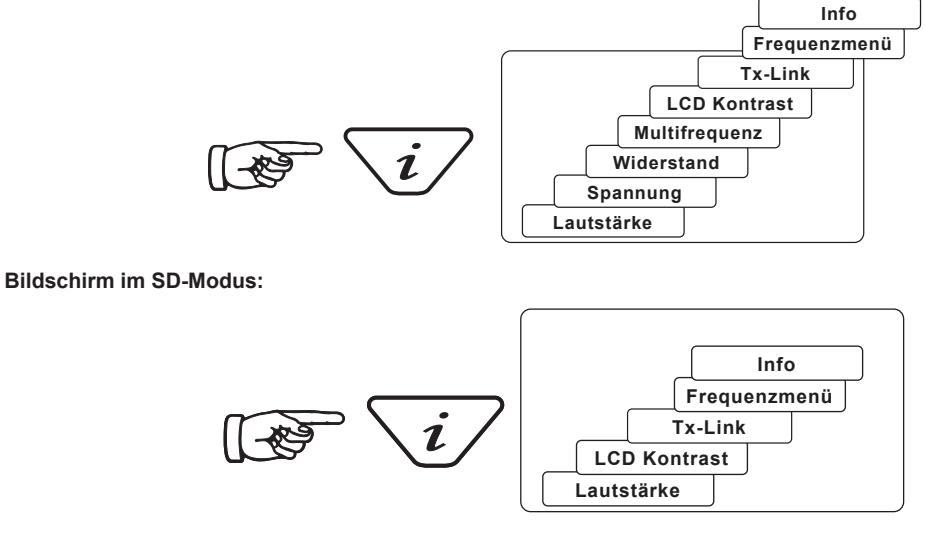

**Bildschirm im Sendezangenmodus:**

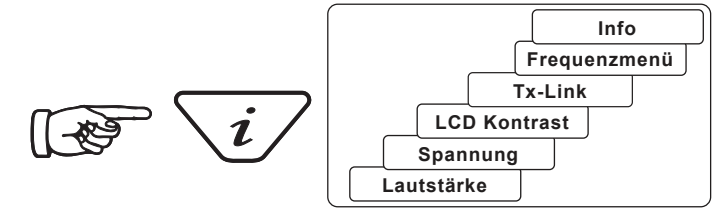

2. Auf dem Bildschirm wird eine Liste der verfügbaren Frequenzen angezeigt. Die aktuell ausgewählte Frequenz ist markiert.

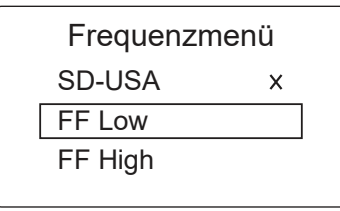

- 3. Mit den Tasten "+" oder "-" können Sie zwischen den verfügbaren Frequenzen wechseln.
- 4. Sobald Sie die gewünschte Frequenz ausgewählt (markiert) haben, drücken Sie die Taste "f", um sie Ihren Arbeitsfrequenzen ("Favoriten") hinzuzufügen oder aus den Arbeitsfrequenzen zu entfernen. Die aktuell dazugehörigen Frequenzen sind mit einem "x" gekennzeichnet.

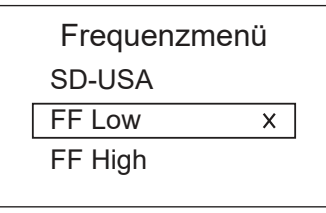

- 5. Nachdem Sie die gewünschte Auswahl vorgenommen haben, drücken Sie erneut die "i"-Taste, um das "Freguenzmenü" zu verlassen und zum Hauptbildschirm zurückzukehren.
- 6. Um eine Frequenz aus Ihrer Favoritenliste auszuwählen, müssen Sie im Hauptmenü die Taste "f" drücken bis die gewünschte Frequenz mittig oben im Hauptbildschirm erscheint.

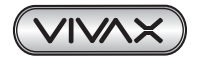

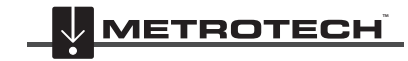

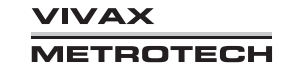

## *5.4.3 Multifrequenzmodus für die Direktbesendung*

Diese Funktion kann verwendet werden, um die Zielleitung mit zwei oder drei Frequenzen gleichzeitig zu besenden. Dies ist besonders hilfreich, wenn Sie sich nicht sicher sind, welche Frequenz auf die Zielleitung am besten übertragbar ist. Der Multifrequenzmodus ist in den Modi Fehlersuche (FF) und SD nicht verfügbar.

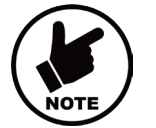

## **HINWEIS**

- **• Im Multifrequenzmodus wird die Gesamtleistung zwischen allen aktivierten Frequenzen aufgeteilt.**
- **• Alle Frequenzen müssen im Hauptmenü verfügbar sein.**

## **Um den Multifrequenzmodus aufzurufen gehen Sie wie folgt vor:**

1. Drücken Sie viermal die Taste "i" um zum Bildschirm "Multifrequenz" zu kommen. Dann drücken Sie die Taste "f", um den Multifrequenzmodus zu aktivieren. Ein "x" zeigt an, dass der Mehrfrequenzmodus aktiviert ist. Drücken Sie erneut die Taste "f", um zurück zum Multifrequenz-Menü zu wechseln, wo Sie die Frequenzen auswählen können.

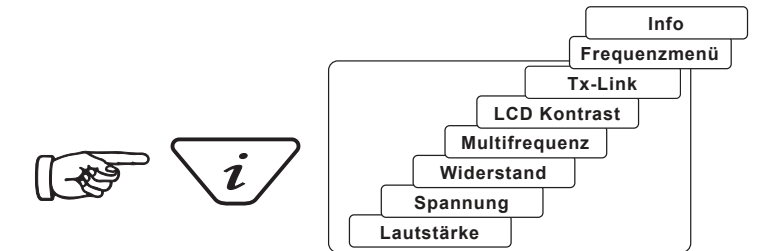

2. Markieren Sie mit der Taste "+" oder "-" die erste Frequenz, die Sie auswählen wollen.

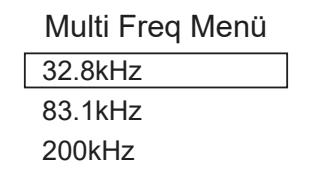

3. Drücken Sie die "f"-Taste zum Bestätigen. Benutzen Sie dann wieder die Taste "+" oder "-" um die zweite Frequenz auszuwählen.

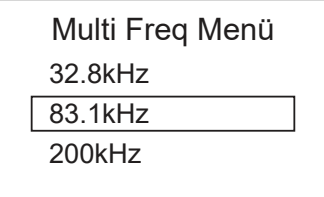

- 4. Wiederholen Sie Schritt drei, um bei Bedarf die dritte Frequenz auszuwählen.
- 5. Drücken Sie die Taste "i", um zum Hauptbildschirm zurückzukehren. Auf dem Hauptbildschirm erscheint jetzt "Multi", um anzuzeigen, dass der Multifrequenzmodus aktiv ist.

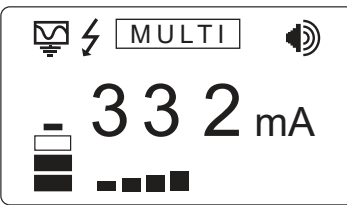

6. Die gewählten Frequenzen für den Multifrequenzmodus werden gespeichert, bis Änderungen vorgenommen werden, auch wenn der Multifrequenzmodus deaktiviert ist.

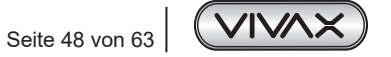

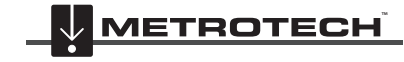

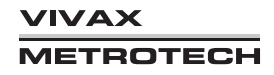

## 5 Loc3-10SiSTx-Sender

# *5.5 Fernbedienung des Senders (Tx-Link)*

Der Loc3-10SiSTx kann vom Empfänger aus fernbedient werden. Das ist eine optionale Funktion und setzt voraus, dass die Option Tx-Link sowohl im vLoc3, als auch im Loc3-10SiSTx installiert ist. Diese optionale Funktion ist nur beim Loc3-10SiSTx verfügbar. Sie ist eine werkseitige Option und muss bei der Bestellung angefordert werden.

Die Reichweite der Radioverbindung hängt von einer klaren "Sichtlinie" zwischen Rx und Tx ab, die typischerweise bei ca. 300m liegt.

#### **Sender - Empfänger Verbindung herstellen:**

#### **Sender-Einstellungen für Tx-Link:**

1. Sender einschalten und 6x die "i"-Taste drücken. Es erscheint folgende Anzeige:

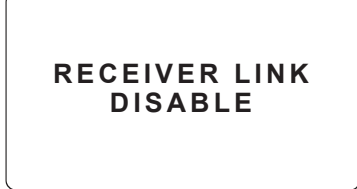

2. Drücken Sie die "+"-Taste, um das Menü "Receiver Link" aufzurufen.

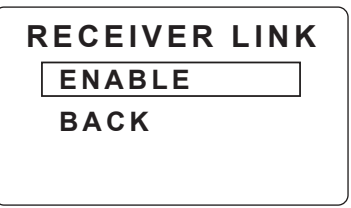

3. Durch betätigen der "f"-Taste wird der Tx-Link aktiviert. Die Anzeige ändert sich von "Enable" zu "Disable". Auf dem Display erscheint die Meldung "Wait" (Warten), bis die Konfiguration abgeschlossen ist. Die MAC-Adresse wird nun am unteren Bildschirmrand angezeigt.

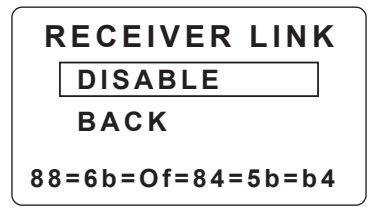

- 4. Damit ist der Tx-Link aktiviert und der Sender wartet darauf mit einem Empfänger verbunden zu werden.
- 5. Drücken Sie die "i"-Taste, oder warten Sie ein paar Sekunden, um zurück auf den Hauptbildschirm zu gelangen.

Im Hauptbildschirm wird jetzt auf der rechten Seite dieses Symbol angezeigt ( $\Omega$ ). Wenn das Symbol blinkt, wartet der Sender auf die Verbindung zu einem Empfänger. Bei erfolgreicher Verbindung hört das Blinken auf. Wenn kein Symbol sichtbar ist, wurde die Radioverbindung zum Empfänger nicht aktiviert.

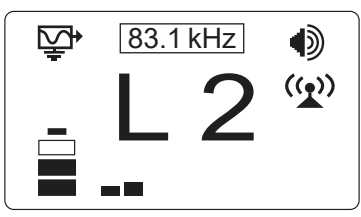

Während das Symbol blinkt, (und der Sender auf die Verbindung zum Empfänger wartet) schalten Sie den vLoc3-Empfänger ein.

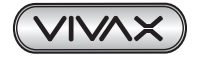

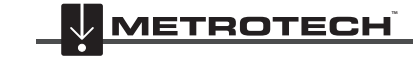

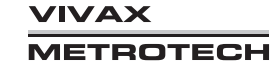

## 5 Loc3-10SiSTx-Sender

### **Empfänger-Einstellungen für Tx-Link:**

1. Schalten Sie den vLoc3-5000-Empfänger ein.

Im oberen linken Feld des Statusbalkens sehen Sie das Tx-Link Symbol in grauer Farbe. (siehe Markierung)

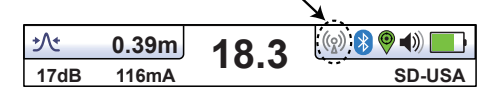

- 2. Drücken sie lange die "i"-Taste, um das Hauptmenü zu öffnen.
- 3. Blättern Sie mit den "+" und "-" Tasten durch das Menü, bis Sie zum Punkt "**Sender-Fernsteuerung**" gelangen.
- 4. Betätigen Sie die "**Enter**"-Taste, um in das Untermenü zu gelangen.

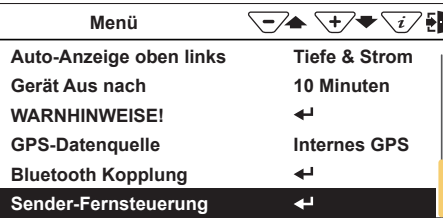

5. Betätigen Sie erneut die "Enter"-Taste, um die Sender-Fernsteuerung zu aktivieren.

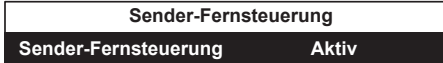

6. Folgende Information erscheint, wenn der Tx-Link im Sender aktiviert und empfangsbereit ist:

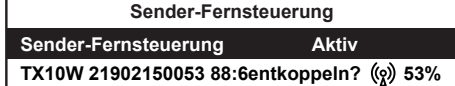

Es wird die Seriennummer und die Verbindungsqualität zum Sender angezeigt. Mit der "i"-Taste gelangen Sie zurück ins Hauptmenü und die Verbindung ist hergestellt.

7. Im Hauptmenü ist jetzt ein neues Untermenü sichtbar:

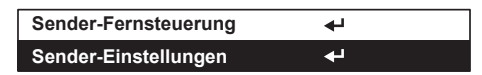

8. Durch drücken der "Enter"-Taste erscheint das Display des Senders im Empfänger und Sie können die Einstellungen für den Sender direkt vornehmen.

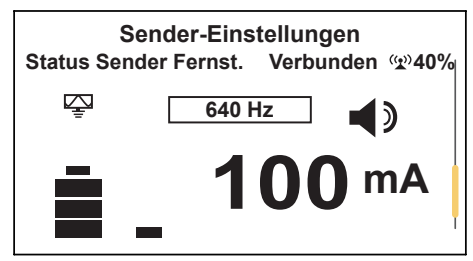

(Empfängerdisplay im Sender-Einstellungen Untermenü)

## **Auf dem Bildschirm wird Folgendes angezeigt:**

• Signalstärke der Funkverbindung (in diesem Fall 40%) **Wichtig:** Nur wenn dies Signalstärke angezeigt wird, werden auch Änderungen am Sender durchgeführt. Dieses Symbol

am Sender darf **nicht blinken**. Ein statisches Symbol zeigt an, dass die Verbindung hergestellt ist.

- Sendemodus (in diesem Fall Direktverbindungsmodus).
- Ausgangsstrom (in diesem Fall 100mA).
- Lautstärke-Einstellung des Signaltongebers (in diesem Fall Stufe 2).
	- Mit den "+" und "-" Tasten verändern Sie die Senderausgangsleistung
	- Mit der "f"-Taste können Sie die Ortungsfrequenz für den Sender und den Empfänger parallel einstellen
	- Verwenden Sie die Informationstaste "i", um zum Ortungsbildschirm zurückzukehren.

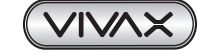

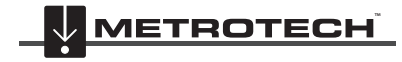

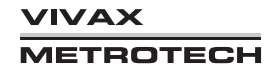

Im Ortungsbildschirm wird die Verbindung in der Statusleiste angezeigt.

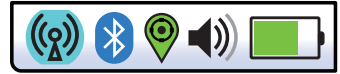

Nachfolgend sind verschiedene Statusanzeigen aufgelistet:

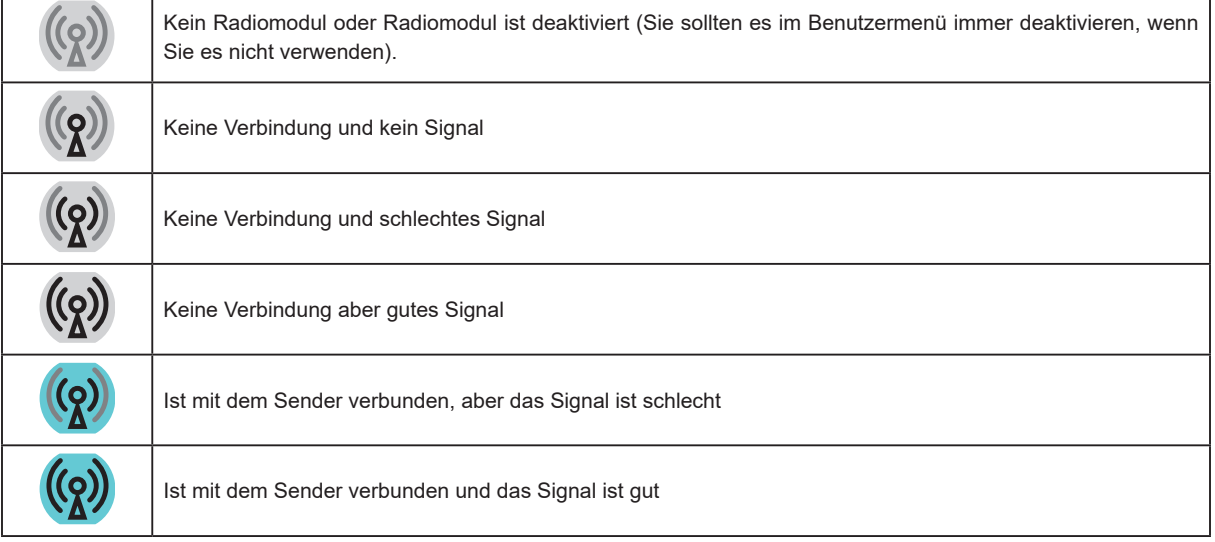

## **HINWEIS**

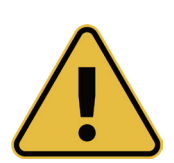

**Wenn der Sender und der Empfänger miteinander verbunden sind, führt eine Änderung der Empfängerfrequenz automatisch zu einer Änderung der Senderfrequenz. Es ist nicht notwendig den Menübildschirm erneut aufzurufen, um die Senderfrequenz aus der Ferne zu ändern.**

**Die Frequenzanzeige blinkt beim Zurücksetzen oder wenn eine ungültige Frequenz ausgewählt wird. Wenn die Tx/Rx-Radioverbindung nicht verwendet wird, stellen Sie sicher, dass die Empfänger-Verbindung auf "Deaktiviert" eingestellt ist, da die Radioverbindung weiterhin nach dem Sender sucht und den Bluetooth-Betrieb stören kann. Die Deaktivierung bei Nichtgebrauch schont auch die Batterie.**

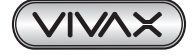

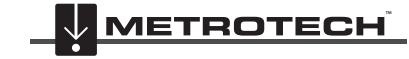

# **6. Verwendung des Zubehörs**

# *6.1 Verwendung des LPC-Trennfilters*

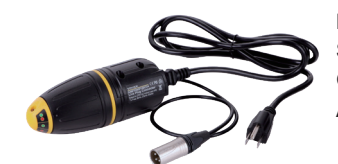

Mit dem LPC-Trennfilter (LPC) können Sie einen Signalton über eine haushaltsübliche Steckdose risikofrei in eine spannungsführende Leitung einkoppeln, sodass die Leitung vom Grundstück bis zum Anschluss auf der Straße verfolgt werden kann. Der LPC ist für den Anschluss an Spannungen bis 250V AC geeignet.

## **Vorgehensweise:**

- 1. Stecken Sie den LPC in die Ausgangsbuchse des Senders ein.
- 2. Suchen Sie eine geeignete Netzsteckdose. Stecken Sie den LPC in die Netzsteckdose ein.
- 3. Stellen Sie den LPC-Drehschalter so ein, dass er mit den beiden Kontrollleuchten, die auf dem LPC zu sehen sind, übereinstimmt.
- 4. Stellen Sie den Sender auf die gewünschte Frequenz ein (8 kHz oder 32 kHz sind gute Frequenzen für diese Anwendung).
- 5. Stellen Sie den Sender auf mittlere Sendeleistung ein.

# *6.2 Verwendung des analogen A-Rahmens zur Fehlerortung*

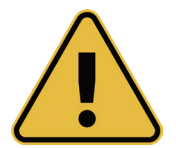

## **WARNUNG**

**Schalten Sie Zielleitungen immer zuerst frei, bevor Sie eine Verbindung herstellen. Schließen Sie niemals den Sender an stromführende Kabel an, wenn Sie hierzu nicht autorisiert sind. Verwenden Sie das geeignete Zubehör.**

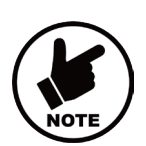

#### **Hinweis**

**Wenn Sie vermuten, dass auf der Leitung nur ein Fehler existiert, können Sie das Ganze etwa abkürzen, indem Sie den A-Rahmen vor Beginn der eigentlichen Messung ca. einen Meter neben dem Erdspieß platzieren. Der dB-Wert, den Sie an dieser Stelle messen, entspricht in etwa dem Maximalwert der Fehlerstelle.**

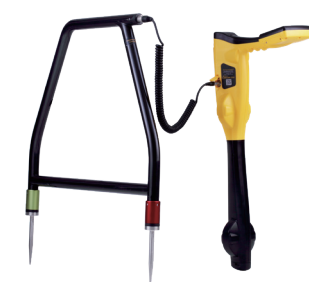

Der analoge A-Rahmen ist ein Zubehör für die Ortung von erdfühligen Fehlern an PE- oder bitumenbeschichteten Rohren und Kabeln. Bei Rohren handelt es sich um Schäden in der Kunststoffummantelung. Bei Kabeln handelt es sich um Schäden in der Isolierung, wodurch der metallische Mantel (auch Kabelschirm oder Innenleiter genannt) in Kontakt mit dem Erdreich kommt.

Der A-Rahmen wird zusammen mit den Ortungsgeräten der vLoc3-5000 verwendet und erfordert ein Fehlerortungssignal, das von einem kompatiblen Sender von Vivax-Metrotech in eine fehlerhafte Leitung eingekoppelt wird.

Die Fehlerortung erfordert ein nicht-normgerechtes Signal vom Typ "8kHz FF" (oder FF-Fehlerortungssignal, aber stellen Sie sicher, dass der Rx- und Tx auf den gleichen FF-Typ eingestellt sind).

Um eine fehlerhafte Stelle zu lokalisieren, muss die Leitung isoliert und sämtliche Erdverbindungen getrennt werden. Dadurch wird sichergestellt, dass der Erdschluss nicht durch eine absichtliche Erdung verursacht wurde. Der A-Rahmen kann zwischen einem unbeabsichtigten und beabsichtigten Erdschluss nicht unterscheiden.

Nachdem Sie die Leitung isoliert haben, verwenden Sie die im Sender vorhandenen Widerstandsmessung oder ein Multimeter um sicher zu gehen, dass es sich um einen erdfühligen Fehler handelt. Der A-Rahmen erkennt in der Regel erdfühlige Fehler bis zu 2 Megaohm (abhängig von der Entfernung zum Sender, Bodenbeschaffenheit usw.).

Schließen Sie den Sender wie in den jeweiligen Abschnitten beschrieben an.

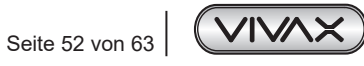

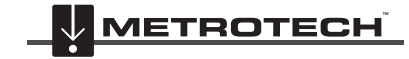

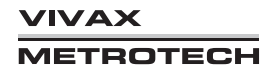

**Schließen Sie den Sender erst mit dem schwarzen Clip an den Erdspieß an. Verbinden Sie dann den roten Clip mit der Zielleitung und schalten Sie dann erst den Sender ein.**

#### **Dies dient zu Ihrer Sicherheit, da an den Anschlussklemmen gefährliche Spannungen anliegen können.**

Wählen Sie entweder 8kFF low oder 8kFF high. Verwenden Sie 8kFF high, wenn die Leitung, die Sie prüfen, lang oder der Fehlerwiderstand hoch ist. Stellen Sie sicher, dass der Empfänger und der Sender auf den gleichen FF-Typ eingestellt sind.

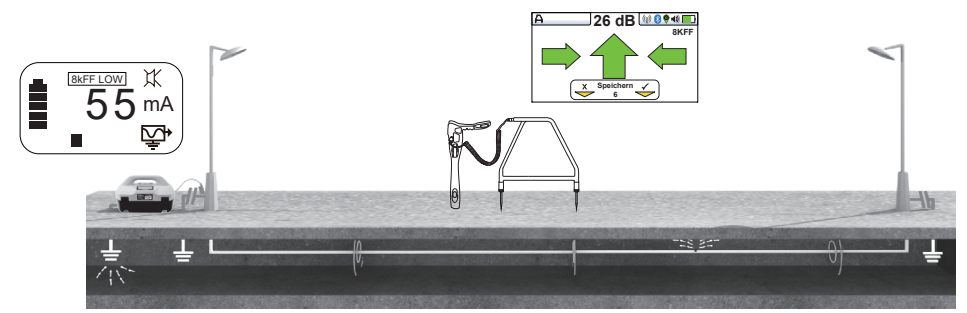

Schließen Sie den A-Rahmen an die Zubehörbuchse des Empfängers an. Beim Einschalten des Empfängers wird automatisch der A-Rahmen-Bildschirm angezeigt.

Wenn der A-Rahmen angeschlossen ist, wird die automatische Abschaltung des Empfängers ausgeschaltet.

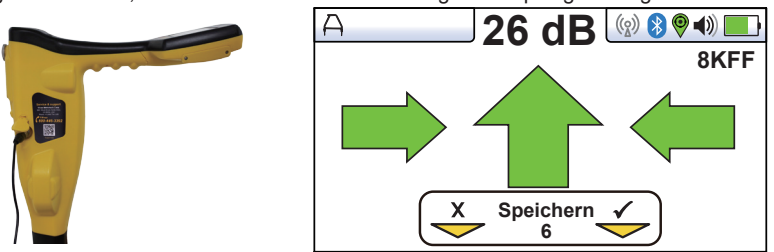

**(Bild dient nur als Referenz und kann vom tatsächlichen Bild abweichen)**

Entfernen Sie die Schutzkappen von den Spießen des A-Rahmens.

Gehen Sie entlang dem Leitungsverlauf und stecken Sie dabei alle zwei bis drei Schritte die Spitzen des A-Rahmens in den Boden (dabei muss das grüne Bein vom Senderanschlusspunkt wegzeigen).

Wenn Sie in der Nähe des Senders starten, wird der Pfeil auf dem Display vom Erdungspunkt wegzeigen. Je mehr Sie sich vom Sender entfernen, desto niedriger wird der dB-Wert. Im weiteren Verlauf könnte die Pfeilrichtung anfangen zu schwanken oder ganz verschwinden. Das deutet darauf hin, dass die Fehlerstelle im weiteren Verlauf der Leitung liegt. Wenn die Links-/Rechts-Anzeige aktiviert ist, stellen Sie sicher, dass sich der A-Rahmen immer genau über der Leitung befindet und fahren Sie fort, ihn alle zwei oder drei Schritte in den Boden zu stecken. Wenn die Links-/Rechts-Anzeige nicht aktiviert ist, drücken Sie lange die Eingabetaste, um den Ortungsbildschirm aufzurufen und die Position der Zielleitung zu bestätigen. Drücken Sie erneut lange die Eingabetaste um zum A-Rahmen-Modus zurückzukehren.

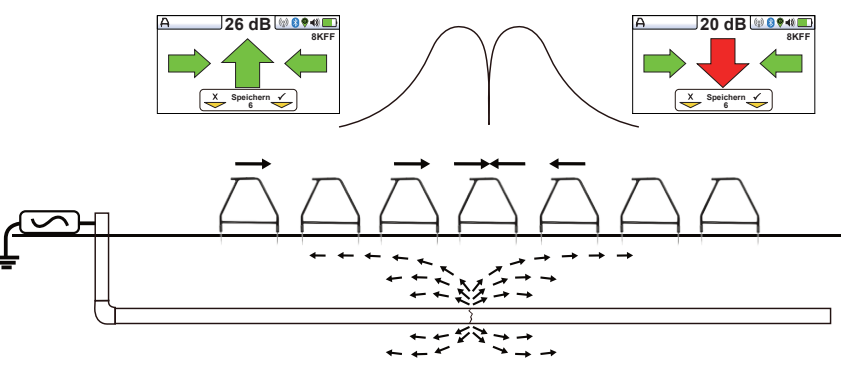

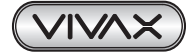

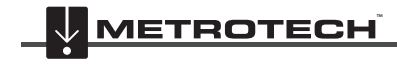

## 6 Verwendung des Zubehörs

Zur Vereinfachung des obigen Bildes ist der A-Rahmen nicht mit dem Empfänger verbunden.

Wenn Sie sich der Fehlerstelle nähern, wird der A-Rahmen das Fehlersignal erkennen und ein grüner oder roter Pfeil angezeigt. Gehen Sie weiter in die angezeigte Pfeilrichtung. Verringern Sie den Abstand zwischen zwei Messpunkten je mehr Sie sich der Fehlerstelle nähern. Der dB-Wert steigt mit der Annäherung zum Fehler. Der Maximalwert wird kurz vor und kurz nach der Fehlerstelle erreicht. Wenn Sie direkt über der Fehlerstelle stehen, wird der dB-Wert abrupt sinken und der Pfeil wird seine Richtung ändern. Daran erkennen Sie, dass Sie die Fehlerstelle gerade überschritten haben.

Platzieren Sie den A-Rahmen kurz vor und kurz hinter der vermuteten Fehlerstelle, um deren Position punktgenau zu orten. Wiederholen Sie dies quer zur Leitungsrichtung, um eventuelle seitliche Abweichungen zu korrigieren. Der Fehler befindet sich an der Stelle, an der der seitliche Fehler ermittelt wird.

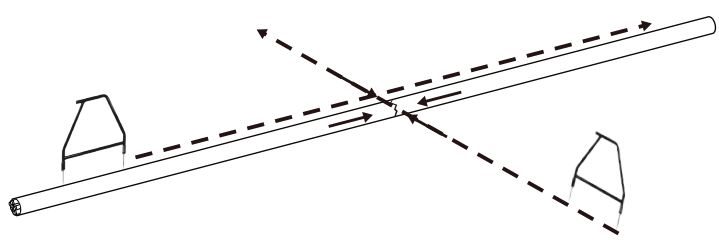

#### **Datenprotokollierung mit Hilfe des A-Rahmens**

Die Datenprotokollierung ist möglich, wenn der A-Rahmen angeschlossen ist. Stellen Sie sicher, dass sich der A-Rahmen in der gewünschten Position befindet und die Spieße fest im Boden stecken.

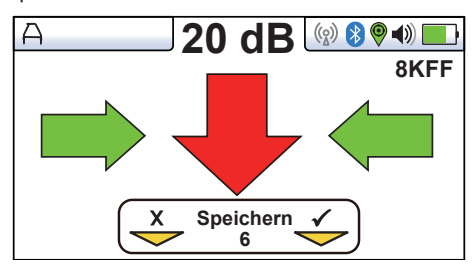

Um Daten zu protokollieren, drücken Sie die Taste "+". Der Softkey auf dem Display leuchtet kurz grün und zeigt damit an, dass die Daten erfolgreich gespeichert wurden. Die Log-Nummer wird mit jedem gespeicherten Eintrag steigen.

Das Datenprotokoll kann auch aus dem Info-Bildschirm gelöscht werden. Halten Sie im A-Rahmen-Bildschirm die Taste "-" so lange gedrückt, bis die untere Meldung erscheint ("Datenprotokoll löschen?").

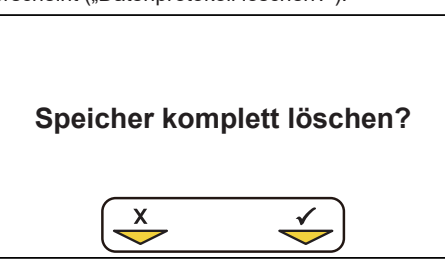

Drücken Sie die Taste "+" zur Bestätigung. Das Ortungsgerät fragt erneut: "Sind Sie sicher?" Drücken Sie die Taste "-" zum Löschen oder die Taste "+", um das Löschen abzubrechen und zum Ortungs- bzw. Zubehörbildschirm zurückzukehren.

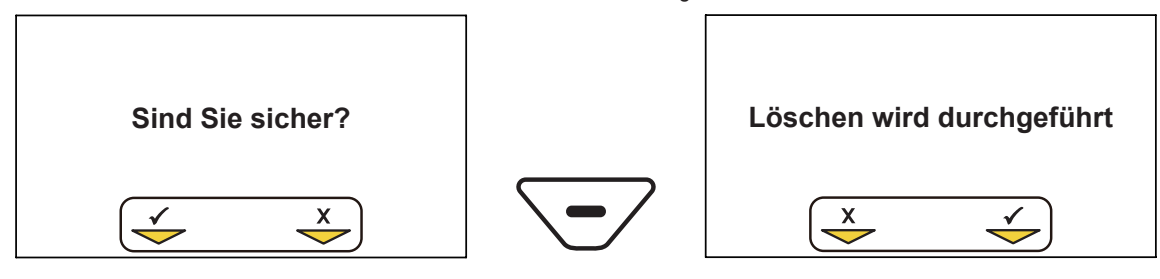

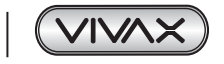

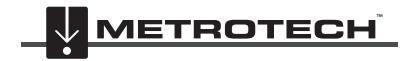

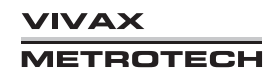

# *6.3 Verwendung der vLoc3-5000 SiS Ausleseantenne*

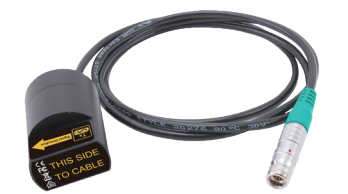

Die Ausleseantenne kann verwendet werden, um ein bestimmtes Kabel in einem Kabelschacht oder in einem Kabelbündel zu identifizieren.

#### **Vorgehensweise:**

- 1. Verbinden Sie einen Sender mit dem Kabel, das Sie identifizieren möchten. Übertragen Sie ein Signal auf das Kabel. Die Ausleseantenne kann Signale im Frequenzbereich von 512 Hz bis 200 kHz orten. Für diese Anwendung sollten allerdings niedrigere Frequenzen benutzt werden, da hier die Wahrscheinlichkeit, dass sich das Signal in andere Kabel einkoppelt, geringer ist als bei der Nutzung von hohen Frequenzen.
- 2. Wenn die Kabel zusammen geerdet sind und die Querverbindungen nicht entfernt werden können, benutzen Sie eine Sendezange um das Signal zu übertragen. Durch die Zange wird das Signal zu gleichen Teilen in alle Adern des Kabels eingekoppelt.

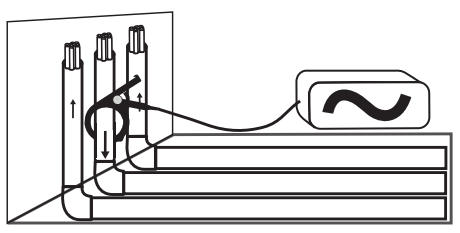

3. Bei Verwendung der Sendezange müssen beide Enden des Zielkabels geerdet sein. Schließen Sie die Sendezange unter dem Erdungspunkt an. Wenn Sie sie über dem Erdungspunkt anschließen, kann das Signal nicht über die Erde zurückfließen, daher wird dieses Vorgehen nicht empfohlen.

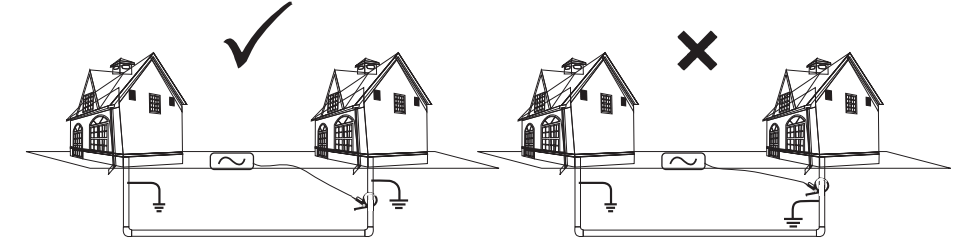

4. Wenn Sie die Sendezange nicht verwenden können, jedoch mit Sicherheit wissen, dass das Kabel keinen Strom führt, schließen Sie den Sender über eine Direktverbindungsleitung an das Kabel an. Entfernen Sie alle Querverbindungen zu anderen Kabel, um eine Kopplung des Signals in diese Leitungen zu verhindern.

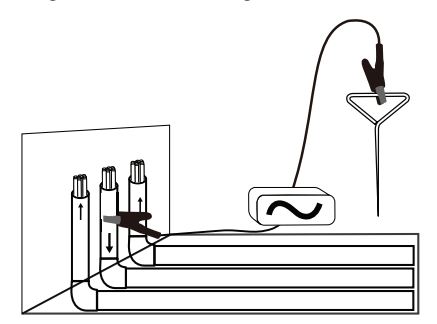

- 5. Koppeln Sie das Signal **nicht** induktiv, weil dann alle benachbarten Leitungen in diesem Bereich das Signal führen würden.
- 6. Schließen Sie die Ausleseantenne an die Zubehörbuchse des Empfängers an. Die passenden Einstellungen und der entsprechende Bildschirm werden automatisch aufgerufen.

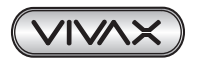

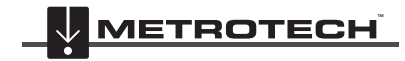

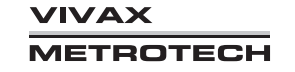

## 6 Verwendung des Zubehörs

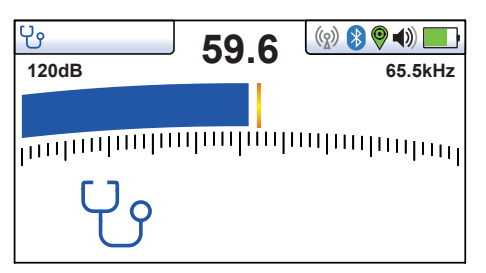

- 7. Stellen Sie sicher, dass am vLoc3-5000-Empfänger die gleiche Frequenz wie am Sender eingestellt ist.
- 8. Platzieren Sie die Ausleseantenne auf jedem Kabel, das in Frage kommt. Die langen Kanten der Ausleseantenne müssen dabei in einer Linie mit dem Kabel verlaufen.

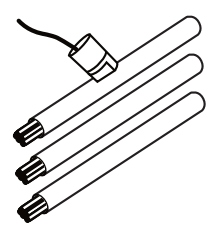

- 9. Beachten Sie die Signalwerte jedes einzelnen Kabels. Das Kabel mit dem höchsten Wert ist mit ziemlicher Sicherheit die gesuchte Leitung.
- 10. Passen Sie ggf. die Empfindlichkeit des vLoc3-5000 so an, dass der Balken bei der empfangenen Signalstärke ausschlägt.

Die Messdaten der Ausleseantenne können gespeichert werden, wenn diese verbunden ist. Zum Speichern drücken Sie erst die "i"-Taste und dann die "+"-Taste, wie auf dem Display angezeigt.

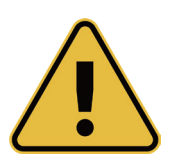

## **WARNUNG**

**Die Ausleseantenne ist ein hilfreiches Werkzeug bei der Identifikation von Kabeln. Das Ergebnis sollte allerdings nie als ausschlaggebender Faktor gesehen werden, das Kabel zu schneiden. Befolgen Sie stets Ihre unternehmensinternen Bestimmungen, wenn es darum geht nicht verwendete oder freigeschaltete Kabel zu schneiden.**

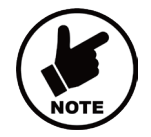

#### **Hinweis**

**Die Ausleseantenne kann eingesetzt werden, um nicht verwendete und freigeschaltete Kabel zu identifizieren. Besonders gute Ergebnisse liefert sie bei der Erkennung von isolierten und verdrillten Kabeln.**

#### **Vorgehensweise:**

- 1. Verbinden Sie den Sender mit einem verdrillten Adernpaar des Kabels. Schließen Sie dieses Adernpaar am fernen Ende kurz, sodass eine Schleife entsteht.
- 2. Stellen Sie den Sender auf eine niedrige Frequenz ein (z.B. 640Hz) und seine Ausgangsleistung auf Maximum.

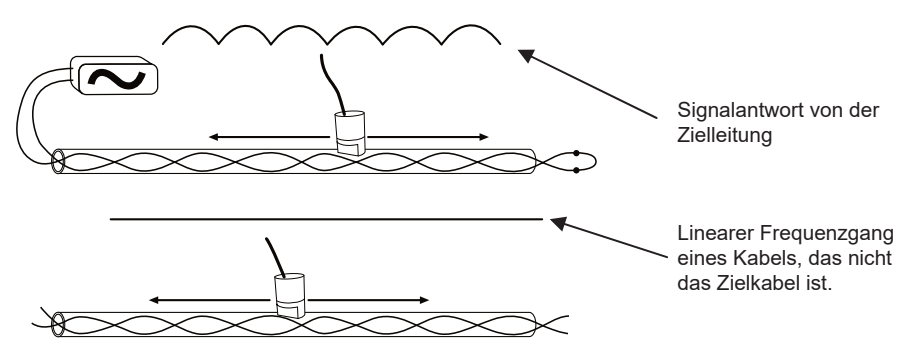

3. Setzen Sie die Ausleseantenne wie vorab beschrieben auf eine der vermuteten Leitungen und ziehen Sie sie langsam entlang der Leitung. Handelt es sich tatsächlich um das gesuchte Kabel, sollte das Signal auf der gesuchten Leitung analog dem Verlauf der verdrillten Adern zu- und abnehmen.

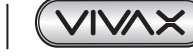

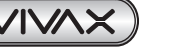

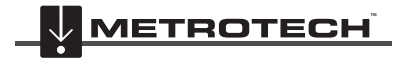

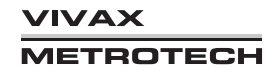

4. Sollte die Signalstärke stattdessen gleichbleiben, handelt es sich wahrscheinlich **nicht** um das Zielkabel.

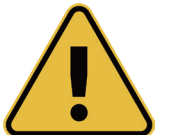

## **WARNUNG**

**Die Ausleseantenne ist ein nützliches Hilfsmittel zur Unterstützung der Kabelauslese. Sie sollte jedoch nicht als positive Identifizierung verwendet werden, bevor ein unbenutztes Kabel durchtrennt wird. Halten Sie sich beim Schneiden unbenutzter oder isolierter Kabel stets an die Firmenverfahren.**

## *6.4 Verwendung des SD- oder SiS-Signals mit der Ausleseantenne zur Verfolgung eines bestimmten Kabels*

Die Ausleseantenne ist auch in der Lage, SD- und SiS-Signale zu erkennen.

#### **Vorgehensweise:**

1. Legen Sie das Signal im Direktverbindungsverfahren an. Denken Sie daran, das Kabel **vorher** wie unten beschrieben zu erden. Es empfiehlt sich auch, den Erdspieß als unabhängige Erdung zu nutzen. Die Verwendung einer Stationserdung ist nicht empfehlenswert, da sich das Signal in gebündelte Kabel einkoppeln und mehrfach zurückgestrahlt werden kann, was die Ortung des gesuchten Kabels erschwert.

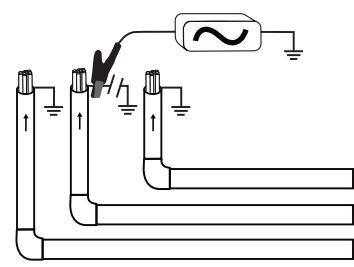

- 2. Wählen Sie eine SD- oder SiS-Frequenz des Senders aus
- 3. Schließen Sie die Ausleseantenne an den Empfänger an und platzieren Sie sie auf der roten Verbindungsleitung des Senders. Der SD- oder SiS-Pfeil zeigt weg vom Sender. Die langen Kanten der Miniantenne müssen dabei in einer Linie mit dem Kabel verlaufen.

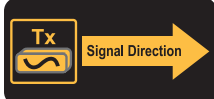

4. Für SD: Wählen Sie die Frequenz mit der Taste "f". Stellen Sie sicher, dass der Empfänger und der Sender auf die gleiche Frequenz eingestellt sind. Es wird ein ähnliches Bild wie unten angezeigt.

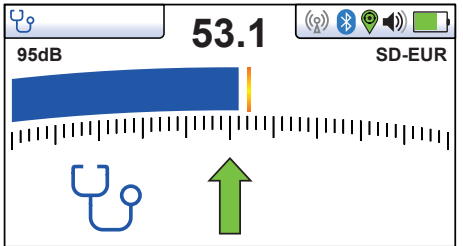

**Für SiS**: Passen Sie die Empfindlichkeit so an, dass der Balken bei dem empfangenen Signal ausschlägt. Beachten Sie, dass die Hälfte der Störfeldanzeige rot ist, was eine leichte Signalverzerrung anzeigt. Die Polaritätsanzeige steht auf "+". Das bedeutet, dass das Signal vorwärts fließt.

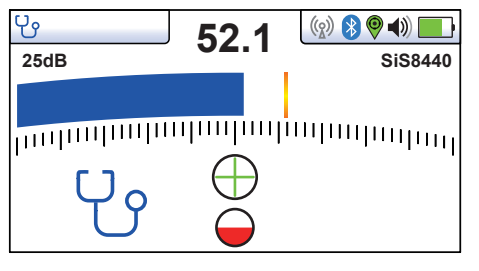

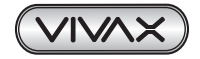

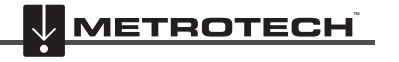

## 6 Verwendung des Zubehörs

5. Passen Sie die Empfindlichkeit so an, dass der Balken bei der empfangenen Signalstärke ausschlägt. Für SD: Wenn der grüne Pfeil nach vorne zeigt, fließt das Signal vorwärts. Wenn der Pfeil rot ist und nach hinten zeigt (s. unteres Bild), müssen Sie einen SD-Reset durchführen, bevor Sie fortfahren. Führen Sie im Zweifelsfall immer einen Reset durch, um sicherzustellen, dass die Antenne und der Empfänger synchronisiert sind.

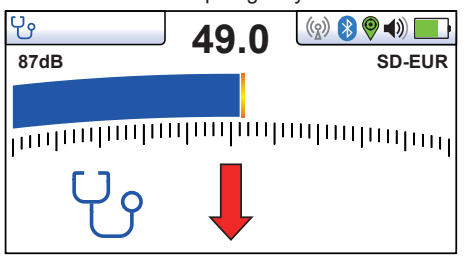

Für SiS: Wenn die Polarität wie im unteren Bild auf "-" steht, müssen Sie einen SIS-Reset durchführen, bevor Sie fortfahren.

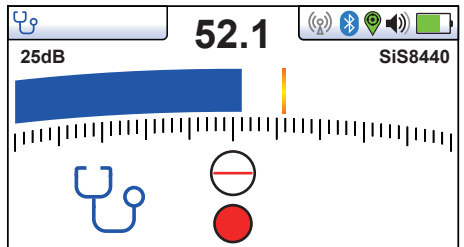

## **Ausleseantenne SD- oder SiS-Reset**

Schließen Sie den Sender an das Kabel an, das Sie identifizieren möchten. Platzieren Sie die Antenne wie zuvor beschrieben auf dem roten Kabel des Senders. Der SD- oder SiS-Pfeil zeigt weg vom Sender.

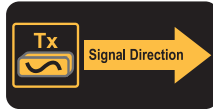

Drücken Sie am Empfänger die Taste "i". Es wird ein ähnliches Bild wie unten angezeigt.

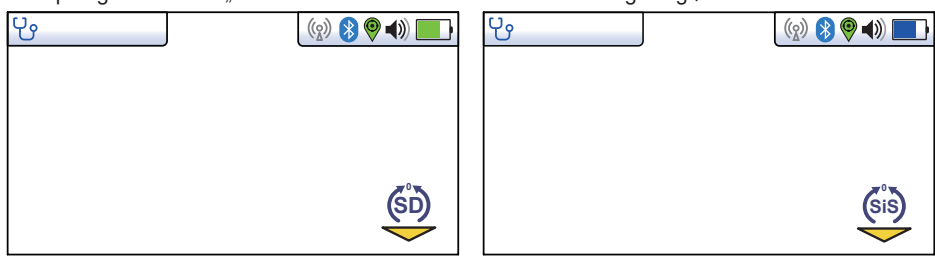

Drücken Sie am Empfänger die Eingabetaste.

**Für SD**: Es erscheint ein ähnlicher Bildschirm wie unten, in dem der grüne Pfeil nach vorne zeigt. Das bedeutet, dass der Reset erfolgreich war.

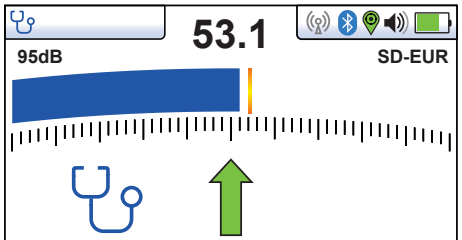

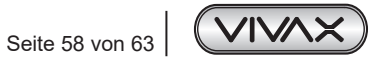

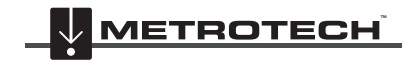

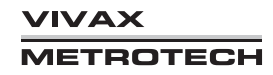

မှ  $(3)$   $(2)$   $(3)$ **52.1 25dB SiS8440** <sub>and</sub>angangangangangangangan<sub>gan</sub>

Für SiS: Die Polaritätsanzeige steht auf "+". Die Störfeldanzeige zeigt wenig bis gar kein Rot an.

Das System ist nun zur Ortung bereit.

#### **Ortung des Kabels**

Nachdem Sie die Antenne mit dem Empfänger synchronisiert haben, gehen Sie zu der Stelle, an der das Kabel identifiziert werden soll. Platzieren Sie die Antenne auf jedem einzelnen Kabel. Achten Sie dabei auf die richtige Ausrichtung, d.h. dass die langen Kanten der Ausleseantenne in einer Linie mit dem Kabel verlaufen sollen und der Pfeil auf der Antenne vom Sender weg zeigen soll.

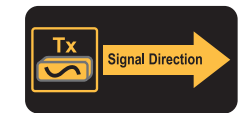

Beachten Sie die Signalwerte jedes einzelnen Kabels. Das Kabel mit dem höchsten Wert ist mit ziemlicher Sicherheit die gesuchte Leitung. Die Polaritätsanzeige zeigt Plus:

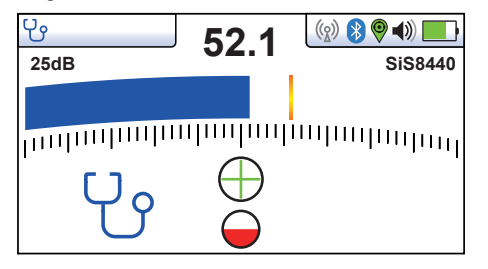

#### **Optimierung des Loopback-Verfahrens zur Kabelortung mit Hilfe des SD- oder SiS-Signals**

Wie bereits im vorherigen Abschnitt beschrieben, können Sie im Loopback-Verfahren zuverlässigere Ergebnisse erzielen, wenn das Kabel keinen Strom führt. Das Loopback-Verfahren kann mit Hilfe des SD- oder SiS-Signals weiter optimiert werden.

#### **Vorgehensweise:**

Verbinden Sie den Sender mit einem verdrillten Adernpaar des Kabels. Schließen Sie dieses Adernpaar am fernen Ende kurz, sodass eine Schleife entsteht.

Stellen Sie den Sender auf eine SD- oder SiS-Frequenz ein und führen Sie einen Reset wie oben beschrieben durch.

Platzieren Sie die Miniantenne wie vorab beschrieben auf jedem einzelnen Kabel. Ziehen Sie die Miniantenne langsam entlang des Kabels. Handelt es sich tatsächlich um das gesuchte Kabel, wird das Signal mit der Verdrillung des Kabels zu- und abnehmen.

Sollte das Signal stattdessen gleichbleiben, handelt es sich wahrscheinlich nicht um das Zielkabel.

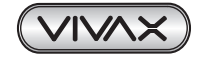

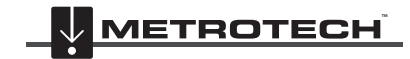

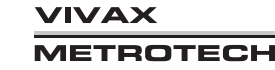

```
Für SD:
                                                                                         Linearer Frequenzgang 
                                                                                         eines Kabels, das nicht 
                                                                                         das Zielkabel ist.
                                                                                         Signalantwort von der 
                                                                                         Zielleitung
Für SiS:
                                                                                         Linearer Frequenzgang 
                                                                                         eines Kabels, das nicht 
                                                                                         das Zielkabel ist.
                                                                                         Signalantwort von der 
                                                                                         Zielleitung
```
#### **Weitere Hinweise bei SiS:**

- Ziehen Sie die Ausleseantenne entlang des Kabels. Achten Sie darauf, dass die langen Kanten der Antenne in einer Linie mit dem Kabel verlaufen. Halten Sie an, wenn die Polarität bei einem Spitzensignal ein "+" anzeigt.
- Sie orten das richtige Kabel, wenn direkt auf der gegenüberliegenden Seite des Kabels das Signal zunimmt, aber die Polaritätsanzeige auf "-" steht.

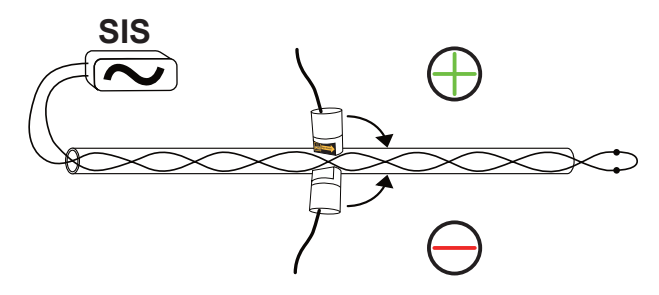

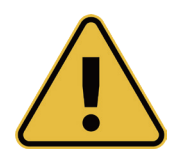

#### **WARNUNG**

**Die Ausleseantenne ist ein hilfreiches Werkzeug bei der Identifikation von Kabeln. Das Ergebnis sollte allerdings nie als ausschlaggebender Faktor gesehen werden, die Kabel zu schneiden. Befolgen Sie stets Ihre unternehmensinternen Bestimmungen, wenn es darum geht nicht verwendete oder freigeschaltete Kabel zu schneiden.**

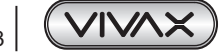

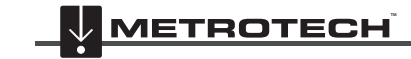

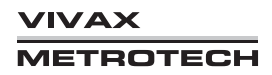

## 6 Verwendung des Zubehörs

## **6.4.1 Signal Select™-Sendezange**

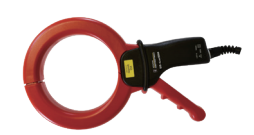

#### **SiS-Sendezangenmodus**

Schließen Sie die SiS-Sendezange, die von Vivax-Metrotech geliefert wurde, an die Ausgangsbuchse des Senders an, um den SiS-Sendezangenmodus zu aktivieren. Im Display wird ein entsprechendes Symbol angezeigt. Das Symbol blinkt, wenn der Sender sendet. Bei Verwendung der Sendezange ist kein Erdanschluss erforderlich.

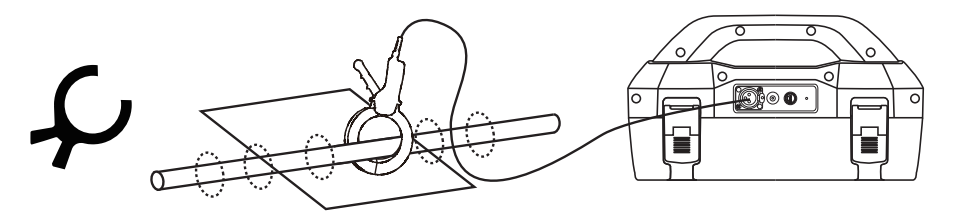

Die SiS-Sendezangenmethode ist ein präzises Verfahren, um das Ortungssignal zu übertragen, wenn keine Direktverbindung möglich ist. Die Signal Select-Funktion ist eine spezielle Signalmodulation, die auf der Zielleitung platziert wird, um eine richtige Leitungserkennung zu unterstützen. Diese Funktion ist nur für folgende Frequenzen verfügbar: SIS-491 Hz, SIS-982 Hz, SIS-8,44 kHz und SIS-9,82 kHz verfügbar.

#### **Betriebsart**

Der Sender kann mit Hilfe einer Sendezange induktiv an das Kabel gekoppelt werden. Die Sendezange erzeugt ein Signal, das richtungsabhängig ist. Aus diesem Grund ist die Ausrichtung der Sendezange wichtig. Sie muss so angeschlossen werden, dass der Pfeil, der auf der Zange aufgedruckt ist, auf das Kabelende zeigt.

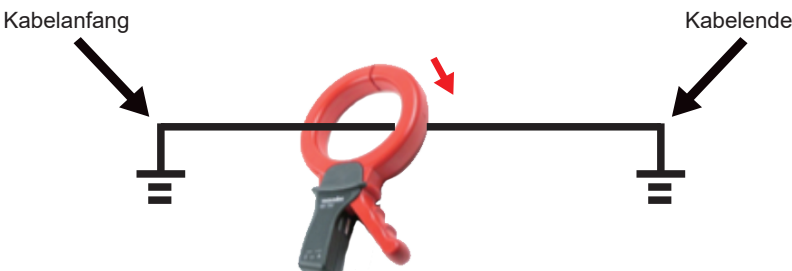

Der Empfänger muss zu Beginn einer Messung mit dem Sender synchronisiert werden (s. Abschnitt 3.11 "Synchronisierung")

In Verbindung mit dem vLoc3-5000-Empfänger wird die SiS-Funktion zu einem leistungsstarken Werkzeug für eine präzise Leitungsortung. Wenn Sie die korrekte Leitung orten und verfolgen, wird die Polaritätsanzeige ein "+" anzeigen. Wenn Sie die falsche Leitung oder einen Rückstrom verfolgen, wird die Polaritätsanzeige ein "-" anzeigen.

Bei der Verfolgung einer Leitung liefert die Polaritätsanzeige ein konstantes Zeichen der gleichen Polarität (d.h. konstantes Minus, für die falsche Leitung; oder konstantes Plus für die richtige).

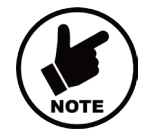

#### **HINWEIS**

**Sie können das 8,44kHz SIS-Signal auch mit einer Standard-Zange (100mm oder 125mm) übertragen. Bei Verwendung von Sendezangen muss ein SiS-Reset durchgeführt werden.**

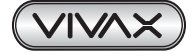

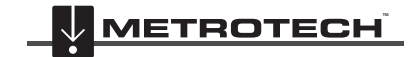

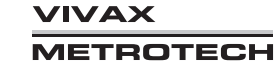

# **7. Zubehör & Optionen**

# *7.1 Sendezangen*

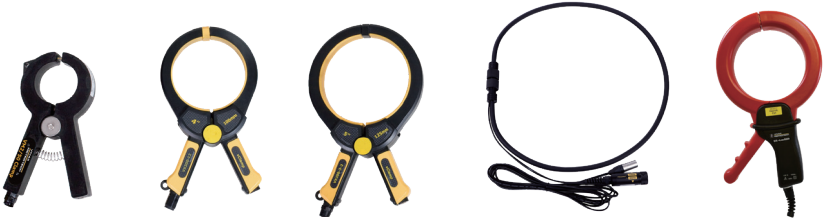

Mithilfe einer Sendezange kann das Signal des Senders induktiv in eine isolierte Leitung eingekoppelt werden, ohne den Sender dazu direkt an den Leiter oder Schirm anschließen zu müssen. Durchmesser 50mm, 100mm, 125mm, flexibel (Umfang 150mm oder 450mm).

# *7.2 A-Rahmen*

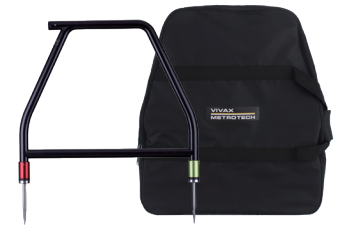

Der analoge A-Rahmen dient zur Ortung von erdfühligen Fehlern an Rohren und Kabeln. Bei Rohren handelt es sich um Schäden in der Kunststoffummantelung. Bei Kabeln handelt es sich um Schäden in der Isolierung, wodurch der metallische Mantel (auch Kabelschirm oder Innenleiter genannt) in Kontakt mit dem Erdreich kommt.

# *7.3 vLoc3-MLA (Marker Locator Adapter)*

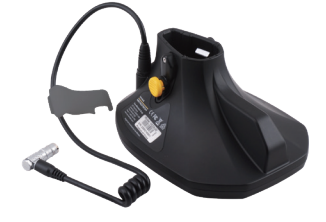

Der MLA - Marker Locator Adapter wird an der Unterseite des Empfängers angebracht, um unterirdische EMS-Marker zu orten.

*Besuchen Sie unsere Homepage www.vivax-metrotech.de , um weiteres Zubehör zu sehen.*

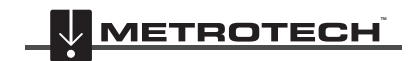

**VIVAX METROTECH** 

# **8. Glossar**

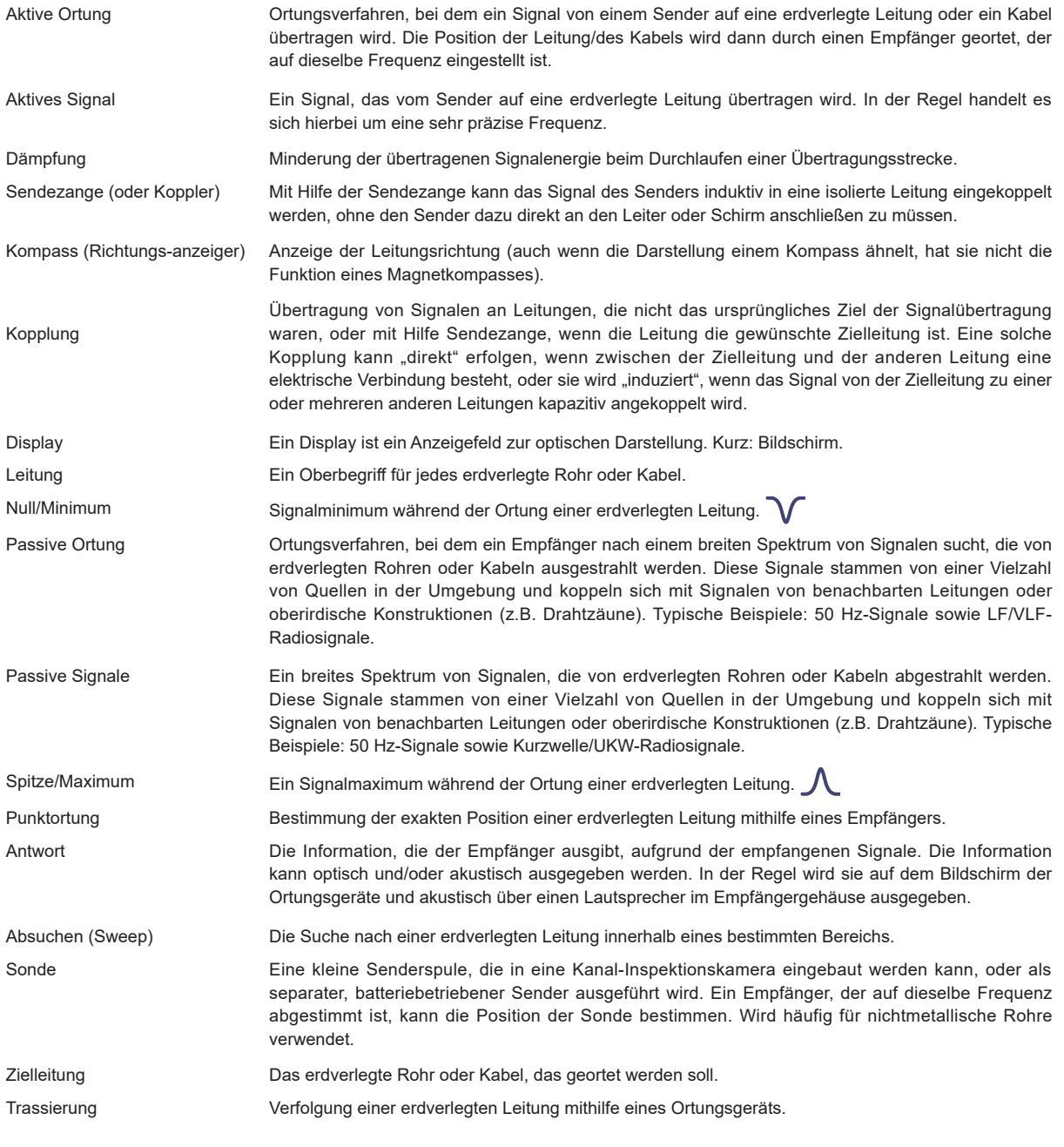

Die bei der Erstellung dieses Handbuchs verwendeten Illustrationen werden zwangsläufig eine gewisse Ähnlichkeit mit ähnlichen Abbildungen anderer Hersteller aufweisen. Die Hersteller haben möglicherweise die Verwendung ihrer Grafiken gestattet und dafür bedanken wir uns. Diese Erklärung soll eine solche Anerkennung darstellen.

**Haftungsausschluss:** Produkt- und Zubehörspezifikationen sowie Verfügbarkeitsinformationen können ohne vorherige Ankündigung geändert werden.

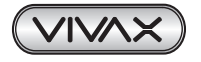

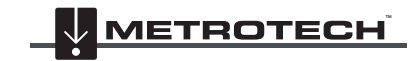

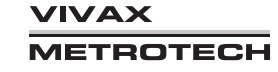

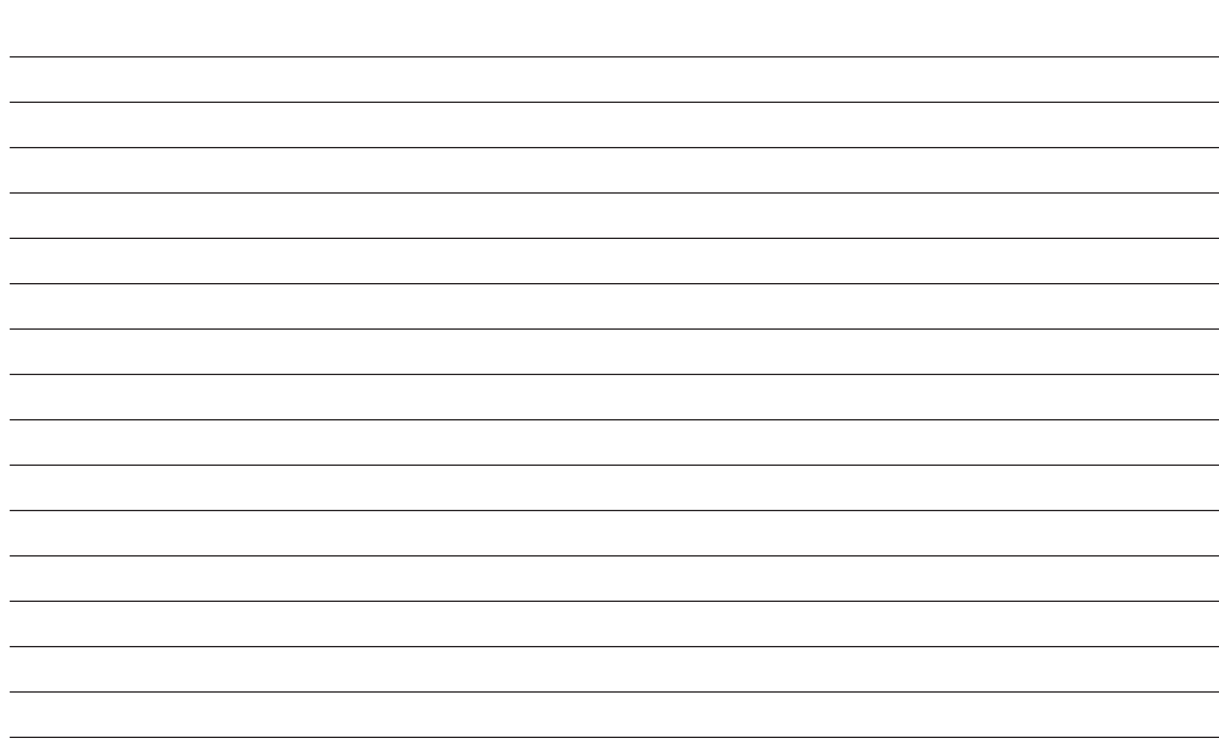

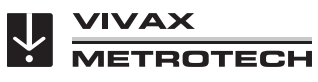

*Notizen:*

**Metrotech Vertriebs GmbH** Am steinernen Kreuz 10a D-96110 Schesslitz Tel.: +49 954 277 227 43 E-Mail: SalesEU@vxmt.com Website: www.vivax-metrotech.de

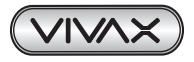

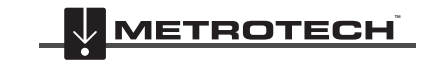

**VIVAX METROTECH**